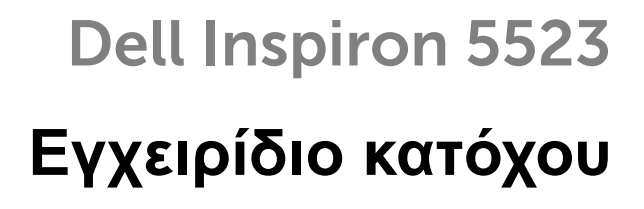

Μοντέλο υπολογιστή**: Inspiron 5523** Μοντέλο σύμφωνα με τις κανονιστικές διατάξεις**: P26F**  Τύπος σύμφωνα με τις κανονιστικές διατάξεις**: P26F001**

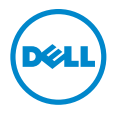

# Σημείωση**,** προσοχή και προειδοποίηση

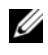

ΣΗΜΕΙΩΣΗ**:** Η ΣΗΜΕΙΩΣΗ υποδεικνύει σημαντικές πληροφορίες που σας βοηθούν να χρησιμοποιείτε καλύτερα τον υπολογιστή σας.

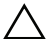

ΠΡΟΣΟΧΗ**: H** ΠΡΟΣΟΧΗ υποδεικνύει ότι υπάρχει το ενδεχόμενο να προκληθεί ζημιά στο υλικό ή απώλεια δεδομένων αν δεν ακολουθήσετε τις οδηγίες**.**

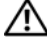

ΠΡΟΕΙΔΟΠΟΙΗΣΗ**:** Η ΠΡΟΕΙΔΟΠΟΙΗΣΗ υποδεικνύει ότι υπάρχει το ενδεχόμενο να προκληθεί υλική ζημιά**,** τραυματισμός ή θάνατος**.**

#### © **2012 Dell Inc.**

**2012 - 10** Αναθ**. A00**

Εμπορικά σήματα που χρησιμοποιούνται στο κείμενο: η ονομασία Dell™, το λογότυπο DELL και η ονομασία Inspiron™ είναι εμπορικά σήματα της Dell Inc. Οι ονομασίες Microsoft® και Windows® καιτο λογότυπο στο κουμπί έναρξης των Windows είναι ή εμπορικά σήματα ή σήματα κατατεθέντα της Microsoft Corporation στις ΗΠΑ και/ή άλλες χώρες. Η ονομασία Bluetooth<sup>®</sup> είναι σήμα κατατεθέν που ανήκει στην Bluetooth SIG, Inc. και χρησιμοποιείται από την Dell με ειδική άδεια.

# Περιεχόμενα

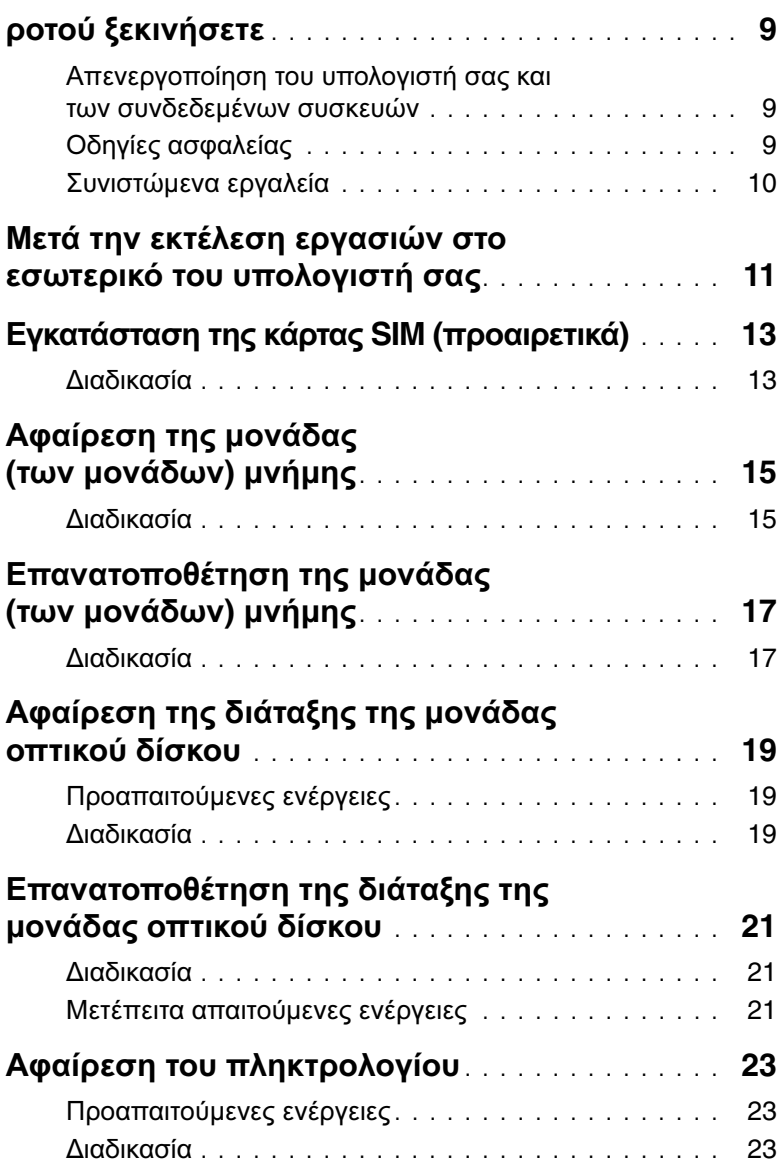

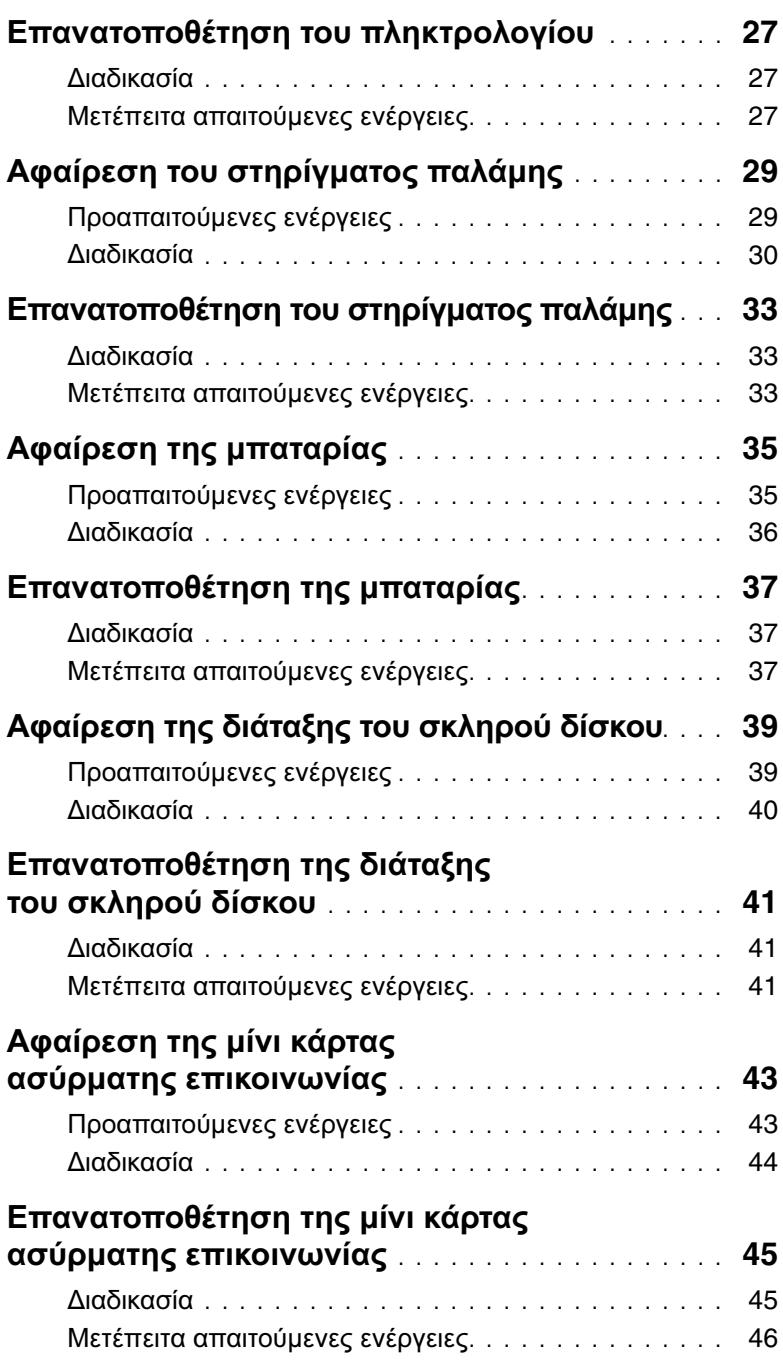

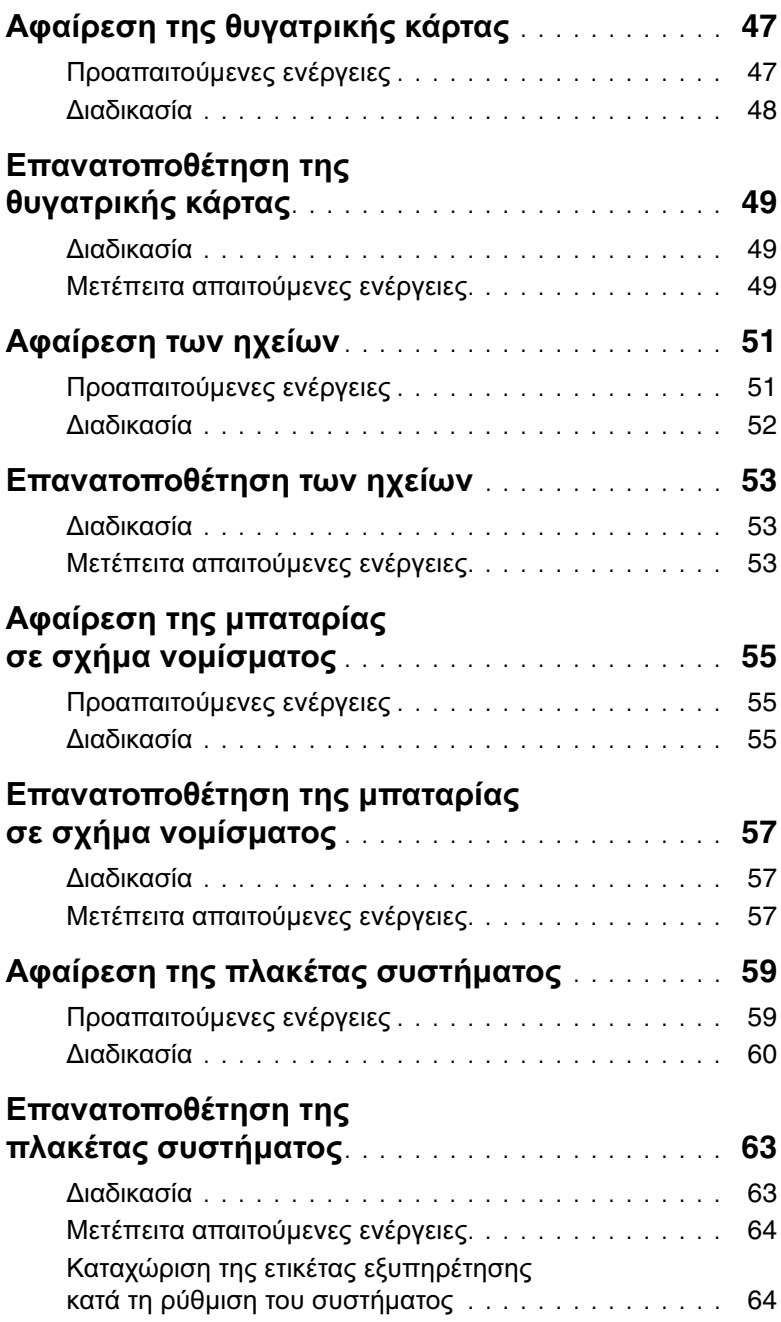

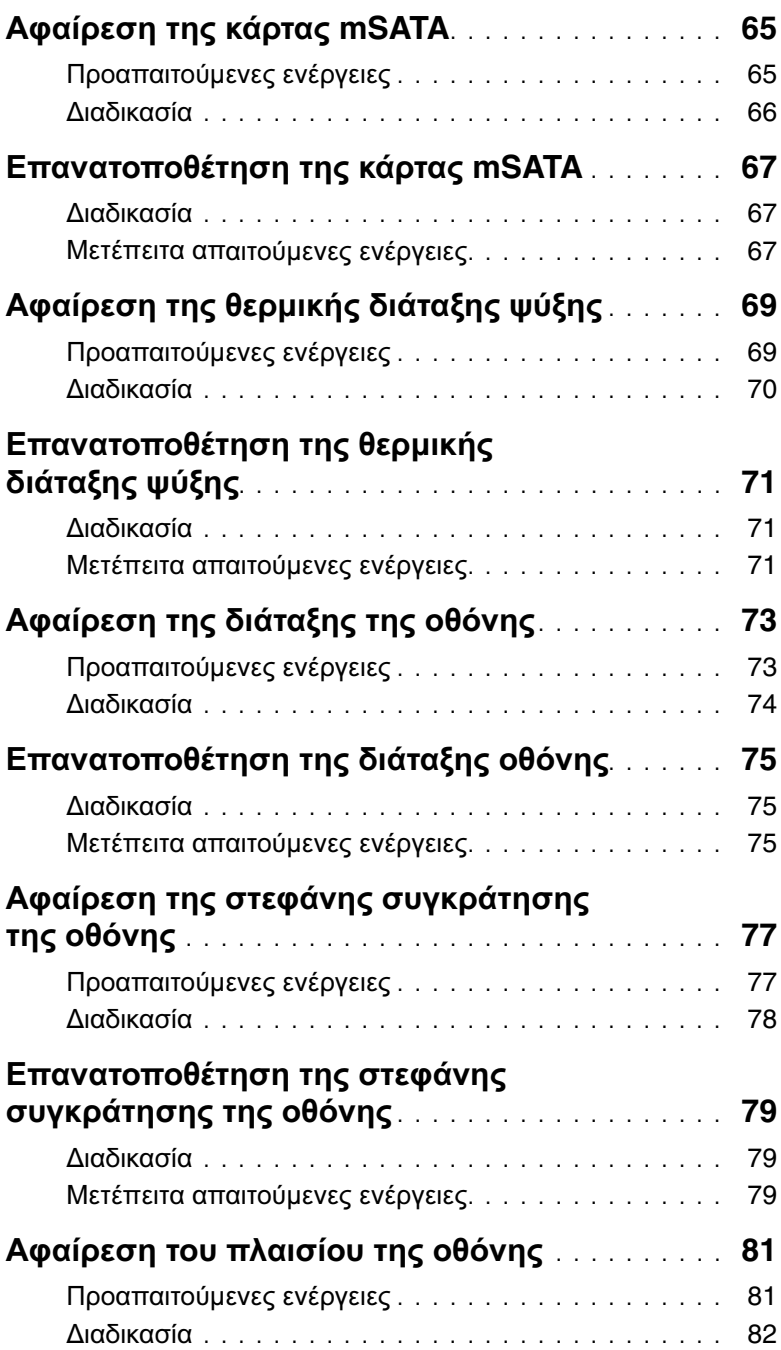

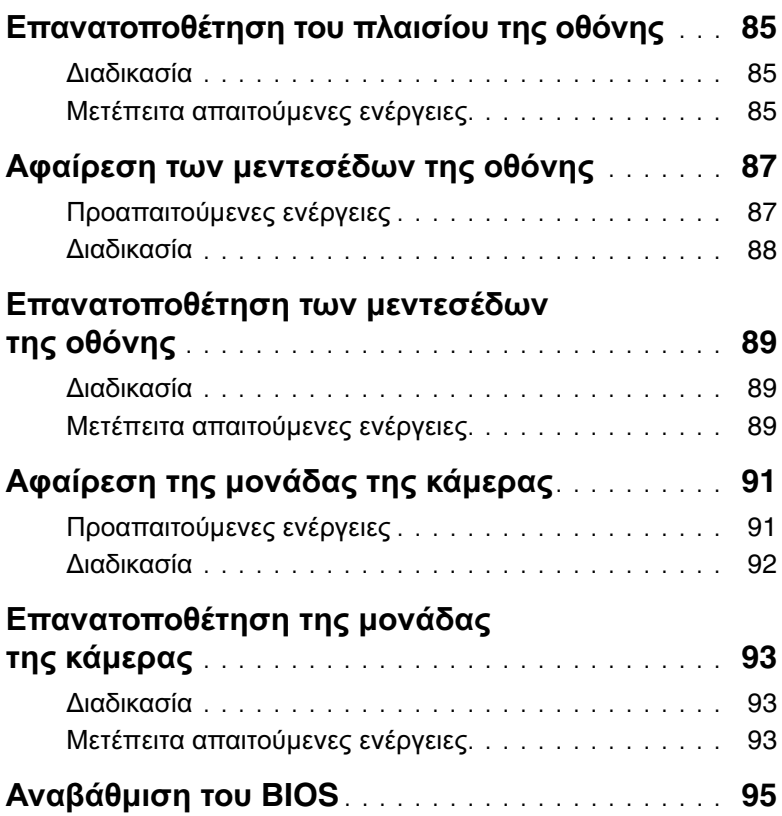

# <span id="page-8-3"></span><span id="page-8-0"></span>1 Προτού ξεκινήσετε

#### <span id="page-8-1"></span>Απενεργοποίηση του υπολογιστή σας και των συνδεδεμένων συσκευών

ΠΡΟΣΟΧΗ**:** Για να μη χαθούν δεδομένα**,** αποθηκεύστε και κλείστε όλα τα ανοιχτά αρχεία και τερματίστε όλα τα ανοιχτά προγράμματα προτού σβήσετε τον υπολογιστή σας**.**

- 1 Αποθηκεύστε και κλείστε όλα τα ανοιχτά αρχεία και τερματίστε όλα τα ανοιχτά προγράμματα.
- 2 Ακολουθήστε τις οδηγίες για να τερματίσετε τη λειτουργία του υπολογιστή σας με βάση το λειτουργικό σύστημα που έχει εγκατεστημένο.
	- Windows 8<sup>.</sup>

Μετακινήστε τον δείκτη του ποντικιού σας στην πάνω δεξιά ή στην κάτω δεξιά γωνία της οθόνης για να ανοίξετε την πλαϊνή γραμμή συμβόλων και ύστερα κάντε κλικ στις επιλογές Ρυθμίσεις→ Τροφοδοσία→ Τερματισμός λειτουργίας.

Windows 7: Κάντε κλικ στις επιλογές Έναρξη **(2)** και **Τερματισμός λειτουργίας.** 

Η λειτουργία των Microsoft Windows τερματίζεται και ο υπολογιστής σβήνει.

ΣΗΜΕΙΩΣΗ**:** Αν χρησιμοποιείτε διαφορετικό λειτουργικό σύστημα, ανατρέξτε στην τεκμηρίωσή του για οδηγίες τερματισμού λειτουργίας.

- 3 Αποσυνδέστε τον υπολογιστή σας και όλες τις προσαρτημένες συσκευές από τις ηλεκτρικές τους πρίζες.
- 4 Αποσυνδέστε από τον υπολογιστή σας όλα τα καλώδια τηλεφώνου και δικτύου και όλες τις προσαρτημένες συσκευές.
- 5 Πιέστε και κρατήστε πατημένο το κουμπί τροφοδοσίας για 5 δευτερόλεπτα μετά την αποσύνδεση καλωδίων και συσκευών από τον υπολογιστή για να γειωθεί η πλακέτα συστήματος.

## <span id="page-8-2"></span>Οδηγίες ασφαλείας

Για να προστατευτεί ο υπολογιστής σας από πιθανή ζημιά και να διασφαλιστεί η ατομική σας προστασία, ακολουθήστε τις παρακάτω κατευθυντήριες οδηγίες για θέματα ασφάλειας.

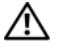

ΠΡΟΕΙΔΟΠΟΙΗΣΗ**:** Διαβάστε τις οδηγίες που παραλάβατε μαζί με τον υπολογιστή σας και αφορούν θέματα ασφάλειας**,** προτού εκτελέσετε οποιαδήποτε εργασία στο εσωτερικό του**.** Για πρόσθετες πληροφορίες σχετικά με τις άριστες πρακτικές σε θέματα ασφάλειας**,** ανατρέξτε στην αρχική σελίδα του ιστοτόπου για τη συμμόρφωση προς τις κανονιστικές διατάξεις στη διεύθυνση **dell.com/regulatory\_compliance.**

ΠΡΟΕΙΔΟΠΟΙΗΣΗ**:** Αποσυνδέστε όλες τις πηγές ισχύος προτού ανοίξετε το κάλυμμα ή τα πλαίσια του υπολογιστή**.** Αφού τελειώσετε τις εργασίες στο εσωτερικό του υπολογιστή**,** επανατοποθετήστε όλα τα καλύμματα και τα πλαίσια και όλες τις βίδες προτού τον συνδέσετε στην πηγή ισχύος**.**

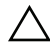

ΠΡΟΣΟΧΗ**:** Για να μην πάθει ζημιά ο υπολογιστής**,** διασφαλίστε ότι η επιφάνεια στην οποία θα εκτελέσετε τις εργασίες είναι επίπεδη και καθαρή**.**

ΠΡΟΣΟΧΗ**:** Για να μην πάθουν ζημιά τα εξαρτήματα και οι κάρτες**,** φροντίστε να τα κρατάτε από τα άκρα τους και μην αγγίζετε τις ακίδες και τις επαφές τους**.**

ΠΡΟΣΟΧΗ**:** Μόνο εξουσιοδοτημένος τεχνικός συντήρησης επιτρέπεται να αφαιρεί το κάλυμμα του υπολογιστή και να αποκτά πρόσβαση σε οποιοδήποτε από τα εσωτερικά του εξαρτήματα**.** Ανατρέξτε στις οδηγίες για θέματα ασφάλειας αν χρειάζεστε ολοκληρωμένες πληροφορίες σχετικά με τις προφυλάξεις ασφαλείας**,**  την εκτέλεση εργασιών στο εσωτερικό του υπολογιστή σας και την προστασία από ηλεκτροστατική εκφόρτιση**.**

ΠΡΟΣΟΧΗ**:** Προτού αγγίξετε οτιδήποτε στο εσωτερικό του υπολογιστή σας**,**  γειωθείτε αγγίζοντας μια άβαφη μεταλλική επιφάνεια**,** όπως το μέταλλο στην πίσω πλευρά του υπολογιστή**.** Την ώρα που εργάζεστε**,** φροντίστε να αγγίζετε κατά διαστήματα μια άβαφη μεταλλική επιφάνεια ώστε να φεύγει ο στατικός ηλεκτρισμός που μπορεί να προκαλέσει βλάβη στα εσωτερικά εξαρτήματα**.**

ΠΡΟΣΟΧΗ**:** Όταν αποσυνδέετε ένα καλώδιο**,** τραβήξτε τον σύνδεσμο ή τη γλωττίδα του και όχι αυτό καθαυτό το καλώδιο**.** Ορισμένα καλώδια έχουν συνδέσμους με γλωττίδες ασφαλείας ή πεταλούδες που πρέπει να αποδεσμεύσετε προτού αποσυνδέσετε τα καλώδια**.** Όταν αποσυνδέετε καλώδια**,** φροντίστε να τα κρατάτε καλά ευθυγραμμισμένα για να μη λυγίσουν οι ακίδες των συνδέσμων**.**  Όταν συνδέετε καλώδια**,** φροντίστε να προσανατολίζετε και να ευθυγραμμίζετε σωστά τους συνδέσμους και τις θύρες**.**

ΠΡΟΣΟΧΗ**:** Για να αποσυνδέσετε ένα καλώδιο δικτύου**,** βγάλτε πρώτα το βύσμα του από τον υπολογιστή σας και**,** στη συνέχεια**,** βγάλτε το άλλο βύσμα του από τη συσκευή δικτύου**.**

ΠΡΟΣΟΧΗ**:** Πιέστε και βγάλτε κάθε εγκατεστημένη κάρτα από τη μονάδα ανάγνωσης καρτών μέσων**.**

#### <span id="page-9-0"></span>Συνιστώμενα εργαλεία

Για τις διαδικασίες που αναφέρει το έγγραφο μπορεί να απαιτούνται τα εξής εργαλεία:

- Σταυροκατσάβιδο
- Πλαστική σφήνα

## <span id="page-10-1"></span><span id="page-10-0"></span>2 Μετά την εκτέλεση εργασιών στο εσωτερικό του υπολογιστή σας

Αφού ολοκληρώσετε τις διαδικασίες επανατοποθέτησης, μην ξεχάσετε να κάνετε τα εξής:

- Επανατοποθετήστε όλες τις βίδες και βεβαιωθείτε ότι δεν έχουν μείνει κάποιες σκόρπιες στο εσωτερικό του υπολογιστή σας.
- Συνδέστε κάθε εξωτερική συσκευή, καλώδιο, κάρτα ή κάθε άλλο εξάρτημα που αφαιρέσατε προτού εκτελέσετε τις εργασίες στον υπολογιστή σας.
- Συνδέστε τον υπολογιστή σας και όλες τις προσαρτημένες συσκευές στις ηλεκτρικές τους πρίζες.

ΠΡΟΣΟΧΗ**:** Προτού θέσετε τον υπολογιστή σας σε λειτουργία**,** επανατοποθετήστε όλες τις βίδες και βεβαιωθείτε ότι δεν έχουν μείνει κάποιες σκόρπιες στο εσωτερικό του**.** Αλλιώς**,** ο υπολογιστής σας μπορεί να πάθει ζημιά**.**

#### 12 | Μετά την εκτέλεση εργασιών στο εσωτερικό του υπολογιστή σας

# <span id="page-12-0"></span>3 Εγκατάσταση της κάρτας **SIM (**προαιρετικά**)**

ΠΡΟΕΙΔΟΠΟΙΗΣΗ**:** Προτού εκτελέσετε οποιαδήποτε εργασία στο εσωτερικό του υπολογιστή σας**,** διαβάστε τις πληροφορίες που παραλάβατε μαζί του και αφορούν θέματα ασφάλειας και ακολουθήστε τα βήματα που περιγράφει η ενότητα **«**Προτού [ξεκινήσετε](#page-8-3)**»** στη σελίδα **9.** Μετά την εκτέλεση εργασιών στο εσωτερικό του υπολογιστή σας**,** ακολουθήστε τις οδηγίες που αναφέρει η ενότητα **«**[Μετά](#page-10-1) την εκτέλεση εργασιών στο εσωτερικό του [υπολογιστή](#page-10-1) σας**»** στη σελίδα **11.**  Για πρόσθετες πληροφορίες σχετικά με τις άριστες πρακτικές σε θέματα ασφάλειας**,**  ανατρέξτε στην αρχική σελίδα του ιστοτόπου για τη συμμόρφωση προς τις κανονιστικές διατάξεις στη διεύθυνση **dell.com/regulatory\_compliance.**

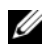

ΣΗΜΕΙΩΣΗ**:** Η υποδοχή κάρτας SIM είναι διαθέσιμη στον υπολογιστή σας μόνο αν παραγγείλατε κάρτα WWAN την εποχή που τον αγοράσατε.

#### <span id="page-12-1"></span>Διαδικασία

- 1 Κλείστε την οθόνη και γυρίστε ανάποδα τον υπολογιστή.
- 2 Περάστε μια μικρή καρφίτσα ή έναν ανοιγμένο συνδετήρα χαρτιών μέσα στην οπή με ακίδα της υποδοχής κάρτας SIM για να αποδεσμεύσετε τη θήκη συγκράτησης της κάρτας SIM.
- 3 Βγάλτε τη θήκη συγκράτησης της κάρτας SIM από τη υποδοχή κάρτας SIM.
- 4 Περάστε συρτά την κάρτα SIM που διαθέτετε μέσα στη θήκη συγκράτησής της.

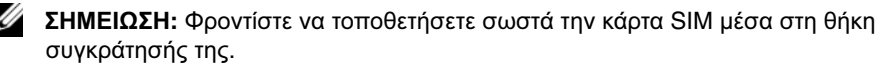

Σπρώξτε τη θήκη συγκράτησης της κάρτας SIM και πάλι μέσα στην υποδοχή κάρτας SIM.

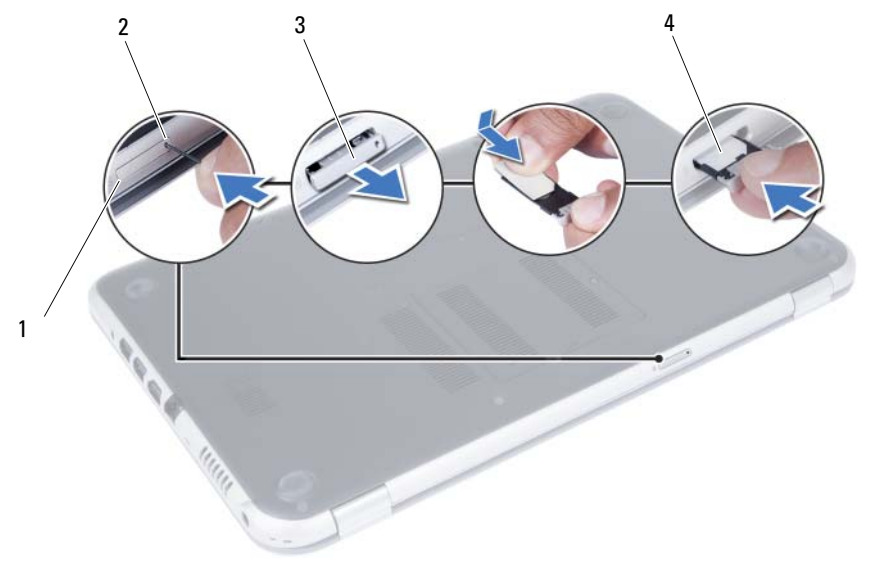

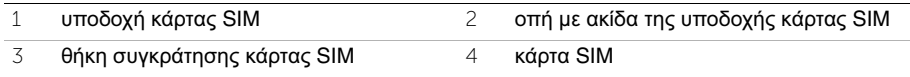

## <span id="page-14-4"></span><span id="page-14-0"></span>4 Αφαίρεση της μονάδας **(**των μονάδων**)** μνήμης

ΠΡΟΕΙΔΟΠΟΙΗΣΗ**:** Προτού εκτελέσετε οποιαδήποτε εργασία στο εσωτερικό του υπολογιστή σας**,** διαβάστε τις πληροφορίες που παραλάβατε μαζί του και αφορούν θέματα ασφάλειας και ακολουθήστε τα βήματα που περιγράφει η ενότητα **«**Προτού [ξεκινήσετε](#page-8-3)**»** στη σελίδα **9.** Μετά την εκτέλεση εργασιών στο εσωτερικό του υπολογιστή σας**,** ακολουθήστε τις οδηγίες που αναφέρει η ενότητα **«**[Μετά](#page-10-1) την εκτέλεση εργασιών στο εσωτερικό του [υπολογιστή](#page-10-1) σας**»** στη σελίδα **11.**  Για πρόσθετες πληροφορίες σχετικά με τις άριστες πρακτικές σε θέματα ασφάλειας**,**  ανατρέξτε στην αρχική σελίδα του ιστοτόπου για τη συμμόρφωση προς τις κανονιστικές διατάξεις στη διεύθυνση **dell.com/regulatory\_compliance.**

#### <span id="page-14-1"></span>Διαδικασία

- <span id="page-14-2"></span>1 Κλείστε την οθόνη και γυρίστε ανάποδα τον υπολογιστή.
- 2 Χαλαρώστε τη μη αποσπώμενη βίδα που συγκρατεί το κάλυμμα της μονάδας μνήμης πάνω στη βάση του υπολογιστή.
- <span id="page-14-3"></span>3 Με τα δάχτυλά σας σηκώστε το κάλυμμα της μονάδας μνήμης και βγάλτε το από τις υποδοχές στη βάση του υπολογιστή.

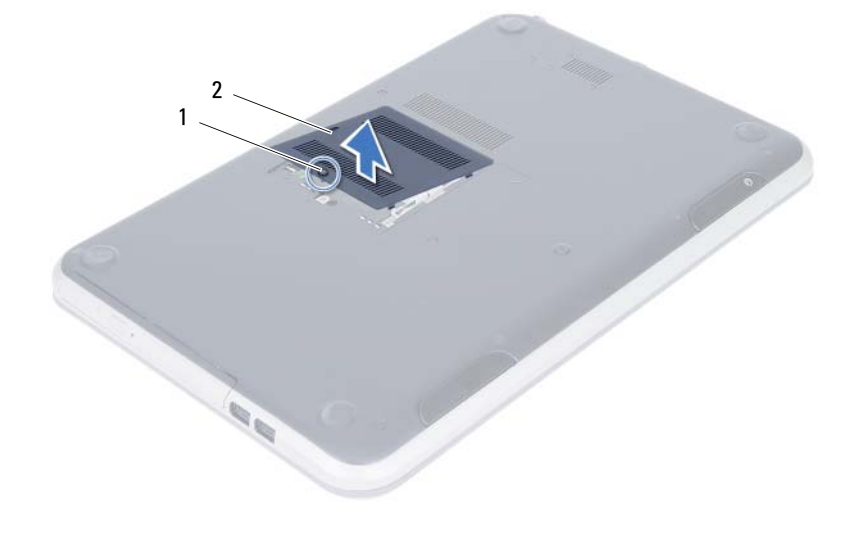

- Ανοίξτε προσεκτικά με τα δάχτυλά σας τους συνδετήρες συγκράτησης σε κάθε άκρο του συνδέσμου της μονάδας μνήμης ώστε να ανασηκωθεί η μονάδα μνήμης.
- Βγάλτε τη μονάδα μνήμης από τον σύνδεσμό της.

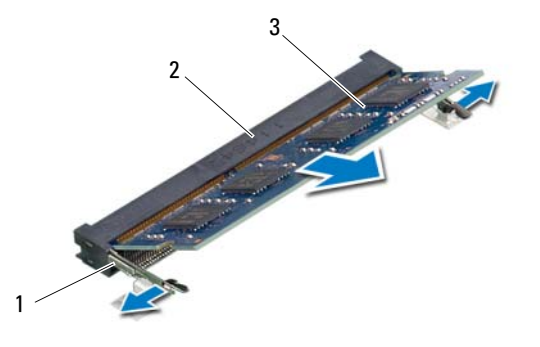

- συνδετήρες συγκράτησης (2) 2 σύνδεσμος μονάδας μνήμης
- μονάδα μνήμης

# <span id="page-16-4"></span><span id="page-16-0"></span>5 Επανατοποθέτηση της μονάδας **(**των μονάδων**)** μνήμης

ΠΡΟΕΙΔΟΠΟΙΗΣΗ**:** Προτού εκτελέσετε οποιαδήποτε εργασία στο εσωτερικό του υπολογιστή σας**,** διαβάστε τις πληροφορίες που παραλάβατε μαζί του και αφορούν θέματα ασφάλειας και ακολουθήστε τα βήματα που περιγράφει η ενότητα **«**Προτού [ξεκινήσετε](#page-8-3)**»** στη σελίδα **9.** Μετά την εκτέλεση εργασιών στο εσωτερικό του υπολογιστή σας**,** ακολουθήστε τις οδηγίες που αναφέρει η ενότητα **«**[Μετά](#page-10-1) την εκτέλεση εργασιών στο εσωτερικό του [υπολογιστή](#page-10-1) σας**»** στη σελίδα **11.**  Για πρόσθετες πληροφορίες σχετικά με τις άριστες πρακτικές σε θέματα ασφάλειας**,**  ανατρέξτε στην αρχική σελίδα του ιστοτόπου για τη συμμόρφωση προς τις κανονιστικές διατάξεις στη διεύθυνση **dell.com/regulatory\_compliance.**

#### <span id="page-16-1"></span>Διαδικασία

- 1 Ευθυγραμμίστε την εγκοπή στη μονάδα μνήμης με τη γλωττίδα στον σύνδεσμο της μονάδας μνήμης.
- 2 Περάστε συρτά και σταθερά τη μονάδα μνήμης μέσα στον σύνδεσμό της με κλίση 45 μοιρών και πιέστε την προς τα κάτω τόσο ώστε να κουμπώσει στη σωστή θέση και να ακουστεί το χαρακτηριστικό κλικ.

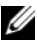

ΣΗΜΕΙΩΣΗ**:** Αν δεν ακουστεί το χαρακτηριστικό κλικ, βγάλτε τη μονάδα μνήμης και εγκαταστήστε την ξανά.

- <span id="page-16-2"></span>3 Περάστε συρτά τις γλωττίδες στο κάλυμμα της μονάδας μνήμης μέσα στις εγκοπές στη βάση του υπολογιστή και κουμπώστε το κάλυμμα στη σωστή θέση.
- <span id="page-16-3"></span>4 Σφίξτε τη μη αποσπώμενη βίδα που συγκρατεί το κάλυμμα της μονάδας μνήμης πάνω στη βάση του υπολογιστή.
- 5 Ακολουθήστε τις οδηγίες που αναφέρει η ενότητα «Μετά την εκτέλεση [εργασιών](#page-10-1) στο εσωτερικό του [υπολογιστή](#page-10-1) σας» στη σελίδα 11.

#### 18 | Επανατοποθέτηση της μονάδας (των μονάδων) μνήμης

## <span id="page-18-3"></span><span id="page-18-0"></span>6 Αφαίρεση της διάταξης της μονάδας οπτικού δίσκου

ΠΡΟΕΙΔΟΠΟΙΗΣΗ**:** Προτού εκτελέσετε οποιαδήποτε εργασία στο εσωτερικό του υπολογιστή σας**,** διαβάστε τις πληροφορίες που παραλάβατε μαζί του και αφορούν θέματα ασφάλειας και ακολουθήστε τα βήματα που περιγράφει η ενότητα **«**Προτού [ξεκινήσετε](#page-8-3)**»** στη σελίδα **9.** Μετά την εκτέλεση εργασιών στο εσωτερικό του υπολογιστή σας**,** ακολουθήστε τις οδηγίες που αναφέρει η ενότητα **«**[Μετά](#page-10-1) την εκτέλεση εργασιών στο εσωτερικό του [υπολογιστή](#page-10-1) σας**»** στη σελίδα **11.**  Για πρόσθετες πληροφορίες σχετικά με τις άριστες πρακτικές σε θέματα ασφάλειας**,**  ανατρέξτε στην αρχική σελίδα του ιστοτόπου για τη συμμόρφωση προς τις κανονιστικές διατάξεις στη διεύθυνση **dell.com/regulatory\_compliance.**

#### <span id="page-18-1"></span>Προαπαιτούμενες ενέργειες

Ακολουθήστε τις οδηγίες από το [βήμα](#page-14-2) 1 έως το [βήμα](#page-14-3) 3 στην ενότητα «[Αφαίρεση](#page-14-4) της μονάδας (των [μονάδων](#page-14-4)) μνήμης» στη σελίδα 15.

## <span id="page-18-2"></span>Διαδικασία

1 Βγάλτε συρτά με τα δάχτυλά σας τη διάταξη της μονάδας οπτικού δίσκου από το φατνίο της.

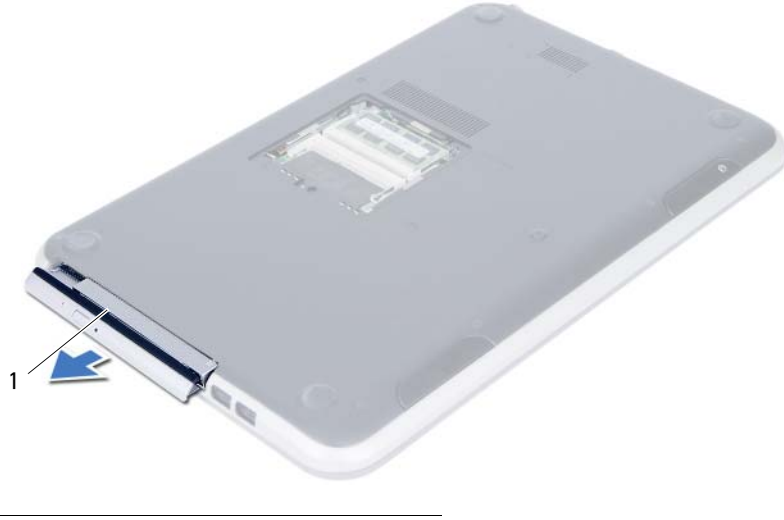

1 διάταξη μονάδας οπτικού δίσκου

- Αφαιρέστε τις βίδες που συγκρατούν πάνω στη διάταξη της μονάδας οπτικού δίσκου το υποστήριγμά της.
- Αφαιρέστε από τη διάταξη της μονάδας οπτικού δίσκου το υποστήριγμά της.
- Ξεσφηνώστε προσεκτικά τη στεφάνη συγκράτησης της μονάδας οπτικού δίσκου και βγάλτε την από τη μονάδα.

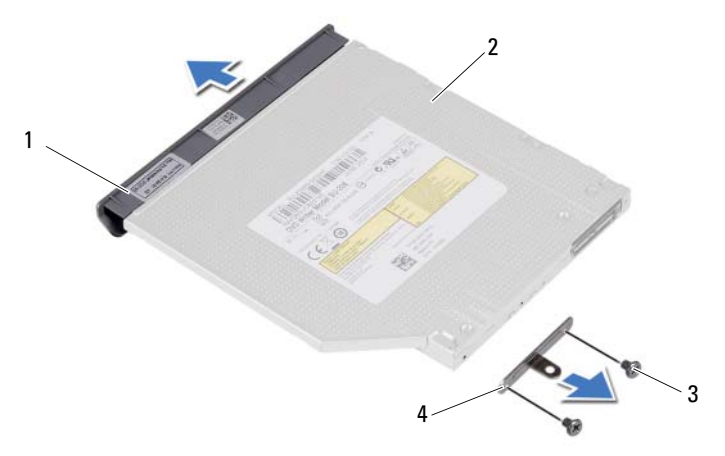

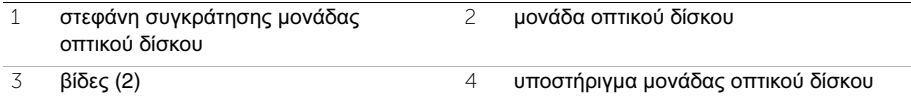

## <span id="page-20-3"></span><span id="page-20-0"></span>7 Επανατοποθέτηση της διάταξης της μονάδας οπτικού δίσκου

ΠΡΟΕΙΔΟΠΟΙΗΣΗ**:** Προτού εκτελέσετε οποιαδήποτε εργασία στο εσωτερικό του υπολογιστή σας**,** διαβάστε τις πληροφορίες που παραλάβατε μαζί του και αφορούν θέματα ασφάλειας και ακολουθήστε τα βήματα που περιγράφει η ενότητα **«**Προτού [ξεκινήσετε](#page-8-3)**»** στη σελίδα **9.** Μετά την εκτέλεση εργασιών στο εσωτερικό του υπολογιστή σας**,** ακολουθήστε τις οδηγίες που αναφέρει η ενότητα **«**[Μετά](#page-10-1) την εκτέλεση εργασιών στο εσωτερικό του [υπολογιστή](#page-10-1) σας**»** στη σελίδα **11.**  Για πρόσθετες πληροφορίες σχετικά με τις άριστες πρακτικές σε θέματα ασφάλειας**,**  ανατρέξτε στην αρχική σελίδα του ιστοτόπου για τη συμμόρφωση προς τις κανονιστικές διατάξεις στη διεύθυνση **dell.com/regulatory\_compliance.**

#### <span id="page-20-1"></span>Διαδικασία

- 1 Ευθυγραμμίστε τις γλωττίδες που βρίσκονται πάνω στη στεφάνη συγκράτησης της μονάδας οπτικού δίσκου με τις θυρίδες στη μονάδα οπτικού δίσκου και κουμπώστε τη στεφάνη συγκράτησης της μονάδας οπτικού δίσκου στη θέση της.
- 2 Ευθυγραμμίστε τις οπές για τις βίδες στο υποστήριγμα της μονάδας οπτικού δίσκου με τις αντίστοιχες οπές στη διάταξη της μονάδας.
- 3 Αφαιρέστε τις βίδες που συγκρατούν πάνω στη διάταξη της μονάδας οπτικού δίσκου το υποστήριγμά της.
- 4 Φέρτε συρτά στη θέση της τη διάταξη της μονάδας οπτικού δίσκου και ελέγξτε αν το υποστήριγμα της μονάδας είναι ευθυγραμμισμένο με την οπή για τη βίδα στη βάση του υπολογιστή.

## <span id="page-20-2"></span>Μετέπειτα απαιτούμενες ενέργειες

- 1 Ακολουθήστε τις οδηγίες από το [βήμα](#page-16-2) 3 έως το [βήμα](#page-16-3) 4 στην ενότητα «[Επανατοποθέτηση](#page-16-4) της μονάδας (των [μονάδων](#page-16-4)) μνήμης» στη σελίδα 17.
- 2 Ακολουθήστε τις οδηγίες που αναφέρει η ενότητα «Μετά την εκτέλεση [εργασιών](#page-10-1) στο εσωτερικό του [υπολογιστή](#page-10-1) σας» στη σελίδα 11.

#### | Επανατοποθέτηση της διάταξης της μονάδας οπτικού δίσκου

## <span id="page-22-3"></span><span id="page-22-0"></span>8 Αφαίρεση του πληκτρολογίου

ΠΡΟΕΙΔΟΠΟΙΗΣΗ**:** Προτού εκτελέσετε οποιαδήποτε εργασία στο εσωτερικό του υπολογιστή σας**,** διαβάστε τις πληροφορίες που παραλάβατε μαζί του και αφορούν θέματα ασφάλειας και ακολουθήστε τα βήματα που περιγράφει η ενότητα **«**Προτού [ξεκινήσετε](#page-8-3)**»** στη σελίδα **9.** Μετά την εκτέλεση εργασιών στο εσωτερικό του υπολογιστή σας**,** ακολουθήστε τις οδηγίες που αναφέρει η ενότητα **«**[Μετά](#page-10-1) την εκτέλεση εργασιών στο εσωτερικό του [υπολογιστή](#page-10-1) σας**»** στη σελίδα **11.**  Για πρόσθετες πληροφορίες σχετικά με τις άριστες πρακτικές σε θέματα ασφάλειας**,**  ανατρέξτε στην αρχική σελίδα του ιστοτόπου για τη συμμόρφωση προς τις κανονιστικές διατάξεις στη διεύθυνση **dell.com/regulatory\_compliance.**

#### <span id="page-22-1"></span>Προαπαιτούμενες ενέργειες

Ακολουθήστε τις οδηγίες από το [βήμα](#page-14-2) 1 έως το [βήμα](#page-14-3) 3 στην ενότητα «[Αφαίρεση](#page-14-4) της μονάδας (των [μονάδων](#page-14-4)) μνήμης» στη σελίδα 15.

#### <span id="page-22-2"></span>Διαδικασία

1 Αφαιρέστε τη βίδα που συγκρατεί το πληκτρολόγιο πάνω στην πλακέτα συστήματος.

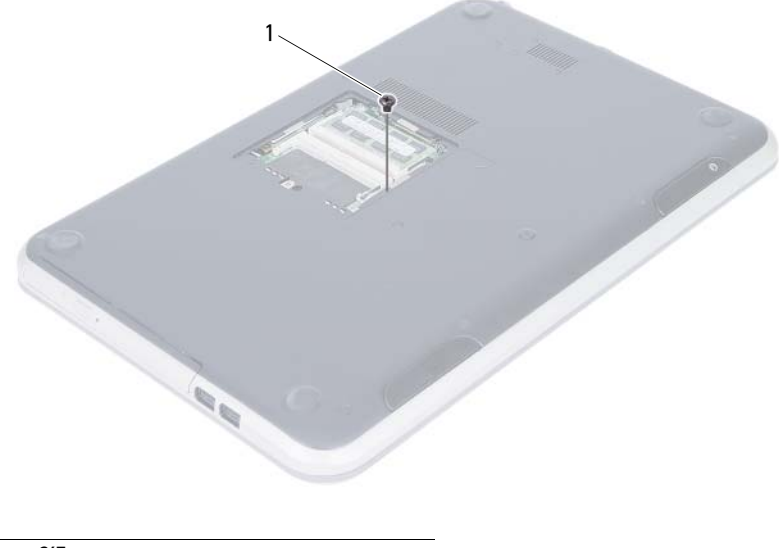

- Γυρίστε τον υπολογιστή στην κανονική του θέση και ανοίξτε την οθόνη ως το τέρμα.
- Με μια πλαστική σφήνα αποδεσμεύστε το πληκτρολόγιο από τις γλωττίδες στη διάταξη του στηρίγματος παλάμης.

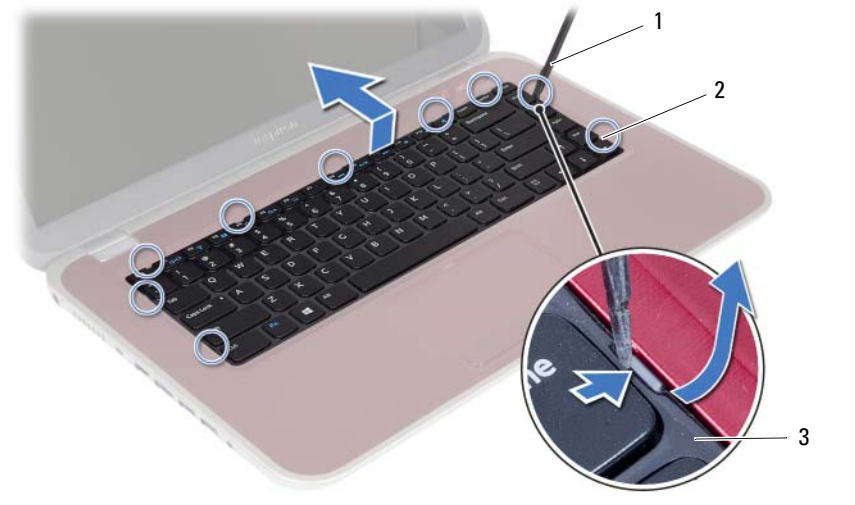

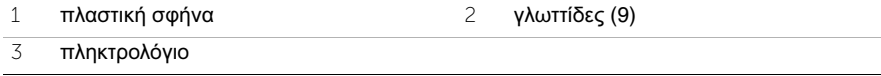

- 4 Σηκώστε συρτά το πληκτρολόγιο για να αποδεσμεύσετε τις γλωττίδες του από τη διάταξη του στηρίγματος παλάμης.
- 5 Σπρώξτε τον διακόπτη της μπαταρίας για να διακοπεί η παροχή τροφοδοσίας στον υπολογιστή από την μπαταρία.

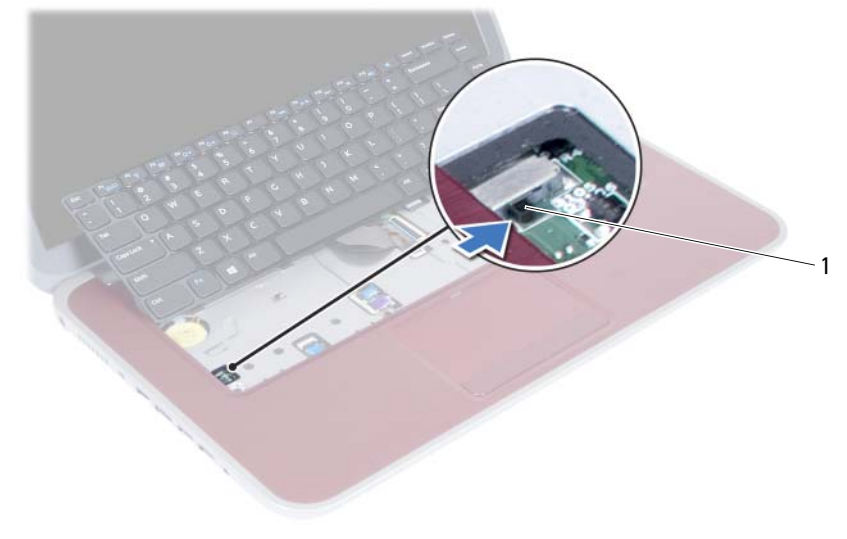

1 διακόπτης μπαταρίας

- Σηκώστε τα μάνταλα των συνδέσμων για να αποσυνδέσετε το καλώδιο του πληκτρολογίου και το καλώδιο του οπίσθιου φωτισμού του πληκτρολογίου από την πλακέτα συστήματος.
- Σηκώστε το πληκτρολόγιο και βγάλτε το από τη διάταξη του στηρίγματος παλάμης.

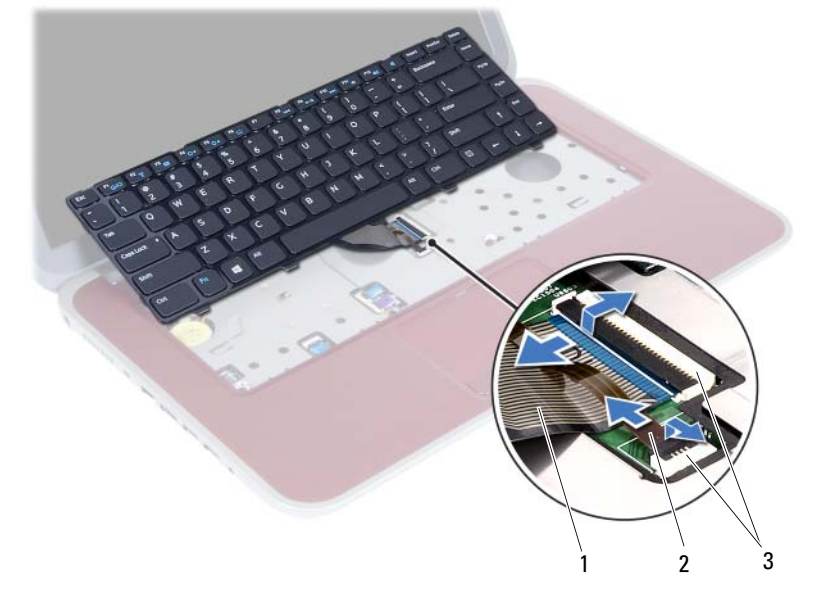

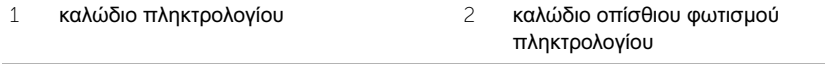

σύνδεσμοι (2)

<span id="page-26-3"></span><span id="page-26-0"></span>ΠΡΟΕΙΔΟΠΟΙΗΣΗ**:** Προτού εκτελέσετε οποιαδήποτε εργασία στο εσωτερικό του υπολογιστή σας**,** διαβάστε τις πληροφορίες που παραλάβατε μαζί του και αφορούν θέματα ασφάλειας και ακολουθήστε τα βήματα που περιγράφει η ενότητα **«**Προτού [ξεκινήσετε](#page-8-3)**»** στη σελίδα **9.** Μετά την εκτέλεση εργασιών στο εσωτερικό του υπολογιστή σας**,** ακολουθήστε τις οδηγίες που αναφέρει η ενότητα **«**[Μετά](#page-10-1) την εκτέλεση εργασιών στο εσωτερικό του [υπολογιστή](#page-10-1) σας**»** στη σελίδα **11.**  Για πρόσθετες πληροφορίες σχετικά με τις άριστες πρακτικές σε θέματα ασφάλειας**,**  ανατρέξτε στην αρχική σελίδα του ιστοτόπου για τη συμμόρφωση προς τις κανονιστικές διατάξεις στη διεύθυνση **dell.com/regulatory\_compliance.**

#### <span id="page-26-1"></span>Διαδικασία

- 1 Περάστε συρτά το καλώδιο του πληκτρολογίου και το καλώδιο του οπίσθιου φωτισμού του μέσα στους συνδέσμους τους και πιέστε προς τα κάτω τα μάνταλα των συνδέσμων για να στερεωθούν τα καλώδια.
- 2 Σπρώξτε τον διακόπτη της μπαταρίας για να αρχίσει η παροχή τροφοδοσίας στον υπολογιστή από την μπαταρία.
- 3 Περάστε συρτά τις γλωττίδες στο πληκτρολόγιο μέσα στις εγκοπές στη διάταξη του στηρίγματος παλάμης και τοποθετήστε το πληκτρολόγιο πάνω στη διάταξη.
- 4 Πιέστε απαλά όλα τα άκρα του πληκτρολογίου για να το στερεώσετε κάτω από τις γλωττίδες στη διάταξη του στηρίγματος παλάμης.
- 5 Κλείστε την οθόνη και γυρίστε ανάποδα τον υπολογιστή.
- 6 Επανατοποθετήστε τη βίδα που συγκρατεί το πληκτρολόγιο πάνω στην πλακέτα συστήματος.

#### <span id="page-26-2"></span>Μετέπειτα απαιτούμενες ενέργειες

- 1 Ακολουθήστε τις οδηγίες από το [βήμα](#page-16-2) 3 έως το [βήμα](#page-16-3) 4 στην ενότητα «[Επανατοποθέτηση](#page-16-4) της μονάδας (των [μονάδων](#page-16-4)) μνήμης» στη σελίδα 17.
- 2 Ακολουθήστε τις οδηγίες που αναφέρει η ενότητα «Μετά την εκτέλεση [εργασιών](#page-10-1) στο εσωτερικό του [υπολογιστή](#page-10-1) σας» στη σελίδα 11.

#### | Επανατοποθέτηση του πληκτρολογίου

## <span id="page-28-2"></span><span id="page-28-0"></span>10 Αφαίρεση του στηρίγματος παλάμης

ΠΡΟΕΙΔΟΠΟΙΗΣΗ**:** Προτού εκτελέσετε οποιαδήποτε εργασία στο εσωτερικό του υπολογιστή σας**,** διαβάστε τις πληροφορίες που παραλάβατε μαζί του και αφορούν θέματα ασφάλειας και ακολουθήστε τα βήματα που περιγράφει η ενότητα **«**Προτού [ξεκινήσετε](#page-8-3)**»** στη σελίδα **9.** Μετά την εκτέλεση εργασιών στο εσωτερικό του υπολογιστή σας**,** ακολουθήστε τις οδηγίες που αναφέρει η ενότητα **«**[Μετά](#page-10-1) την εκτέλεση εργασιών στο εσωτερικό του [υπολογιστή](#page-10-1) σας**»** στη σελίδα **11.**  Για πρόσθετες πληροφορίες σχετικά με τις άριστες πρακτικές σε θέματα ασφάλειας**,**  ανατρέξτε στην αρχική σελίδα του ιστοτόπου για τη συμμόρφωση προς τις κανονιστικές διατάξεις στη διεύθυνση **dell.com/regulatory\_compliance.**

#### <span id="page-28-1"></span>Προαπαιτούμενες ενέργειες

- 1 Ακολουθήστε τις οδηγίες από το [βήμα](#page-14-2) 1 έως το [βήμα](#page-14-3) 3 στην ενότητα «[Αφαίρεση](#page-14-4) της μονάδας (των [μονάδων](#page-14-4)) μνήμης» στη σελίδα 15.
- 2 Αφαιρέστε τη διάταξη της μονάδας οπτικού δίσκου. Ανατρέξτε στην ενότητα «[Αφαίρεση](#page-18-3) της διάταξης της [μονάδας](#page-18-3) οπτικού δίσκου» στη σελίδα 19.
- 3 Αφαιρέστε το πληκτρολόγιο. Ανατρέξτε στην ενότητα «Αφαίρεση του [πληκτρολογίου](#page-22-3)» στη [σελίδα](#page-22-3) 23.

## <span id="page-29-0"></span>Διαδικασία

- 1 Κλείστε την οθόνη και γυρίστε ανάποδα τον υπολογιστή.
- 2 Ξεσφηνώστε απαλά τα λαστιχένια καλύμματα των βιδών που είναι στη βάση του υπολογιστή.
- 3 Αφαιρέστε τις βίδες που συγκρατούν το στήριγμα παλάμης πάνω στη βάση του υπολογιστή.

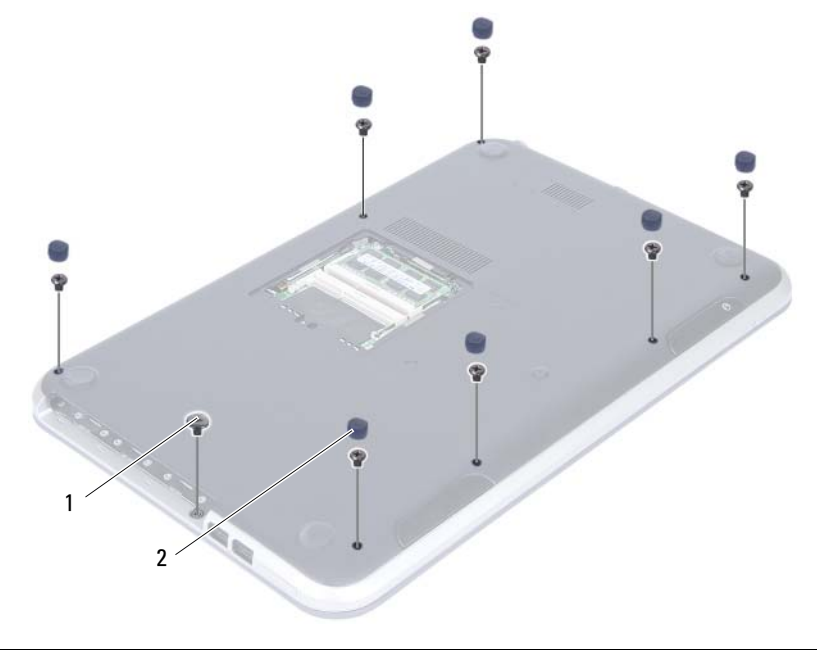

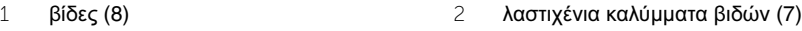

- 4 Γυρίστε τον υπολογιστή στην κανονική του θέση και ανοίξτε την οθόνη ως το τέρμα.
- 5 Σηκώστε τα μάνταλα των συνδέσμων και τραβήξτε τη γλωττίδα για να αποδεσμεύσετε το καλώδιο της πλακέτας λυχνιών κατάστασης, το καλώδιο της επιφάνειας αφής, το καλώδιο των λυχνιών κατάστασης της επιφάνειας αφής και το καλώδιο της πλακέτας πλήκτρων άμεσης πρόσβασης από την πλακέτα συστήματος.

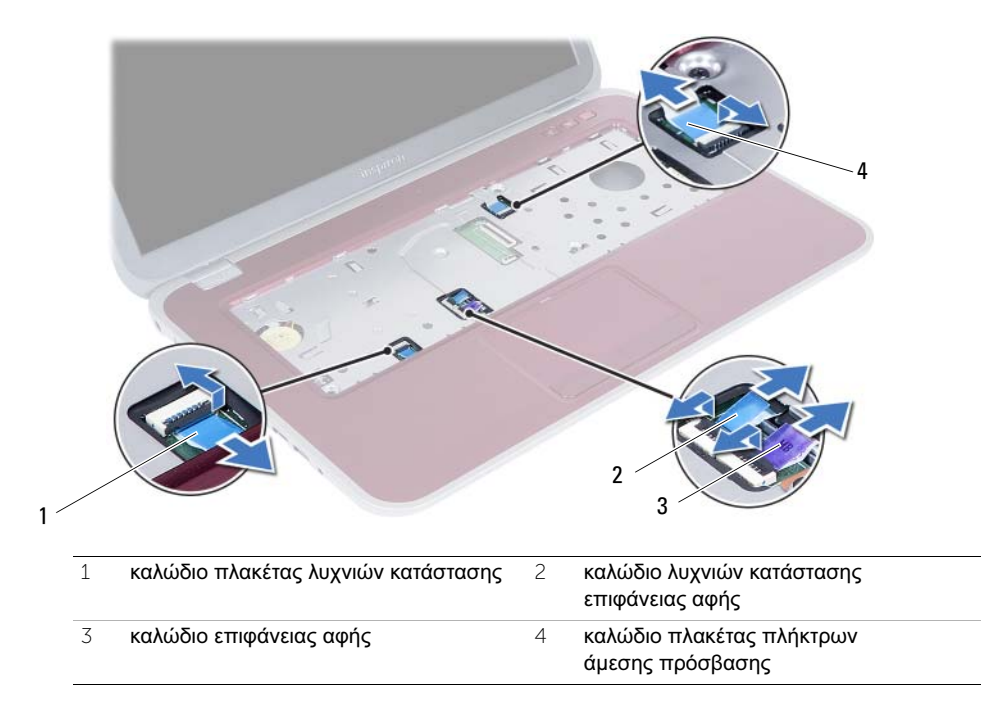

- 6 Αφαιρέστε τις βίδες που συγκρατούν το στήριγμα παλάμης πάνω στη βάση του υπολογιστή.
- 7 Με μια πλαστική σφήνα ξεσφηνώστε απαλά και αποδεσμεύστε τις γλωττίδες πάνω στο στήριγμα παλάμης από τις υποδοχές τους πάνω στη βάση του υπολογιστή.

ΠΡΟΣΟΧΗ**:** Αποσπάστε προσεκτικά τη διάταξη του στηρίγματος παλάμης από τη διάταξη της οθόνης για να μην πάθει ζημιά η διάταξη της οθόνης**.**

8 Σηκώστε το στήριγμα παλάμης και βγάλτε το από τη βάση του υπολογιστή.

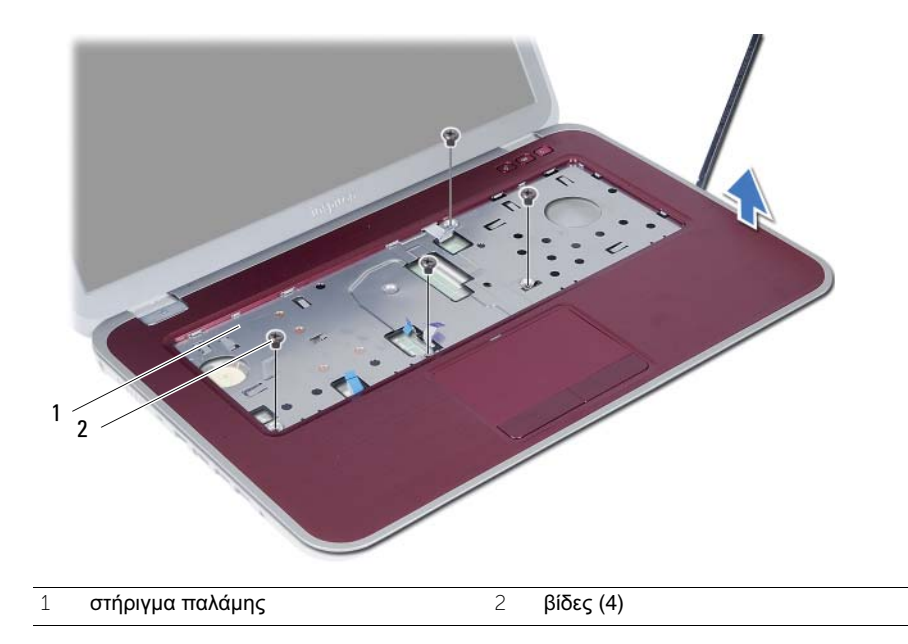

## <span id="page-32-0"></span>11 Επανατοποθέτηση του στηρίγματος παλάμης

ΠΡΟΕΙΔΟΠΟΙΗΣΗ**:** Προτού εκτελέσετε οποιαδήποτε εργασία στο εσωτερικό του υπολογιστή σας**,** διαβάστε τις πληροφορίες που παραλάβατε μαζί του και αφορούν θέματα ασφάλειας και ακολουθήστε τα βήματα που περιγράφει η ενότητα **«**Προτού [ξεκινήσετε](#page-8-3)**»** στη σελίδα **9.** Μετά την εκτέλεση εργασιών στο εσωτερικό του υπολογιστή σας**,** ακολουθήστε τις οδηγίες που αναφέρει η ενότητα **«**[Μετά](#page-10-1) την εκτέλεση εργασιών στο εσωτερικό του [υπολογιστή](#page-10-1) σας**»** στη σελίδα **11.**  Για πρόσθετες πληροφορίες σχετικά με τις άριστες πρακτικές σε θέματα ασφάλειας**,**  ανατρέξτε στην αρχική σελίδα του ιστοτόπου για τη συμμόρφωση προς τις κανονιστικές διατάξεις στη διεύθυνση **dell.com/regulatory\_compliance.**

#### <span id="page-32-1"></span>Διαδικασία

- 1 Ευθυγραμμίστε το στήριγμα παλάμης με τη βάση του υπολογιστή.
- 2 Πιέστε προς τα κάτω το στήριγμα παλάμης για να κουμπώσει στη σωστή θέση.
- 3 Περάστε συρτά μέσα στους συνδέσμους τους το καλώδιο της πλακέτας των λυχνιών κατάστασης, το καλώδιο της επιφάνειας αφής, το καλώδιο της λυχνίας κατάστασης της επιφάνειας αφής και το καλώδιο της πλακέτας πλήκτρων άμεσης πρόσβασης και πιέστε προς τα κάτω τα μάνταλα των συνδέσμων για να στερεωθούν τα καλώδια.
- 4 Επανατοποθετήστε τις βίδες που συγκρατούν το στήριγμα παλάμης πάνω στη βάση του υπολογιστή.
- 5 Κλείστε την οθόνη και γυρίστε ανάποδα τον υπολογιστή.
- 6 Επανατοποθετήστε τις βίδες που συγκρατούν το στήριγμα παλάμης πάνω στη βάση του υπολογιστή.
- 7 Επανατοποθετήστε τα λαστιχένια καλύμματα των βιδών.

## <span id="page-32-2"></span>Μετέπειτα απαιτούμενες ενέργειες

- 1 Επανατοποθετήστε το πληκτρολόγιο. Ανατρέξτε στην ενότητα «[Επανατοποθέτηση](#page-26-3) του [πληκτρολογίου](#page-26-3)» στη σελίδα 27.
- 2 Επανατοποθετήστε τη διάταξη του σκληρού δίσκου. Ανατρέξτε στην ενότητα «[Επανατοποθέτηση](#page-20-3) της διάταξης της μονάδας οπτικού δίσκου» στη σελίδα 21.
- 3 Ακολουθήστε τις οδηγίες από το [βήμα](#page-16-2) 3 έως το [βήμα](#page-16-3) 4 στην ενότητα «[Επανατοποθέτηση](#page-16-4) της μονάδας (των [μονάδων](#page-16-4)) μνήμης» στη σελίδα 17.
- 4 Ακολουθήστε τις οδηγίες που αναφέρει η ενότητα «Μετά την εκτέλεση [εργασιών](#page-10-1) στο εσωτερικό του [υπολογιστή](#page-10-1) σας» στη σελίδα 11.

#### | Επανατοποθέτηση του στηρίγματος παλάμης

# <span id="page-34-0"></span>12 Αφαίρεση της μπαταρίας

ΠΡΟΕΙΔΟΠΟΙΗΣΗ**:** Προτού εκτελέσετε οποιαδήποτε εργασία στο εσωτερικό του υπολογιστή σας**,** διαβάστε τις πληροφορίες που παραλάβατε μαζί του και αφορούν θέματα ασφάλειας και ακολουθήστε τα βήματα που περιγράφει η ενότητα **«**Προτού [ξεκινήσετε](#page-8-3)**»** στη σελίδα **9.** Μετά την εκτέλεση εργασιών στο εσωτερικό του υπολογιστή σας**,** ακολουθήστε τις οδηγίες που αναφέρει η ενότητα **«**[Μετά](#page-10-1) την εκτέλεση εργασιών στο εσωτερικό του [υπολογιστή](#page-10-1) σας**»** στη σελίδα **11.**  Για πρόσθετες πληροφορίες σχετικά με τις άριστες πρακτικές σε θέματα ασφάλειας**,**  ανατρέξτε στην αρχική σελίδα του ιστοτόπου για τη συμμόρφωση προς τις κανονιστικές διατάξεις στη διεύθυνση **dell.com/regulatory\_compliance.**

#### <span id="page-34-1"></span>Προαπαιτούμενες ενέργειες

- 1 Ακολουθήστε τις οδηγίες από το [βήμα](#page-14-2) 1 έως το [βήμα](#page-16-2) 3 στην ενότητα «[Αφαίρεση](#page-14-4) της μονάδας (των [μονάδων](#page-14-4)) μνήμης» στη σελίδα 15.
- 2 Αφαιρέστε τη διάταξη του οπτικού δίσκου. Ανατρέξτε στην ενότητα «[Αφαίρεση](#page-18-3) της διάταξης της [μονάδας](#page-18-3) οπτικού δίσκου» στη σελίδα 19.
- 3 Αφαιρέστε το πληκτρολόγιο. Ανατρέξτε στην ενότητα «Αφαίρεση του [πληκτρολογίου](#page-22-3)» στη [σελίδα](#page-22-3) 23.
- 4 Αφαιρέστε το στήριγμα παλάμης. Ανατρέξτε στην ενότητα «Αφαίρεση του [στηρίγματος](#page-28-2) [παλάμης](#page-28-2)» στη σελίδα 29.

## <span id="page-35-0"></span>Διαδικασία

- Αφαιρέστε τις βίδες που συγκρατούν την μπαταρία πάνω στη βάση του υπολογιστή.
- Σηκώστε την μπαταρία για να την αποσυνδέσετε από την πλακέτα συστήματος και αφαιρέστε την από τη βάση του υπολογιστή.

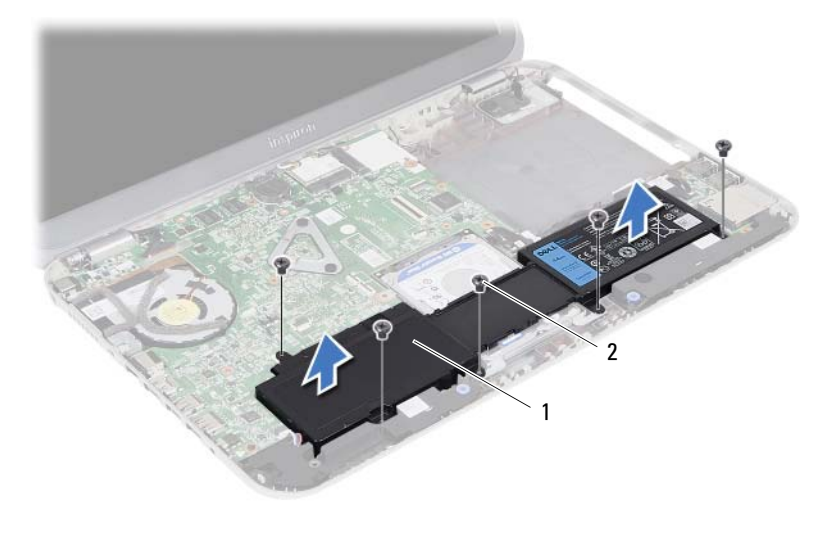

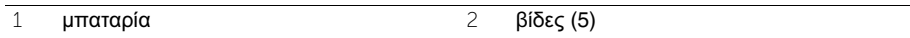
## <span id="page-36-0"></span>13 Επανατοποθέτηση της μπαταρίας

ΠΡΟΕΙΔΟΠΟΙΗΣΗ**:** Προτού εκτελέσετε οποιαδήποτε εργασία στο εσωτερικό του υπολογιστή σας**,** διαβάστε τις πληροφορίες που παραλάβατε μαζί του και αφορούν θέματα ασφάλειας και ακολουθήστε τα βήματα που περιγράφει η ενότητα **«**Προτού [ξεκινήσετε](#page-8-0)**»** στη σελίδα **9.** Μετά την εκτέλεση εργασιών στο εσωτερικό του υπολογιστή σας**,** ακολουθήστε τις οδηγίες που αναφέρει η ενότητα **«**[Μετά](#page-10-0) την εκτέλεση εργασιών στο εσωτερικό του [υπολογιστή](#page-10-0) σας**»** στη σελίδα **11.**  Για πρόσθετες πληροφορίες σχετικά με τις άριστες πρακτικές σε θέματα ασφάλειας**,**  ανατρέξτε στην αρχική σελίδα του ιστοτόπου για τη συμμόρφωση προς τις κανονιστικές διατάξεις στη διεύθυνση **dell.com/regulatory\_compliance.**

#### Διαδικασία

- 1 Ευθυγραμμίστε τις οπές για τις βίδες στην μπαταρία με τις αντίστοιχες οπές στη βάση του υπολογιστή και πιέστε προς τα κάτω τον σύνδεσμο της μπαταρίας.
- 2 Επανατοποθετήστε τις βίδες που συγκρατούν την μπαταρία πάνω στη βάση του υπολογιστή.

- 1 Επανατοποθετήστε το στήριγμα παλάμης. Ανατρέξτε στην ενότητα «[Επανατοποθέτηση](#page-32-0) του [στηρίγματος](#page-32-0) παλάμης» στη σελίδα 33.
- 2 Επανατοποθετήστε το πληκτρολόγιο. Ανατρέξτε στην ενότητα «[Επανατοποθέτηση](#page-26-0) του [πληκτρολογίου](#page-26-0)» στη σελίδα 27.
- 3 Επανατοποθετήστε τη διάταξη της μονάδας οπτικού δίσκου. Ανατρέξτε στην ενότητα «[Επανατοποθέτηση](#page-20-0) της διάταξης της μονάδας οπτικού δίσκου» στη σελίδα 21.
- 4 Ακολουθήστε τις οδηγίες από το [βήμα](#page-16-0) 3 έως το [βήμα](#page-16-1) 4 στην ενότητα «[Επανατοποθέτηση](#page-16-2) της μονάδας (των [μονάδων](#page-16-2)) μνήμης» στη σελίδα 17.
- 5 Ακολουθήστε τις οδηγίες που αναφέρει η ενότητα «Μετά την εκτέλεση [εργασιών](#page-10-0) στο εσωτερικό του [υπολογιστή](#page-10-0) σας» στη σελίδα 11.

#### | Επανατοποθέτηση της μπαταρίας

## <span id="page-38-0"></span>14 Αφαίρεση της διάταξης του σκληρού δίσκου

- ΠΡΟΕΙΔΟΠΟΙΗΣΗ**:** Προτού εκτελέσετε οποιαδήποτε εργασία στο εσωτερικό του υπολογιστή σας**,** διαβάστε τις πληροφορίες που παραλάβατε μαζί του και αφορούν θέματα ασφάλειας και ακολουθήστε τα βήματα που περιγράφει η ενότητα **«**Προτού [ξεκινήσετε](#page-8-0)**»** στη σελίδα **9.** Μετά την εκτέλεση εργασιών στο εσωτερικό του υπολογιστή σας**,** ακολουθήστε τις οδηγίες που αναφέρει η ενότητα **«**[Μετά](#page-10-0) την εκτέλεση εργασιών στο εσωτερικό του [υπολογιστή](#page-10-0) σας**»** στη σελίδα **11.**  Για πρόσθετες πληροφορίες σχετικά με τις άριστες πρακτικές σε θέματα ασφάλειας**,**  ανατρέξτε στην αρχική σελίδα του ιστοτόπου για τη συμμόρφωση προς τις κανονιστικές διατάξεις στη διεύθυνση **dell.com/regulatory\_compliance.**
- 

ΠΡΟΣΟΧΗ**:** Για να αποφευχθεί η απώλεια δεδομένων**,** μην αφαιρέσετε τον σκληρό δίσκο την ώρα που ο υπολογιστής είναι σε κατάσταση αναστολής λειτουργίας ή σε λειτουργία**.**

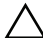

ΠΡΟΣΟΧΗ**:** Οι σκληροί δίσκοι είναι εξαιρετικά εύθραυστοι**.** Μεταχειριστείτε τους με προσοχή**.**

- 1 Ακολουθήστε τις οδηγίες από το [βήμα](#page-14-0) 1 έως το [βήμα](#page-16-0) 3 στην ενότητα «[Αφαίρεση](#page-14-1) της μονάδας (των [μονάδων](#page-14-1)) μνήμης» στη σελίδα 15.
- 2 Αφαιρέστε τη διάταξη της μονάδας οπτικού δίσκου. Ανατρέξτε στην ενότητα «[Αφαίρεση](#page-18-0) της διάταξης της [μονάδας](#page-18-0) οπτικού δίσκου» στη σελίδα 19.
- 3 Αφαιρέστε το πληκτρολόγιο. Ανατρέξτε στην ενότητα «Αφαίρεση του [πληκτρολογίου](#page-22-0)» στη [σελίδα](#page-22-0) 23.
- 4 Αφαιρέστε το στήριγμα παλάμης. Ανατρέξτε στην ενότητα «Αφαίρεση του [στηρίγματος](#page-28-0) [παλάμης](#page-28-0)» στη σελίδα 29.
- 5 Αφαιρέστε την μπαταρία. Ανατρέξτε στην ενότητα «Αφαίρεση της [μπαταρίας](#page-34-0)» στη [σελίδα](#page-34-0) 35.

 Σηκώστε τη διάταξη του σκληρού δίσκου για να την αποσυνδέσετε από την πλακέτα συστήματος και αφαιρέστε την από τη βάση του υπολογιστή.

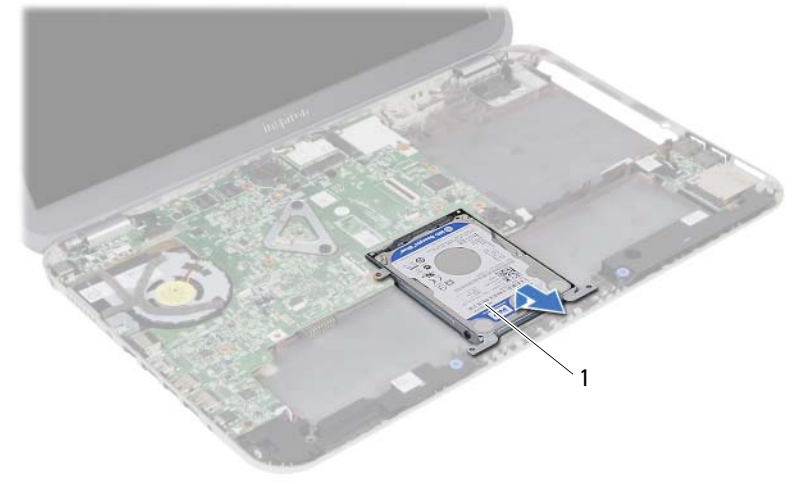

- διάταξη σκληρού δίσκου
- Αφαιρέστε τις βίδες που συγκρατούν τον σκληρό δίσκο πάνω στο υποστήριγμά του.
- Σηκώστε τον σκληρό δίσκο και βγάλτε τον από το υποστήριγμά του.

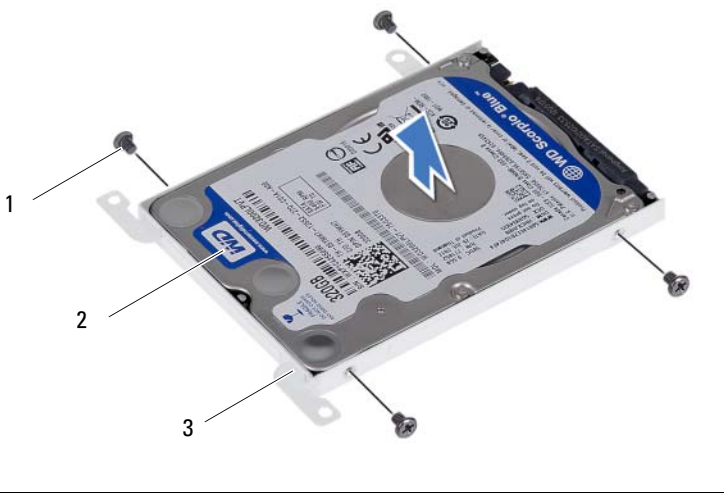

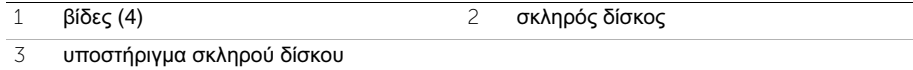

# <span id="page-40-0"></span>15 Επανατοποθέτηση της διάταξης του σκληρού δίσκου

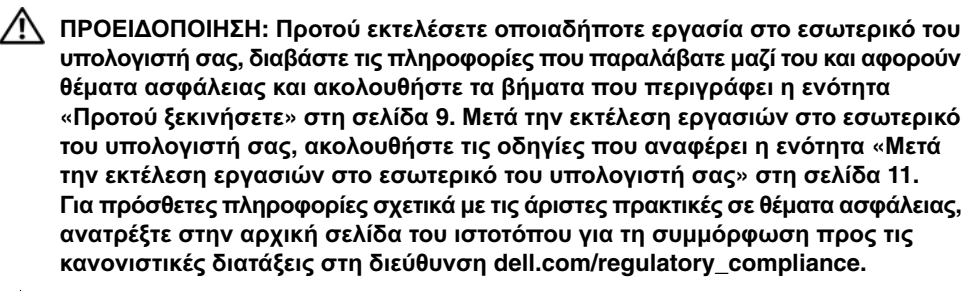

ΠΡΟΣΟΧΗ**:** Οι σκληροί δίσκοι είναι εξαιρετικά εύθραυστοι**.** Μεταχειριστείτε τους με προσοχή**.**

#### Διαδικασία

- 1 Τοποθετήστε τον σκληρό δίσκο μέσα στο υποστήριγμά του.
- 2 Ευθυγραμμίστε τις οπές για τις βίδες στο υποστήριγμα του σκληρού δίσκου με τις οπές στη μονάδα του σκληρού δίσκου.
- 3 Επανατοποθετήστε τις βίδες που συγκρατούν τον σκληρό δίσκο πάνω στο υποστήριγμά του.
- 4 Τοποθετήστε τη διάταξη του σκληρού δίσκου πάνω στη βάση του υπολογιστή.
- 5 Φέρτε συρτά τη διάταξη του σκληρού δίσκου προς την πίσω πλευρά του υπολογιστή για να τη συνδέσετε στον σύνδεσμό της στην πλακέτα συστήματος.

- 1 Επανατοποθετήστε την μπαταρία. Ανατρέξτε στην ενότητα «[Επανατοποθέτηση](#page-36-0) της [μπαταρίας](#page-36-0)» στη σελίδα 37.
- 2 Επανατοποθετήστε το στήριγμα παλάμης. Ανατρέξτε στην ενότητα «[Επανατοποθέτηση](#page-32-0) του [στηρίγματος](#page-32-0) παλάμης» στη σελίδα 33.
- 3 Επανατοποθετήστε το πληκτρολόγιο. Ανατρέξτε στην ενότητα «[Επανατοποθέτηση](#page-26-0) του [πληκτρολογίου](#page-26-0)» στη σελίδα 27.
- 4 Επανατοποθετήστε τη διάταξη της μονάδας οπτικού δίσκου. Ανατρέξτε στην ενότητα «[Επανατοποθέτηση](#page-20-0) της διάταξης της μονάδας οπτικού δίσκου» στη σελίδα 21.
- 5 Ακολουθήστε τις οδηγίες από το [βήμα](#page-16-0) 3 έως το [βήμα](#page-16-1) 4 στην ενότητα «[Επανατοποθέτηση](#page-16-2) της μονάδας (των [μονάδων](#page-16-2)) μνήμης» στη σελίδα 17.
- 6 Ακολουθήστε τις οδηγίες που αναφέρει η ενότητα «Μετά την εκτέλεση [εργασιών](#page-10-0) στο εσωτερικό του [υπολογιστή](#page-10-0) σας» στη σελίδα 11.

#### 42 | Επανατοποθέτηση της διάταξης του σκληρού δίσκου

# <span id="page-42-0"></span>16 Αφαίρεση της μίνι κάρτας ασύρματης επικοινωνίας

ΠΡΟΕΙΔΟΠΟΙΗΣΗ**:** Προτού εκτελέσετε οποιαδήποτε εργασία στο εσωτερικό του υπολογιστή σας**,** διαβάστε τις πληροφορίες που παραλάβατε μαζί του και αφορούν θέματα ασφάλειας και ακολουθήστε τα βήματα που περιγράφει η ενότητα **«**Προτού [ξεκινήσετε](#page-8-0)**»** στη σελίδα **9.** Μετά την εκτέλεση εργασιών στο εσωτερικό του υπολογιστή σας**,** ακολουθήστε τις οδηγίες που αναφέρει η ενότητα **«**[Μετά](#page-10-0) την εκτέλεση εργασιών στο εσωτερικό του [υπολογιστή](#page-10-0) σας**»** στη σελίδα **11.**  Για πρόσθετες πληροφορίες σχετικά με τις άριστες πρακτικές σε θέματα ασφάλειας**,**  ανατρέξτε στην αρχική σελίδα του ιστοτόπου για τη συμμόρφωση προς τις κανονιστικές διατάξεις στη διεύθυνση **dell.com/regulatory\_compliance.**

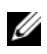

ΣΗΜΕΙΩΣΗ**:** Η Dell δεν εγγυάταιτη συμβατότητα μίνι καρτών άλλων κατασκευαστών ούτε παρέχει υποστήριξη για τις κάρτες αυτές.

Αν μαζί με τον υπολογιστή σας παραγγείλατε μίνι κάρτα ασύρματης επικοινωνίας, η εγκατάστασή της έχει ήδη γίνει.

Ο υπολογιστής σας διαθέτει μία υποδοχή για μίνι κάρτα ασύρματης επικοινωνίας μισού ύψους που υποστηρίζει κάρτα ασύρματου τοπικού δικτύου (WLAN) + κάρτα Bluetooth combo.

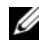

ΣΗΜΕΙΩΣΗ**:** Ο υπολογιστής σας διαθέτει και μια υποδοχή για μίνι κάρτα ασύρματης επικοινωνίας πλήρους ύψους που υποστηρίζει κάρτα ασύρματου τοπικού δικτύου (WWAN).

- 1 Ακολουθήστε τις οδηγίες από το [βήμα](#page-14-0) 1 έως το [βήμα](#page-14-2) 3 στην ενότητα «[Αφαίρεση](#page-14-1) της μονάδας (των [μονάδων](#page-14-1)) μνήμης» στη σελίδα 15.
- 2 Αφαιρέστε τη διάταξη της μονάδας οπτικού δίσκου. Ανατρέξτε στην ενότητα «[Αφαίρεση](#page-18-0) της διάταξης της [μονάδας](#page-18-0) οπτικού δίσκου» στη σελίδα 19.
- 3 Αφαιρέστε το πληκτρολόγιο. Ανατρέξτε στην ενότητα «Αφαίρεση του [πληκτρολογίου](#page-22-0)» στη [σελίδα](#page-22-0) 23.
- 4 Αφαιρέστε το στήριγμα παλάμης. Ανατρέξτε στην ενότητα «Αφαίρεση του [στηρίγματος](#page-28-0) [παλάμης](#page-28-0)» στη σελίδα 29.
- 5 Αφαιρέστε την μπαταρία. Ανατρέξτε στην ενότητα «Αφαίρεση της [μπαταρίας](#page-34-0)» στη [σελίδα](#page-34-0) 35.

- Αποσυνδέστε τα καλώδια της κεραίας από τους συνδέσμους τους στη μίνι κάρτα ασύρματης επικοινωνίας.
- Αφαιρέστε τη βίδα που συγκρατεί τη μίνι κάρτα ασύρματης επικοινωνίας πάνω στην πλακέτα συστήματος.

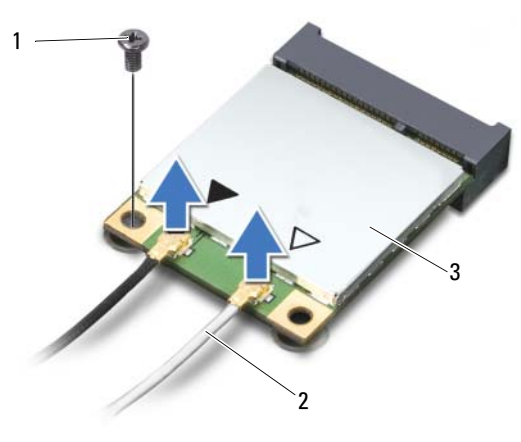

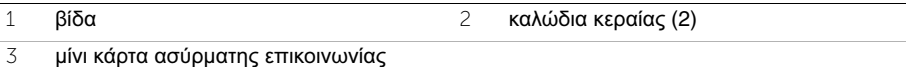

 Βγάλτε συρτά τη μίνι κάρτα ασύρματης επικοινωνίας από τον σύνδεσμό της στην πλακέτα συστήματος.

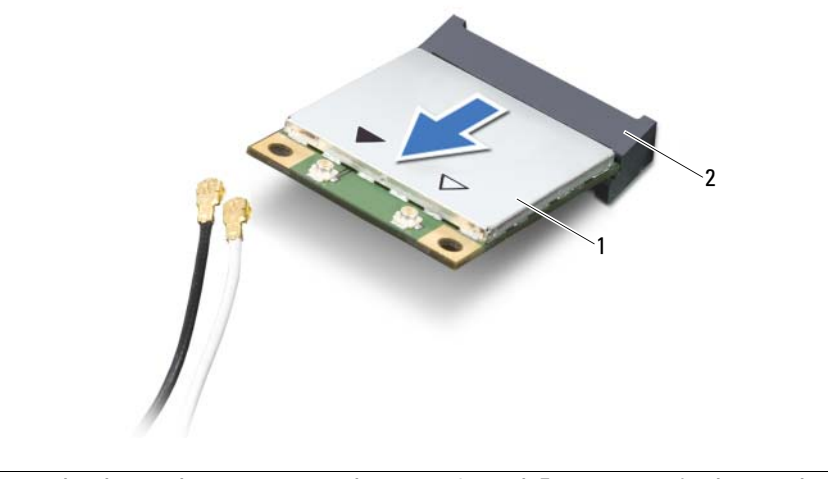

μίνι κάρτα ασύρματης επικοινωνίας 2 σύνδεσμος στην πλακέτα συστήματος

## <span id="page-44-0"></span>17 Επανατοποθέτηση της μίνι κάρτας ασύρματης επικοινωνίας

ΠΡΟΕΙΔΟΠΟΙΗΣΗ**:** Προτού εκτελέσετε οποιαδήποτε εργασία στο εσωτερικό του υπολογιστή σας**,** διαβάστε τις πληροφορίες που παραλάβατε μαζί του και αφορούν θέματα ασφάλειας και ακολουθήστε τα βήματα που περιγράφει η ενότητα **«**Προτού [ξεκινήσετε](#page-8-0)**»** στη σελίδα **9.** Μετά την εκτέλεση εργασιών στο εσωτερικό του υπολογιστή σας**,** ακολουθήστε τις οδηγίες που αναφέρει η ενότητα **«**[Μετά](#page-10-0) την εκτέλεση εργασιών στο εσωτερικό του [υπολογιστή](#page-10-0) σας**»** στη σελίδα **11.**  Για πρόσθετες πληροφορίες σχετικά με τις άριστες πρακτικές σε θέματα ασφάλειας**,**  ανατρέξτε στην αρχική σελίδα του ιστοτόπου για τη συμμόρφωση προς τις κανονιστικές διατάξεις στη διεύθυνση **dell.com/regulatory\_compliance.**

#### Διαδικασία

ΠΡΟΣΟΧΗ**:** Βεβαιωθείτε ότι δεν υπάρχουν καλώδια κάτω από τη μίνι κάρτα ασύρματης επικοινωνίας για να μην πάθει ζημιά**.**

- 1 Ευθυγραμμίστε την εγκοπή πάνω στη μίνι κάρτα ασύρματης επικοινωνίας με τη γλωττίδα στον σύνδεσμό της στην πλακέτα συστήματος.
- 2 Περάστε τον σύνδεσμο της μίνι κάρτας ασύρματης επικοινωνίας μέσα στον σύνδεσμο στην πλακέτα συστήματος με κλίση 45 μοιρών.
- 3 Πιέστε το άλλο άκρο της μίνι κάρτας ασύρματης επικοινωνίας μέσα στην υποδοχή της πάνω στην πλακέτα συστήματος και επανατοποθετήστε τη βίδα που συγκρατεί τη μίνι κάρτα ασύρματης επικοινωνίας πάνω στην πλακέτα συστήματος.
- 4 Συνδέστε τα καλώδια της κεραίας στη μίνι κάρτα ασύρματης επικοινωνίας.

Στον πίνακα που ακολουθεί παρατίθεται η χρωματική κωδικοποίηση των καλωδίων κεραίας για τη μίνι κάρτα ασύρματης επικοινωνίας που υποστηρίζει ο υπολογιστής σας.

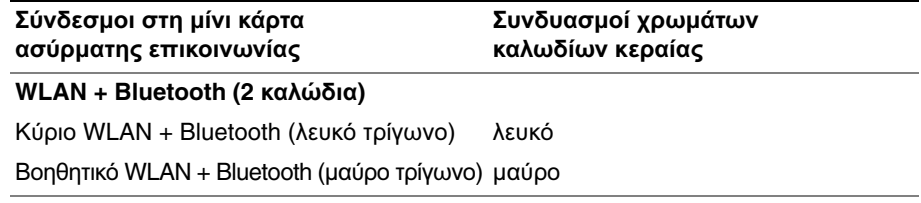

- 1 Επανατοποθετήστε την μπαταρία. Ανατρέξτε στην ενότητα «[Επανατοποθέτηση](#page-36-0) της [μπαταρίας](#page-36-0)» στη σελίδα 37.
- 2 Επανατοποθετήστε το στήριγμα παλάμης. Ανατρέξτε στην ενότητα «[Επανατοποθέτηση](#page-32-0) του [στηρίγματος](#page-32-0) παλάμης» στη σελίδα 33.
- 3 Επανατοποθετήστε το πληκτρολόγιο. Ανατρέξτε στην ενότητα «[Επανατοποθέτηση](#page-26-0) του [πληκτρολογίου](#page-26-0)» στη σελίδα 27.
- 4 Επανατοποθετήστε τη διάταξη της μονάδας οπτικού δίσκου. Ανατρέξτε στην ενότητα «[Επανατοποθέτηση](#page-20-0) της διάταξης της μονάδας οπτικού δίσκου» στη σελίδα 21.
- 5 Ακολουθήστε τις οδηγίες από το [βήμα](#page-16-0) 3 έως το [βήμα](#page-16-1) 4 στην ενότητα «[Επανατοποθέτηση](#page-16-2) της μονάδας (των [μονάδων](#page-16-2)) μνήμης» στη σελίδα 17.
- 6 Ακολουθήστε τις οδηγίες που αναφέρει η ενότητα «Μετά την εκτέλεση [εργασιών](#page-10-0) στο εσωτερικό του [υπολογιστή](#page-10-0) σας» στη σελίδα 11.

18 Αφαίρεση της θυγατρικής κάρτας

ΠΡΟΕΙΔΟΠΟΙΗΣΗ**:** Προτού εκτελέσετε οποιαδήποτε εργασία στο εσωτερικό του υπολογιστή σας**,** διαβάστε τις πληροφορίες που παραλάβατε μαζί του και αφορούν θέματα ασφάλειας και ακολουθήστε τα βήματα που περιγράφει η ενότητα **«**Προτού [ξεκινήσετε](#page-8-0)**»** στη σελίδα **9.** Μετά την εκτέλεση εργασιών στο εσωτερικό του υπολογιστή σας**,** ακολουθήστε τις οδηγίες που αναφέρει η ενότητα **«**[Μετά](#page-10-0) την εκτέλεση εργασιών στο εσωτερικό του [υπολογιστή](#page-10-0) σας**»** στη σελίδα **11.**  Για πρόσθετες πληροφορίες σχετικά με τις άριστες πρακτικές σε θέματα ασφάλειας**,**  ανατρέξτε στην αρχική σελίδα του ιστοτόπου για τη συμμόρφωση προς τις κανονιστικές διατάξεις στη διεύθυνση **dell.com/regulatory\_compliance.**

- 1 Ακολουθήστε τις οδηγίες από το [βήμα](#page-14-0) 1 έως το [βήμα](#page-14-2) 3 στην ενότητα «[Αφαίρεση](#page-14-1) της μονάδας (των [μονάδων](#page-14-1)) μνήμης» στη σελίδα 15.
- 2 Αφαιρέστε τη διάταξη της μονάδας οπτικού δίσκου. Ανατρέξτε στην ενότητα «[Αφαίρεση](#page-18-0) της διάταξης της [μονάδας](#page-18-0) οπτικού δίσκου» στη σελίδα 19.
- 3 Αφαιρέστε το πληκτρολόγιο. Ανατρέξτε στην ενότητα «Αφαίρεση του [πληκτρολογίου](#page-22-0)» στη [σελίδα](#page-22-0) 23.
- 4 Αφαιρέστε το στήριγμα παλάμης. Ανατρέξτε στην ενότητα «Αφαίρεση του [στηρίγματος](#page-28-0) [παλάμης](#page-28-0)» στη σελίδα 29.
- 5 Αφαιρέστε την μπαταρία. Ανατρέξτε στην ενότητα «Αφαίρεση της [μπαταρίας](#page-34-0)» στη [σελίδα](#page-34-0) 35.

- Χρησιμοποιήστε τη συρόμενη γλωττίδα για να αποσυνδέσετε από τη θυγατρική κάρτα το καλώδιό της.
- Αφαιρέστε τη βίδα που συγκρατεί τη θυγατρική κάρτα πάνω στη βάση του υπολογιστή.
- Σηκώστε τη θυγατρική κάρτα και βγάλτε την από τη βάση του υπολογιστή.

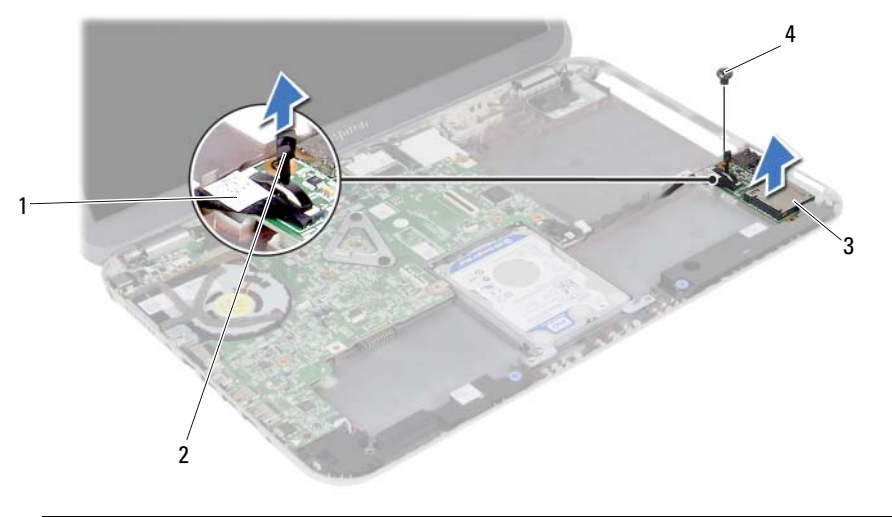

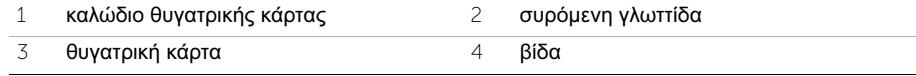

# 19 Επανατοποθέτηση της θυγατρικής κάρτας

ΠΡΟΕΙΔΟΠΟΙΗΣΗ**:** Προτού εκτελέσετε οποιαδήποτε εργασία στο εσωτερικό του υπολογιστή σας**,** διαβάστε τις πληροφορίες που παραλάβατε μαζί του και αφορούν θέματα ασφάλειας και ακολουθήστε τα βήματα που περιγράφει η ενότητα **«**Προτού [ξεκινήσετε](#page-8-0)**»** στη σελίδα **9.** Μετά την εκτέλεση εργασιών στο εσωτερικό του υπολογιστή σας**,** ακολουθήστε τις οδηγίες που αναφέρει η ενότητα **«**[Μετά](#page-10-0) την εκτέλεση εργασιών στο εσωτερικό του [υπολογιστή](#page-10-0) σας**»** στη σελίδα **11.**  Για πρόσθετες πληροφορίες σχετικά με τις άριστες πρακτικές σε θέματα ασφάλειας**,**  ανατρέξτε στην αρχική σελίδα του ιστοτόπου για τη συμμόρφωση προς τις κανονιστικές διατάξεις στη διεύθυνση **dell.com/regulatory\_compliance.**

#### Διαδικασία

- 1 Ευθυγραμμίστε την οπή της βίδας στη θυγατρική κάρτα με την αντίστοιχη οπή στη βάση του υπολογιστή.
- 2 Επανατοποθετήστε τη βίδα που συγκρατεί τη θυγατρική κάρτα πάνω στη βάση του υπολογιστή.
- 3 Συνδέστε στη θυγατρική κάρτα το καλώδιό της.

- 1 Επανατοποθετήστε την μπαταρία. Ανατρέξτε στην ενότητα «[Επανατοποθέτηση](#page-36-0) της [μπαταρίας](#page-36-0)» στη σελίδα 37.
- 2 Επανατοποθετήστε το στήριγμα παλάμης. Ανατρέξτε στην ενότητα «[Επανατοποθέτηση](#page-32-0) του [στηρίγματος](#page-32-0) παλάμης» στη σελίδα 33.
- 3 Επανατοποθετήστε το πληκτρολόγιο. Ανατρέξτε στην ενότητα «[Επανατοποθέτηση](#page-26-0) του [πληκτρολογίου](#page-26-0)» στη σελίδα 27.
- 4 Επανατοποθετήστε τη διάταξη της μονάδας οπτικού δίσκου. Ανατρέξτε στην ενότητα «[Επανατοποθέτηση](#page-20-0) της διάταξης της μονάδας οπτικού δίσκου» στη σελίδα 21.
- 5 Ακολουθήστε τις οδηγίες από το [βήμα](#page-16-0) 3 έως το [βήμα](#page-16-1) 4 στην ενότητα «[Επανατοποθέτηση](#page-16-2) της μονάδας (των [μονάδων](#page-16-2)) μνήμης» στη σελίδα 17.
- 6 Ακολουθήστε τις οδηγίες που αναφέρει η ενότητα «Μετά την εκτέλεση [εργασιών](#page-10-0) στο εσωτερικό του [υπολογιστή](#page-10-0) σας» στη σελίδα 11.

#### | Επανατοποθέτηση της θυγατρικής κάρτας

# 20 Αφαίρεση των ηχείων

ΠΡΟΕΙΔΟΠΟΙΗΣΗ**:** Προτού εκτελέσετε οποιαδήποτε εργασία στο εσωτερικό του υπολογιστή σας**,** διαβάστε τις πληροφορίες που παραλάβατε μαζί του και αφορούν θέματα ασφάλειας και ακολουθήστε τα βήματα που περιγράφει η ενότητα **«**Προτού [ξεκινήσετε](#page-8-0)**»** στη σελίδα **9.** Μετά την εκτέλεση εργασιών στο εσωτερικό του υπολογιστή σας**,** ακολουθήστε τις οδηγίες που αναφέρει η ενότητα **«**[Μετά](#page-10-0) την εκτέλεση εργασιών στο εσωτερικό του [υπολογιστή](#page-10-0) σας**»** στη σελίδα **11.**  Για πρόσθετες πληροφορίες σχετικά με τις άριστες πρακτικές σε θέματα ασφάλειας**,**  ανατρέξτε στην αρχική σελίδα του ιστοτόπου για τη συμμόρφωση προς τις κανονιστικές διατάξεις στη διεύθυνση **dell.com/regulatory\_compliance.**

- 1 Ακολουθήστε τις οδηγίες από το [βήμα](#page-14-0) 1 έως το [βήμα](#page-14-2) 3 στην ενότητα «[Αφαίρεση](#page-14-1) της μονάδας (των [μονάδων](#page-14-1)) μνήμης» στη σελίδα 15.
- 2 Αφαιρέστε τη διάταξη της μονάδας οπτικού δίσκου. Ανατρέξτε στην ενότητα «[Αφαίρεση](#page-18-0) της διάταξης της [μονάδας](#page-18-0) οπτικού δίσκου» στη σελίδα 19.
- 3 Αφαιρέστε το πληκτρολόγιο. Ανατρέξτε στην ενότητα «Αφαίρεση του [πληκτρολογίου](#page-22-0)» στη [σελίδα](#page-22-0) 23.
- 4 Αφαιρέστε το στήριγμα παλάμης. Ανατρέξτε στην ενότητα «Αφαίρεση του [στηρίγματος](#page-28-0) [παλάμης](#page-28-0)» στη σελίδα 29.
- 5 Αφαιρέστε την μπαταρία. Ανατρέξτε στην ενότητα «Αφαίρεση της [μπαταρίας](#page-34-0)» στη [σελίδα](#page-34-0) 35.

- Σημειώστε τη διαδρομή του καλωδίου των ηχείων και αφαιρέστε το καλώδιο από τους οδηγούς του στη βάση του υπολογιστή.
- Αποσυνδέστε το καλώδιο των ηχείων από την πλακέτα συστήματος.
- Αποδεσμεύστε τα ηχεία από τις εγκοπές στη βάση του υπολογιστή.
- Σηκώστε τα ηχεία μαζί με το καλώδιό τους και βγάλτε τα από τη βάση του υπολογιστή.

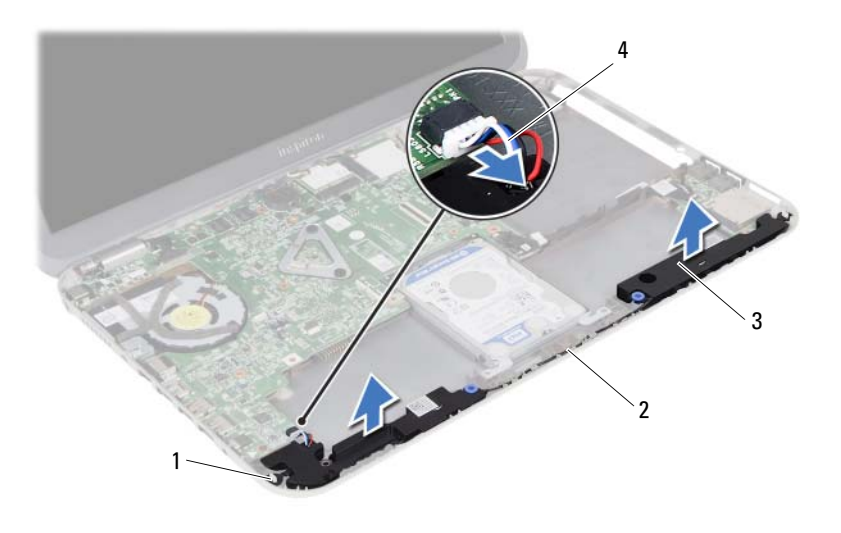

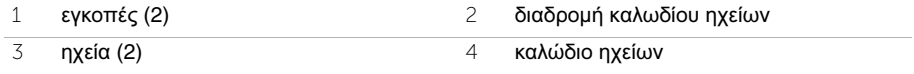

# 21 Επανατοποθέτηση των ηχείων

ΠΡΟΕΙΔΟΠΟΙΗΣΗ**:** Προτού εκτελέσετε οποιαδήποτε εργασία στο εσωτερικό του υπολογιστή σας**,** διαβάστε τις πληροφορίες που παραλάβατε μαζί του και αφορούν θέματα ασφάλειας και ακολουθήστε τα βήματα που περιγράφει η ενότητα **«**Προτού [ξεκινήσετε](#page-8-0)**»** στη σελίδα **9.** Μετά την εκτέλεση εργασιών στο εσωτερικό του υπολογιστή σας**,** ακολουθήστε τις οδηγίες που αναφέρει η ενότητα **«**[Μετά](#page-10-0) την εκτέλεση εργασιών στο εσωτερικό του [υπολογιστή](#page-10-0) σας**»** στη σελίδα **11.**  Για πρόσθετες πληροφορίες σχετικά με τις άριστες πρακτικές σε θέματα ασφάλειας**,**  ανατρέξτε στην αρχική σελίδα του ιστοτόπου για τη συμμόρφωση προς τις κανονιστικές διατάξεις στη διεύθυνση **dell.com/regulatory\_compliance.**

#### Διαδικασία

- 1 Ευθυγραμμίστε τα ηχεία πάνω στη βάση του υπολογιστή.
- 2 Συνδέστε το καλώδιο των ηχείων στην πλακέτα συστήματος.
- 3 Περάστε το καλώδιο των ηχείων στη διαδρομή του μέσα από τους οδηγούς του στη βάση του υπολογιστή.

- 1 Επανατοποθετήστε την μπαταρία. Ανατρέξτε στην ενότητα «[Επανατοποθέτηση](#page-36-0) της [μπαταρίας](#page-36-0)» στη σελίδα 37.
- 2 Επανατοποθετήστε το στήριγμα παλάμης. Ανατρέξτε στην ενότητα «[Επανατοποθέτηση](#page-32-0) του [στηρίγματος](#page-32-0) παλάμης» στη σελίδα 33.
- 3 Επανατοποθετήστε το πληκτρολόγιο. Ανατρέξτε στην ενότητα «[Επανατοποθέτηση](#page-26-0) του [πληκτρολογίου](#page-26-0)» στη σελίδα 27.
- 4 Επανατοποθετήστε τη διάταξη της μονάδας οπτικού δίσκου. Ανατρέξτε στην ενότητα «[Επανατοποθέτηση](#page-20-0) της διάταξης της μονάδας οπτικού δίσκου» στη σελίδα 21.
- 5 Ακολουθήστε τις οδηγίες από το [βήμα](#page-16-0) 3 έως το [βήμα](#page-16-1) 4 στην ενότητα «[Επανατοποθέτηση](#page-16-2) της μονάδας (των [μονάδων](#page-16-2)) μνήμης» στη σελίδα 17.
- 6 Ακολουθήστε τις οδηγίες που αναφέρει η ενότητα «Μετά την εκτέλεση [εργασιών](#page-10-0) στο εσωτερικό του [υπολογιστή](#page-10-0) σας» στη σελίδα 11.

#### | Επανατοποθέτηση των ηχείων

# 22 Αφαίρεση της μπαταρίας σε σχήμα νομίσματος

ΠΡΟΕΙΔΟΠΟΙΗΣΗ**:** Προτού εκτελέσετε οποιαδήποτε εργασία στο εσωτερικό του υπολογιστή σας**,** διαβάστε τις πληροφορίες που παραλάβατε μαζί του και αφορούν θέματα ασφάλειας και ακολουθήστε τα βήματα που περιγράφει η ενότητα **«**Προτού [ξεκινήσετε](#page-8-0)**»** στη σελίδα **9.** Μετά την εκτέλεση εργασιών στο εσωτερικό του υπολογιστή σας**,** ακολουθήστε τις οδηγίες που αναφέρει η ενότητα **«**[Μετά](#page-10-0) την εκτέλεση εργασιών στο εσωτερικό του [υπολογιστή](#page-10-0) σας**»** στη σελίδα **11.**  Για πρόσθετες πληροφορίες σχετικά με τις άριστες πρακτικές σε θέματα ασφάλειας**,**  ανατρέξτε στην αρχική σελίδα του ιστοτόπου για τη συμμόρφωση προς τις κανονιστικές διατάξεις στη διεύθυνση **dell.com/regulatory\_compliance.**

ΠΡΟΣΟΧΗ**:** Όταν αφαιρείται η μπαταρία σε σχήμα νομίσματος**,** οι ρυθμίσεις του **BIOS** επανέρχονται στις προεπιλεγμένες**.** Συνιστούμε να σημειώσετε τις ρυθμίσεις του **BIOS** προτού αφαιρέσετε την μπαταρία σε σχήμα νομίσματος**.**

#### Προαπαιτούμενες ενέργειες

- 1 Ακολουθήστε τις οδηγίες από το [βήμα](#page-14-0) 1 έως το [βήμα](#page-14-2) 3 στην ενότητα «[Αφαίρεση](#page-14-1) της μονάδας (των [μονάδων](#page-14-1)) μνήμης» στη σελίδα 15.
- 2 Αφαιρέστε τη διάταξη της μονάδας οπτικού δίσκου. Ανατρέξτε στην ενότητα «[Αφαίρεση](#page-18-0) της διάταξης της [μονάδας](#page-18-0) οπτικού δίσκου» στη σελίδα 19.
- 3 Αφαιρέστε το πληκτρολόγιο. Ανατρέξτε στην ενότητα «Αφαίρεση του [πληκτρολογίου](#page-22-0)» στη [σελίδα](#page-22-0) 23.
- 4 Αφαιρέστε το στήριγμα παλάμης. Ανατρέξτε στην ενότητα «Αφαίρεση του [στηρίγματος](#page-28-0) [παλάμης](#page-28-0)» στη σελίδα 29.

#### Διαδικασία

1 Με μια πλαστική σφήνα ξεσφηνώστε απαλά την μπαταρία σε σχήμα νομίσματος από την υποδοχή της στην πλακέτα συστήματος.

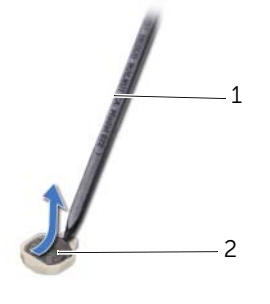

1 πλαστική σφήνα 2 μπαταρία σε σχήμα νομίσματος

#### | Αφαίρεση της μπαταρίας σε σχήμα νομίσματος

# 23 Επανατοποθέτηση της μπαταρίας σε σχήμα νομίσματος

- ΠΡΟΕΙΔΟΠΟΙΗΣΗ**:** Προτού εκτελέσετε οποιαδήποτε εργασία στο εσωτερικό του υπολογιστή σας**,** διαβάστε τις πληροφορίες που παραλάβατε μαζί του και αφορούν θέματα ασφάλειας και ακολουθήστε τα βήματα που περιγράφει η ενότητα **«**Προτού [ξεκινήσετε](#page-8-0)**»** στη σελίδα **9.** Μετά την εκτέλεση εργασιών στο εσωτερικό του υπολογιστή σας**,** ακολουθήστε τις οδηγίες που αναφέρει η ενότητα **«**[Μετά](#page-10-0) την εκτέλεση εργασιών στο εσωτερικό του [υπολογιστή](#page-10-0) σας**»** στη σελίδα **11.**  Για πρόσθετες πληροφορίες σχετικά με τις άριστες πρακτικές σε θέματα ασφάλειας**,**  ανατρέξτε στην αρχική σελίδα του ιστοτόπου για τη συμμόρφωση προς τις κανονιστικές διατάξεις στη διεύθυνση **dell.com/regulatory\_compliance.**
- ΠΡΟΕΙΔΟΠΟΙΗΣΗ**:** Η μπαταρία μπορεί να εκραγεί αν η εγκατάστασή της δεν γίνει σωστά**.** Αντικαταστήστε την μόνο με μπαταρία ίδιου ή ισοδύναμου τύπου**.**  Για την απόρριψη των χρησιμοποιημένων μπαταριών**,** ακολουθήστε τις οδηγίες του κατασκευαστή**.**

#### Διαδικασία

Με τον θετικό πόλο προς τα πάνω κουμπώστε την μπαταρία μέσα στην υποδοχή της στην πλακέτα συστήματος.

- 1 Επανατοποθετήστε το στήριγμα παλάμης. Ανατρέξτε στην ενότητα «[Επανατοποθέτηση](#page-32-0) του [στηρίγματος](#page-32-0) παλάμης» στη σελίδα 33.
- 2 Επανατοποθετήστε το πληκτρολόγιο. Ανατρέξτε στην ενότητα «[Επανατοποθέτηση](#page-26-0) του [πληκτρολογίου](#page-26-0)» στη σελίδα 27.
- 3 Επανατοποθετήστε τη διάταξη της μονάδας οπτικού δίσκου. Ανατρέξτε στην ενότητα «[Επανατοποθέτηση](#page-20-0) της διάταξης της μονάδας οπτικού δίσκου» στη σελίδα 21.
- 4 Ακολουθήστε τις οδηγίες από το [βήμα](#page-16-0) 3 έως το [βήμα](#page-16-1) 4 στην ενότητα «[Επανατοποθέτηση](#page-16-2) της μονάδας (των [μονάδων](#page-16-2)) μνήμης» στη σελίδα 17.
- 5 Ακολουθήστε τις οδηγίες που αναφέρει η ενότητα «Μετά την εκτέλεση [εργασιών](#page-10-0) στο εσωτερικό του [υπολογιστή](#page-10-0) σας» στη σελίδα 11.

#### | Επανατοποθέτηση της μπαταρίας σε σχήμα νομίσματος

# <span id="page-58-0"></span>24 Αφαίρεση της πλακέτας συστήματος

ΠΡΟΕΙΔΟΠΟΙΗΣΗ**:** Προτού εκτελέσετε οποιαδήποτε εργασία στο εσωτερικό του υπολογιστή σας**,** διαβάστε τις πληροφορίες που παραλάβατε μαζί του και αφορούν θέματα ασφάλειας και ακολουθήστε τα βήματα που περιγράφει η ενότητα **«**Προτού [ξεκινήσετε](#page-8-0)**»** στη σελίδα **9.** Μετά την εκτέλεση εργασιών στο εσωτερικό του υπολογιστή σας**,** ακολουθήστε τις οδηγίες που αναφέρει η ενότητα **«**[Μετά](#page-10-0) την εκτέλεση εργασιών στο εσωτερικό του [υπολογιστή](#page-10-0) σας**»** στη σελίδα **11.**  Για πρόσθετες πληροφορίες σχετικά με τις άριστες πρακτικές σε θέματα ασφάλειας**,**  ανατρέξτε στην αρχική σελίδα του ιστοτόπου για τη συμμόρφωση προς τις κανονιστικές διατάξεις στη διεύθυνση **dell.com/regulatory\_compliance.**

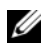

ΣΗΜΕΙΩΣΗ**:** Η ετικέτα εξυπηρέτησης του υπολογιστή σας είναι αποθηκευμένη στην πλακέτα συστήματος. Πρέπει να καταχωρίσετε την ετικέτα εξυπηρέτησης κατά τη ρύθμιση του συστήματος αφού επανατοποθετήσετε την πλακέτα συστήματος.

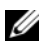

ΣΗΜΕΙΩΣΗ**:** Προτού αποσυνδέσετε τα καλώδια από την πλακέτα συστήματος, σημειώστε τη θέση των συνδέσμων ώστε να μπορέσετε να τα επανασυνδέσετε σωστά μόλις επανατοποθετήσετε την πλακέτα συστήματος.

- 1 Αφαιρέστε τη μονάδα (ή τις μονάδες) μνήμης. Ανατρέξτε στην ενότητα «[Αφαίρεση](#page-14-1) της μονάδας (των [μονάδων](#page-14-1)) μνήμης» στη σελίδα 15.
- 2 Αφαιρέστε τη διάταξη της μονάδας οπτικού δίσκου. Ανατρέξτε στην ενότητα «[Αφαίρεση](#page-18-0) της διάταξης της [μονάδας](#page-18-0) οπτικού δίσκου» στη σελίδα 19.
- 3 Αφαιρέστε το πληκτρολόγιο. Ανατρέξτε στην ενότητα «Αφαίρεση του [πληκτρολογίου](#page-22-0)» στη [σελίδα](#page-22-0) 23.
- 4 Αφαιρέστε το στήριγμα παλάμης. Ανατρέξτε στην ενότητα «Αφαίρεση του [στηρίγματος](#page-28-0) [παλάμης](#page-28-0)» στη σελίδα 29.
- 5 Αφαιρέστε την μπαταρία. Ανατρέξτε στην ενότητα «Αφαίρεση της [μπαταρίας](#page-34-0)» στη [σελίδα](#page-34-0) 35.
- 6 Αφαιρέστε τη διάταξη του σκληρού δίσκου. Ανατρέξτε στην ενότητα «[Αφαίρεση](#page-38-0) της διάταξης του [σκληρού](#page-38-0) δίσκου» στη σελίδα 39.
- 7 Αφαιρέστε τη μίνι κάρτα ασύρματης επικοινωνίας. Ανατρέξτε στην ενότητα «[Αφαίρεση](#page-42-0) της μίνι κάρτας ασύρματης [επικοινωνίας](#page-42-0)» στη σελίδα 43.

- <span id="page-59-0"></span> Ξεκολλήστε την ταινία που συγκρατεί το καλώδιο της οθόνης πάνω στην πλακέτα συστήματος.
- Αφαιρέστε τη βίδα που συγκρατεί το καλώδιο της οθόνης πάνω στην πλακέτα συστήματος.
- Αποσυνδέστε το καλώδιο της οθόνης από την πλακέτα συστήματος.
- Αποσυνδέστε το καλώδιο των ηχείων και το καλώδιο της θυγατρικής κάρτας από την πλακέτα συστήματος.

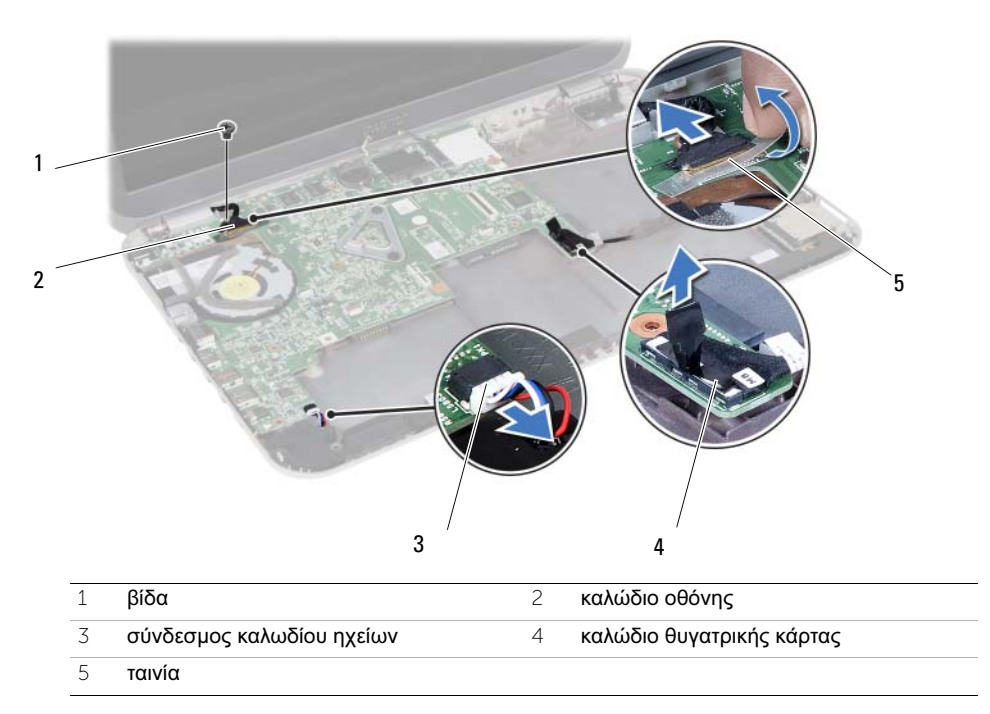

- Αφαιρέστε τη βίδα που συγκρατεί την πλακέτα συστήματος πάνω στη βάση του υπολογιστή.
- Σηκώστε την πλακέτα συστήματος και αποδεσμεύστε τις θύρες της από τις υποδοχές τους στη βάση του υπολογιστή.

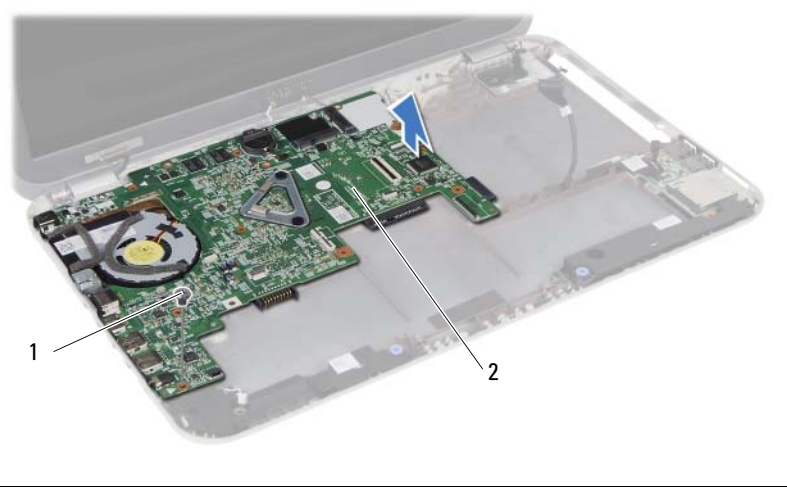

<span id="page-60-0"></span>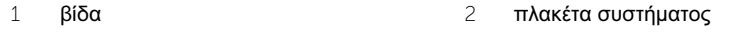

- Γυρίστε ανάποδα την πλακέτα συστήματος.
- Ακολουθήστε τις οδηγίες από το [βήμα](#page-65-0) 1 έως το [βήμα](#page-65-1) 2 στην ενότητα «[Αφαίρεση](#page-64-0) της κάρτας [mSATA»](#page-64-0) στη σελίδα 65.
- Ακολουθήστε τις οδηγίες από το [βήμα](#page-69-0) 1 έως το [βήμα](#page-69-1) 3 στην ενότητα «[Αφαίρεση](#page-68-0) της [θερμικής](#page-68-0) διάταξης ψύξης» στη σελίδα 69.

#### | Αφαίρεση της πλακέτας συστήματος

# <span id="page-62-2"></span>25 Επανατοποθέτηση της πλακέτας συστήματος

ΠΡΟΕΙΔΟΠΟΙΗΣΗ**:** Προτού εκτελέσετε οποιαδήποτε εργασία στο εσωτερικό του υπολογιστή σας**,** διαβάστε τις πληροφορίες που παραλάβατε μαζί του και αφορούν θέματα ασφάλειας και ακολουθήστε τα βήματα που περιγράφει η ενότητα **«**Προτού [ξεκινήσετε](#page-8-0)**»** στη σελίδα **9.** Μετά την εκτέλεση εργασιών στο εσωτερικό του υπολογιστή σας**,** ακολουθήστε τις οδηγίες που αναφέρει η ενότητα **«**[Μετά](#page-10-0) την εκτέλεση εργασιών στο εσωτερικό του [υπολογιστή](#page-10-0) σας**»** στη σελίδα **11.**  Για πρόσθετες πληροφορίες σχετικά με τις άριστες πρακτικές σε θέματα ασφάλειας**,**  ανατρέξτε στην αρχική σελίδα του ιστοτόπου για τη συμμόρφωση προς τις κανονιστικές διατάξεις στη διεύθυνση **dell.com/regulatory\_compliance.**

ΣΗΜΕΙΩΣΗ**:** Η ετικέτα εξυπηρέτησης του υπολογιστή σας είναι αποθηκευμένη στην πλακέτα συστήματος. Πρέπει να καταχωρίσετε την ετικέτα εξυπηρέτησης κατά τη ρύθμιση του συστήματος αφού επανατοποθετήσετε την πλακέτα συστήματος.

#### Διαδικασία

- 1 Ακολουθήστε τις οδηγίες από το [βήμα](#page-70-0) 1 έως το [βήμα](#page-70-1) 4 στην ενότητα «[Επανατοποθέτηση](#page-70-2) της [θερμικής](#page-70-2) διάταξης ψύξης» στη σελίδα 71.
- 2 Ακολουθήστε τις οδηγίες από το [βήμα](#page-66-0) 1 έως το [βήμα](#page-66-1) 3 στην ενότητα «[Επανατοποθέτηση](#page-66-2) της κάρτας [mSATA»](#page-66-2) στη σελίδα 67.
- <span id="page-62-0"></span>3 Ευθυγραμμίστε την οπή της βίδας στην πλακέτα συστήματος με την αντίστοιχη οπή στη βάση του υπολογιστή.
- 4 Επανατοποθετήστε τη βίδα που συγκρατεί την πλακέτα συστήματος πάνω στη βάση του υπολογιστή.
- 5 Συνδέστε το καλώδιο των ηχείων και το καλώδιο της θυγατρικής κάρτας στην πλακέτα συστήματος.
- 6 Συνδέστε το καλώδιο της οθόνης στην πλακέτα συστήματος στερεώστε το με την ταινία.
- <span id="page-62-1"></span>7 Επανατοποθετήστε τη βίδα που συγκρατεί το καλώδιο της οθόνης πάνω στην πλακέτα συστήματος.

#### Μετέπειτα απαιτούμενες ενέργειες

- 1 Επανατοποθετήστε τη μίνι κάρτα ασύρματης επικοινωνίας. Ανατρέξτε στην ενότητα «[Επανατοποθέτηση](#page-44-0) της μίνι κάρτας ασύρματης επικοινωνίας» στη σελίδα 45.
- 2 Επανατοποθετήστε τη διάταξη του σκληρού δίσκου. Ανατρέξτε στην ενότητα «[Επανατοποθέτηση](#page-40-0) της διάταξης του σκληρού δίσκου» στη σελίδα 41.
- 3 Επανατοποθετήστε την μπαταρία. Ανατρέξτε στην ενότητα «[Επανατοποθέτηση](#page-36-0) της [μπαταρίας](#page-36-0)» στη σελίδα 37.
- 4 Επανατοποθετήστε το στήριγμα παλάμης. Ανατρέξτε στην ενότητα «[Επανατοποθέτηση](#page-32-0) του [στηρίγματος](#page-32-0) παλάμης» στη σελίδα 33.
- 5 Επανατοποθετήστε το πληκτρολόγιο. Ανατρέξτε στην ενότητα «[Επανατοποθέτηση](#page-26-0) του [πληκτρολογίου](#page-26-0)» στη σελίδα 27.
- 6 Επανατοποθετήστε τη διάταξη του σκληρού δίσκου. Ανατρέξτε στην ενότητα «[Επανατοποθέτηση](#page-20-0) της διάταξης της μονάδας οπτικού δίσκου» στη σελίδα 21.
- 7 Ακολουθήστε τις οδηγίες από το [βήμα](#page-16-0) 3 έως το [βήμα](#page-16-1) 4 στην ενότητα «[Επανατοποθέτηση](#page-16-2) της μονάδας (των [μονάδων](#page-16-2)) μνήμης» στη σελίδα 17.
- 8 Ακολουθήστε τις οδηγίες που αναφέρει η ενότητα «Μετά την εκτέλεση [εργασιών](#page-10-0) στο εσωτερικό του [υπολογιστή](#page-10-0) σας» στη σελίδα 11.

#### Καταχώριση της ετικέτας εξυπηρέτησης κατά τη ρύθμιση του συστήματος

- 1 Θέστε τον υπολογιστή σε λειτουργία.
- 2 Στη διάρκεια της διαδικασίας POST πιέστε το πλήκτρο <F2> για είσοδο στο πρόγραμμα System Setup (Ρύθμιση συστήματος).
- 3 Πλοηγηθείτε στην καρτέλα **Main** (Βασικές πληροφορίες) και καταχωρίστε την ετικέτα εξυπηρέτησης του υπολογιστή σας στο πεδίο **Service Tag Input** (Καταχώριση ετικέτας εξυπηρέτησης).

<span id="page-64-0"></span>26 Αφαίρεση της κάρτας **mSATA**

ΠΡΟΕΙΔΟΠΟΙΗΣΗ**:** Προτού εκτελέσετε οποιαδήποτε εργασία στο εσωτερικό του υπολογιστή σας**,** διαβάστε τις πληροφορίες που παραλάβατε μαζί του και αφορούν θέματα ασφάλειας και ακολουθήστε τα βήματα που περιγράφει η ενότητα **«**Προτού [ξεκινήσετε](#page-8-0)**»** στη σελίδα **9.** Μετά την εκτέλεση εργασιών στο εσωτερικό του υπολογιστή σας**,** ακολουθήστε τις οδηγίες που αναφέρει η ενότητα **«**[Μετά](#page-10-0) την εκτέλεση εργασιών στο εσωτερικό του [υπολογιστή](#page-10-0) σας**»** στη σελίδα **11.**  Για πρόσθετες πληροφορίες σχετικά με τις άριστες πρακτικές σε θέματα ασφάλειας**,**  ανατρέξτε στην αρχική σελίδα του ιστοτόπου για τη συμμόρφωση προς τις κανονιστικές διατάξεις στη διεύθυνση **dell.com/regulatory\_compliance.**

- 1 Ακολουθήστε τις οδηγίες από το [βήμα](#page-14-0) 1 έως το [βήμα](#page-14-2) 3 στην ενότητα «[Αφαίρεση](#page-14-1) της μονάδας (των [μονάδων](#page-14-1)) μνήμης» στη σελίδα 15.
- 2 Αφαιρέστε τη διάταξη της μονάδας οπτικού δίσκου. Ανατρέξτε στην ενότητα «[Αφαίρεση](#page-18-0) της διάταξης της μονάδας οπτικού δίσκου» στη [σελίδα](#page-18-0) 19.
- 3 Αφαιρέστε το πληκτρολόγιο. Ανατρέξτε στην ενότητα «Αφαίρεση του [πληκτρολογίου](#page-22-0)» στη [σελίδα](#page-22-0) 23.
- 4 Αφαιρέστε το στήριγμα παλάμης. Ανατρέξτε στην ενότητα «Αφαίρεση του [στηρίγματος](#page-28-0) [παλάμης](#page-28-0)» στη σελίδα 29.
- 5 Αφαιρέστε την μπαταρία. Ανατρέξτε στην ενότητα «Αφαίρεση της [μπαταρίας](#page-34-0)» στη [σελίδα](#page-34-0) 35.
- 6 Αφαιρέστε τη διάταξη του σκληρού δίσκου. Ανατρέξτε στην ενότητα «[Αφαίρεση](#page-38-0) της διάταξης του σκληρού δίσκου» στη σελίδα 39
- 7 Ακολουθήστε τις οδηγίες από το [βήμα](#page-59-0) 1 έως το [βήμα](#page-60-0) 7 στην ενότητα «[Αφαίρεση](#page-58-0) της πλακέτας [συστήματος](#page-58-0)» στη σελίδα 59.

- <span id="page-65-0"></span>Αφαιρέστε τη βίδα που συγκρατεί την κάρτα mSATA πάνω στην πλακέτα συστήματος.
- <span id="page-65-1"></span>Βγάλτε συρτά την κάρτα mSATA από τον σύνδεσμό της στην πλακέτα συστήματος.

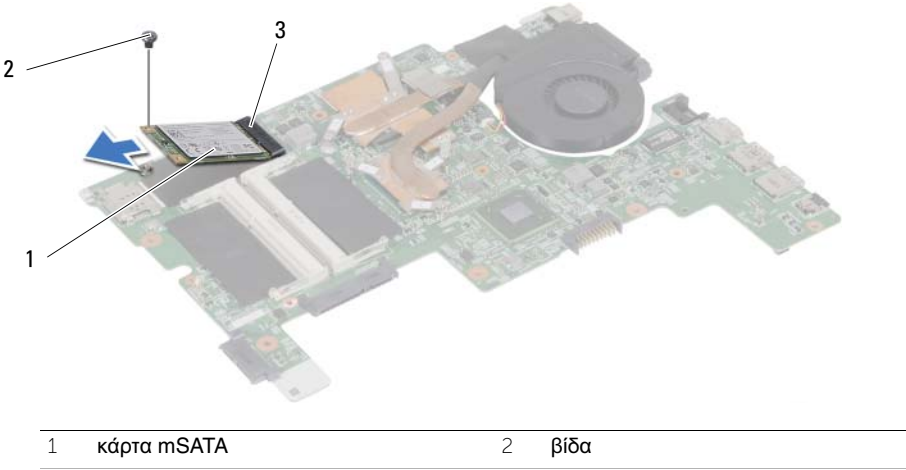

σύνδεσμος στην πλακέτα συστήματος

# <span id="page-66-2"></span>27 Επανατοποθέτηση της κάρτας **mSATA**

ΠΡΟΕΙΔΟΠΟΙΗΣΗ**:** Προτού εκτελέσετε οποιαδήποτε εργασία στο εσωτερικό του υπολογιστή σας**,** διαβάστε τις πληροφορίες που παραλάβατε μαζί του και αφορούν θέματα ασφάλειας και ακολουθήστε τα βήματα που περιγράφει η ενότητα **«**Προτού [ξεκινήσετε](#page-8-0)**»** στη σελίδα **9.** Μετά την εκτέλεση εργασιών στο εσωτερικό του υπολογιστή σας**,** ακολουθήστε τις οδηγίες που αναφέρει η ενότητα **«**[Μετά](#page-10-0) την εκτέλεση εργασιών στο εσωτερικό του [υπολογιστή](#page-10-0) σας**»** στη σελίδα **11.**  Για πρόσθετες πληροφορίες σχετικά με τις άριστες πρακτικές σε θέματα ασφάλειας**,**  ανατρέξτε στην αρχική σελίδα του ιστοτόπου για τη συμμόρφωση προς τις κανονιστικές διατάξεις στη διεύθυνση **dell.com/regulatory\_compliance.**

#### Διαδικασία

- <span id="page-66-0"></span>1 Ευθυγραμμίστε την εγκοπή στην κάρτα mSATA με τη γλωττίδα στον σύνδεσμό της στην πλακέτα συστήματος.
- 2 Περάστε την κάρτα mSATA μέσα στον σύνδεσμό της στην πλακέτα συστήματος με κλίση 45 μοιρών.
- <span id="page-66-1"></span>3 Πιέστε προς τα κάτω την κάρτα mSATA και επανατοποθετήστε τη βίδα που τη συγκρατεί πάνω στην πλακέτα συστήματος.

- 1 Ακολουθήστε τις οδηγίες από το [βήμα](#page-62-0) 3 έως το [βήμα](#page-62-1) 7 στην ενότητα «[Επανατοποθέτηση](#page-62-2) της πλακέτας [συστήματος](#page-62-2)» στη σελίδα 63.
- 2 Επανατοποθετήστε τη διάταξη του σκληρού δίσκου. Ανατρέξτε στην ενότητα «[Επανατοποθέτηση](#page-40-0) της διάταξης του σκληρού δίσκου» στη [σελίδα](#page-40-0) 41.
- 3 Επανατοποθετήστε την μπαταρία. Ανατρέξτε στην ενότητα «[Επανατοποθέτηση](#page-36-0) της [μπαταρίας](#page-36-0)» στη σελίδα 37.
- 4 Επανατοποθετήστε το στήριγμα παλάμης. Ανατρέξτε στην ενότητα «[Επανατοποθέτηση](#page-32-0) του [στηρίγματος](#page-32-0) παλάμης» στη σελίδα 33.
- 5 Επανατοποθετήστε το πληκτρολόγιο. Ανατρέξτε στην ενότητα «[Επανατοποθέτηση](#page-26-0) του [πληκτρολογίου](#page-26-0)» στη σελίδα 27.
- 6 Επανατοποθετήστε τη διάταξη της μονάδας οπτικού δίσκου. Ανατρέξτε στην ενότητα «[Επανατοποθέτηση](#page-20-0) της διάταξης της μονάδας οπτικού δίσκου» στη [σελίδα](#page-20-0) 21.
- 7 Ακολουθήστε τις οδηγίες από το [βήμα](#page-16-0) 3 έως το [βήμα](#page-16-1) 4 στην ενότητα «[Επανατοποθέτηση](#page-16-2) της μονάδας (των [μονάδων](#page-16-2)) μνήμης» στη σελίδα 17.
- 8 Ακολουθήστε τις οδηγίες που αναφέρει η ενότητα «Μετά την εκτέλεση [εργασιών](#page-10-0) στο εσωτερικό του [υπολογιστή](#page-10-0) σας» στη σελίδα 11.

#### | Επανατοποθέτηση της κάρτας mSATA

<span id="page-68-0"></span>28 Αφαίρεση της θερμικής διάταξης ψύξης

ΠΡΟΕΙΔΟΠΟΙΗΣΗ**:** Προτού εκτελέσετε οποιαδήποτε εργασία στο εσωτερικό του υπολογιστή σας**,** διαβάστε τις πληροφορίες που παραλάβατε μαζί του και αφορούν θέματα ασφάλειας και ακολουθήστε τα βήματα που περιγράφει η ενότητα **«**Προτού [ξεκινήσετε](#page-8-0)**»** στη σελίδα **9.** Μετά την εκτέλεση εργασιών στο εσωτερικό του υπολογιστή σας**,** ακολουθήστε τις οδηγίες που αναφέρει η ενότητα **«**[Μετά](#page-10-0) την εκτέλεση εργασιών στο εσωτερικό του [υπολογιστή](#page-10-0) σας**»** στη σελίδα **11.**  Για πρόσθετες πληροφορίες σχετικά με τις άριστες πρακτικές σε θέματα ασφάλειας**,**  ανατρέξτε στην αρχική σελίδα του ιστοτόπου για τη συμμόρφωση προς τις κανονιστικές διατάξεις στη διεύθυνση **dell.com/regulatory\_compliance.**

- 1 Ακολουθήστε τις οδηγίες από το [βήμα](#page-14-0) 1 έως το [βήμα](#page-14-2) 3 στην ενότητα «[Αφαίρεση](#page-14-1) της μονάδας (των [μονάδων](#page-14-1)) μνήμης» στη σελίδα 15.
- 2 Αφαιρέστε τη διάταξη της μονάδας οπτικού δίσκου. Ανατρέξτε στην ενότητα «[Αφαίρεση](#page-18-0) της διάταξης της [μονάδας](#page-18-0) οπτικού δίσκου» στη σελίδα 19.
- 3 Αφαιρέστε το πληκτρολόγιο. Ανατρέξτε στην ενότητα «Αφαίρεση του [πληκτρολογίου](#page-22-0)» στη [σελίδα](#page-22-0) 23.
- 4 Αφαιρέστε το στήριγμα παλάμης. Ανατρέξτε στην ενότητα «Αφαίρεση του [στηρίγματος](#page-28-0) [παλάμης](#page-28-0)» στη σελίδα 29.
- 5 Αφαιρέστε την μπαταρία. Ανατρέξτε στην ενότητα «Αφαίρεση της [μπαταρίας](#page-34-0)» στη [σελίδα](#page-34-0) 35.
- 6 Αφαιρέστε τη διάταξη του σκληρού δίσκου. Ανατρέξτε στην ενότητα «[Αφαίρεση](#page-38-0) της διάταξης του [σκληρού](#page-38-0) δίσκου» στη σελίδα 39.
- 7 Αφαιρέστε τη μίνι κάρτα ασύρματης επικοινωνίας. Ανατρέξτε στην ενότητα «[Αφαίρεση](#page-42-0) της μίνι κάρτας ασύρματης [επικοινωνίας](#page-42-0)» στη σελίδα 43.
- 8 Ακολουθήστε τις οδηγίες από το [βήμα](#page-59-0) 1 έως το [βήμα](#page-60-0) 7 στην ενότητα «[Αφαίρεση](#page-58-0) της πλακέτας [συστήματος](#page-58-0)» στη σελίδα 59.

- <span id="page-69-0"></span>Αποσυνδέστε το καλώδιο του ανεμιστήρα από την πλακέτα συστήματος.
- Χαλαρώστε τις μη αποσπώμενες βίδες που συγκρατούν τη θερμική διάταξη ψύξης πάνω στην πλακέτα συστήματος τη μία μετά την άλλη (με τη σειρά που υποδεικνύεται πάνω στην ψύκτρα).
- <span id="page-69-1"></span>Σηκώστε τη θερμική διάταξη ψύξης και βγάλτε την από την πλακέτα συστήματος.

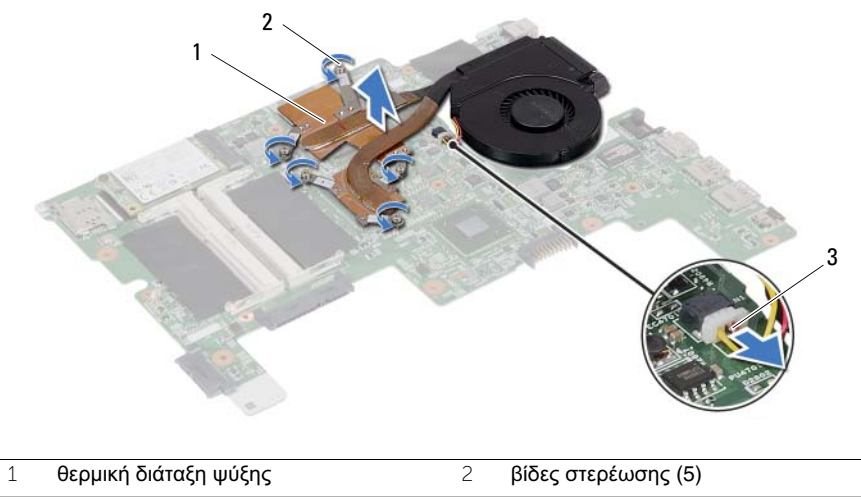

καλώδιο ανεμιστήρα

# <span id="page-70-2"></span>Επανατοποθέτηση της θερμικής διάταξης ψύξης

ΠΡΟΕΙΔΟΠΟΙΗΣΗ**:** Προτού εκτελέσετε οποιαδήποτε εργασία στο εσωτερικό του υπολογιστή σας**,** διαβάστε τις πληροφορίες που παραλάβατε μαζί του και αφορούν θέματα ασφάλειας και ακολουθήστε τα βήματα που περιγράφει η ενότητα **«**Προτού [ξεκινήσετε](#page-8-0)**»** στη σελίδα **9.** Μετά την εκτέλεση εργασιών στο εσωτερικό του υπολογιστή σας**,** ακολουθήστε τις οδηγίες που αναφέρει η ενότητα **«**[Μετά](#page-10-0) την εκτέλεση εργασιών στο εσωτερικό του [υπολογιστή](#page-10-0) σας**»** στη σελίδα **11.**  Για πρόσθετες πληροφορίες σχετικά με τις άριστες πρακτικές σε θέματα ασφάλειας**,**  ανατρέξτε στην αρχική σελίδα του ιστοτόπου για τη συμμόρφωση προς τις κανονιστικές διατάξεις στη διεύθυνση **dell.com/regulatory\_compliance.**

#### Διαδικασία

- <span id="page-70-0"></span>1 Καθαρίστε τη θερμοαγώγιμη πάστα από την κάτω πλευρά της θερμικής διάταξης ψύξης και βάλτε νέα στρώση.
- 2 Ευθυγραμμίστε τις οπές για τις βίδες στη θερμική διάταξη ψύξης με τις οπές για τις βίδες στην πλακέτα συστήματος.
- 3 Σφίξτε τις μη αποσπώμενες βίδες που συγκρατούν τη θερμική διάταξη ψύξης πάνω στην πλακέτα συστήματος τη μία μετά την άλλη (με τη σειρά που υποδεικνύεται πάνω στην ψύκτρα).
- <span id="page-70-1"></span>4 Συνδέστε το καλώδιο του ανεμιστήρα στην πλακέτα συστήματος.

- 1 Ακολουθήστε τις οδηγίες από το [βήμα](#page-62-0) 3 έως το [βήμα](#page-62-1) 7 στην ενότητα «[Επανατοποθέτηση](#page-62-2) της πλακέτας [συστήματος](#page-62-2)» στη σελίδα 63.
- 2 Επανατοποθετήστε τη μίνι κάρτα ασύρματης επικοινωνίας. Ανατρέξτε στην ενότητα «[Επανατοποθέτηση](#page-44-0) της μίνι κάρτας ασύρματης επικοινωνίας» στη σελίδα 45.
- 3 Επανατοποθετήστε τη διάταξη του σκληρού δίσκου. Ανατρέξτε στην ενότητα «[Επανατοποθέτηση](#page-40-0) της διάταξης του σκληρού δίσκου» στη σελίδα 41.
- 4 Επανατοποθετήστε την μπαταρία. Ανατρέξτε στην ενότητα «[Επανατοποθέτηση](#page-36-0) της [μπαταρίας](#page-36-0)» στη σελίδα 37.
- 5 Επανατοποθετήστε το στήριγμα παλάμης. Ανατρέξτε στην ενότητα «[Επανατοποθέτηση](#page-32-0) του [στηρίγματος](#page-32-0) παλάμης» στη σελίδα 33.
- 6 Επανατοποθετήστε το πληκτρολόγιο. Ανατρέξτε στην ενότητα «[Επανατοποθέτηση](#page-26-0) του [πληκτρολογίου](#page-26-0)» στη σελίδα 27.
- 7 Επανατοποθετήστε τη διάταξη της μονάδας οπτικού δίσκου. Ανατρέξτε στην ενότητα «[Επανατοποθέτηση](#page-20-0) της διάταξης της μονάδας οπτικού δίσκου» στη σελίδα 21.
- 8 Ακολουθήστε τις οδηγίες από το [βήμα](#page-16-0) 3 έως το [βήμα](#page-16-1) 4 στην ενότητα «[Επανατοποθέτηση](#page-16-2) της μονάδας (των μονάδων) μνήμης» στη σελίδα 17.
- 9 Ακολουθήστε τις οδηγίες που αναφέρει η ενότητα «Μετά την εκτέλεση [εργασιών](#page-10-0) στο εσωτερικό του [υπολογιστή](#page-10-0) σας» στη σελίδα 11.

#### | Επανατοποθέτηση της θερμικής διάταξης ψύξης
<span id="page-72-0"></span>30 Αφαίρεση της διάταξης της οθόνης

ΠΡΟΕΙΔΟΠΟΙΗΣΗ**:** Προτού εκτελέσετε οποιαδήποτε εργασία στο εσωτερικό του υπολογιστή σας**,** διαβάστε τις πληροφορίες που παραλάβατε μαζί του και αφορούν θέματα ασφάλειας και ακολουθήστε τα βήματα που περιγράφει η ενότητα **«**Προτού [ξεκινήσετε](#page-8-0)**»** στη σελίδα **9.** Μετά την εκτέλεση εργασιών στο εσωτερικό του υπολογιστή σας**,** ακολουθήστε τις οδηγίες που αναφέρει η ενότητα **«**[Μετά](#page-10-0) την εκτέλεση εργασιών στο εσωτερικό του [υπολογιστή](#page-10-0) σας**»** στη σελίδα **11.**  Για πρόσθετες πληροφορίες σχετικά με τις άριστες πρακτικές σε θέματα ασφάλειας**,**  ανατρέξτε στην αρχική σελίδα του ιστοτόπου για τη συμμόρφωση προς τις κανονιστικές διατάξεις στη διεύθυνση **dell.com/regulatory\_compliance.**

- 1 Ακολουθήστε τις οδηγίες από το [βήμα](#page-14-0) 1 έως το [βήμα](#page-14-1) 3 στην ενότητα «[Αφαίρεση](#page-14-2) της μονάδας (των [μονάδων](#page-14-2)) μνήμης» στη σελίδα 15.
- 2 Αφαιρέστε τη διάταξη της μονάδας οπτικού δίσκου. Ανατρέξτε στην ενότητα «[Αφαίρεση](#page-18-0) της διάταξης της [μονάδας](#page-18-0) οπτικού δίσκου» στη σελίδα 19.
- 3 Αφαιρέστε το πληκτρολόγιο. Ανατρέξτε στην ενότητα «Αφαίρεση του [πληκτρολογίου](#page-22-0)» στη [σελίδα](#page-22-0) 23.
- 4 Αφαιρέστε το στήριγμα παλάμης. Ανατρέξτε στην ενότητα «Αφαίρεση του [στηρίγματος](#page-28-0) [παλάμης](#page-28-0)» στη σελίδα 29.
- 5 Αφαιρέστε την μπαταρία. Ανατρέξτε στην ενότητα «Αφαίρεση της [μπαταρίας](#page-34-0)» στη [σελίδα](#page-34-0) 35.
- 6 Αφαιρέστε τη διάταξη του σκληρού δίσκου. Ανατρέξτε στην ενότητα «[Αφαίρεση](#page-38-0) της διάταξης του [σκληρού](#page-38-0) δίσκου» στη σελίδα 39.
- 7 Αφαιρέστε τη μίνι κάρτα ασύρματης επικοινωνίας. Ανατρέξτε στην ενότητα «[Αφαίρεση](#page-42-0) της μίνι κάρτας ασύρματης [επικοινωνίας](#page-42-0)» στη σελίδα 43.
- 8 Ακολουθήστε τις οδηγίες από το [βήμα](#page-59-0) 1 έως το [βήμα](#page-60-0) 7 στην ενότητα «[Αφαίρεση](#page-58-0) της πλακέτας [συστήματος](#page-58-0)» στη σελίδα 59.

- Αφαιρέστε τις βίδες που συγκρατούν τη διάταξη της οθόνης πάνω στη βάση του υπολογιστή.
- Σηκώστε τη διάταξη της οθόνης και βγάλτε την από τη βάση του υπολογιστή.

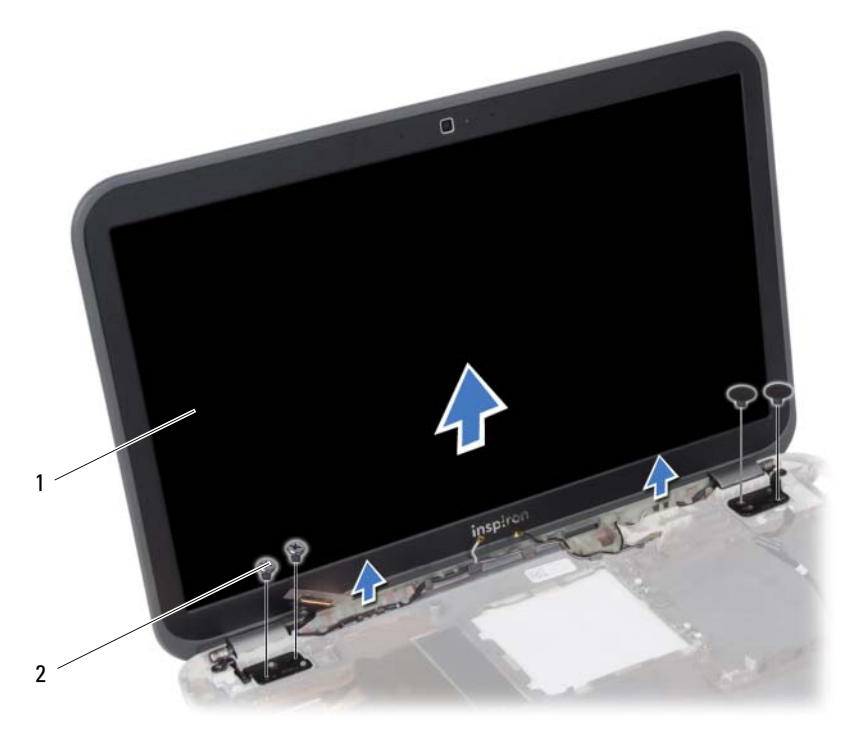

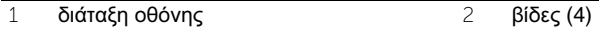

## <span id="page-74-0"></span>31 Επανατοποθέτηση της διάταξης οθόνης

ΠΡΟΕΙΔΟΠΟΙΗΣΗ**:** Προτού εκτελέσετε οποιαδήποτε εργασία στο εσωτερικό του υπολογιστή σας**,** διαβάστε τις πληροφορίες που παραλάβατε μαζί του και αφορούν θέματα ασφάλειας και ακολουθήστε τα βήματα που περιγράφει η ενότητα **«**Προτού [ξεκινήσετε](#page-8-0)**»** στη σελίδα **9.** Μετά την εκτέλεση εργασιών στο εσωτερικό του υπολογιστή σας**,** ακολουθήστε τις οδηγίες που αναφέρει η ενότητα **«**[Μετά](#page-10-0) την εκτέλεση εργασιών στο εσωτερικό του [υπολογιστή](#page-10-0) σας**»** στη σελίδα **11.**  Για πρόσθετες πληροφορίες σχετικά με τις άριστες πρακτικές σε θέματα ασφάλειας**,**  ανατρέξτε στην αρχική σελίδα του ιστοτόπου για τη συμμόρφωση προς τις κανονιστικές διατάξεις στη διεύθυνση **dell.com/regulatory\_compliance.**

#### Διαδικασία

- 1 Τοποθετήστε τη διάταξη της οθόνης πάνω στη βάση του υπολογιστή και ευθυγραμμίστε τις οπές της για τις βίδες με τις αντίστοιχες οπές στη βάση του υπολογιστή.
- 2 Επανατοποθετήστε τις βίδες που συγκρατούν τη διάταξη της οθόνης πάνω στη βάση του υπολογιστή.

- 1 Ακολουθήστε τις οδηγίες από το [βήμα](#page-62-0) 3 έως το [βήμα](#page-62-1) 7 στην ενότητα «[Επανατοποθέτηση](#page-62-2) της πλακέτας [συστήματος](#page-62-2)» στη σελίδα 63.
- 2 Επανατοποθετήστε τη μίνι κάρτα ασύρματης επικοινωνίας. Ανατρέξτε στην ενότητα «[Επανατοποθέτηση](#page-44-0) της μίνι κάρτας ασύρματης επικοινωνίας» στη σελίδα 45.
- 3 Επανατοποθετήστε τη διάταξη του σκληρού δίσκου. Ανατρέξτε στην ενότητα «[Επανατοποθέτηση](#page-40-0) της διάταξης του σκληρού δίσκου» στη σελίδα 41.
- 4 Επανατοποθετήστε την μπαταρία. Ανατρέξτε στην ενότητα «[Επανατοποθέτηση](#page-36-0) της [μπαταρίας](#page-36-0)» στη σελίδα 37.
- 5 Επανατοποθετήστε το στήριγμα παλάμης. Ανατρέξτε στην ενότητα «[Επανατοποθέτηση](#page-32-0) του [στηρίγματος](#page-32-0) παλάμης» στη σελίδα 33.
- 6 Επανατοποθετήστε το πληκτρολόγιο. Ανατρέξτε στην ενότητα «[Επανατοποθέτηση](#page-26-0) του [πληκτρολογίου](#page-26-0)» στη σελίδα 27.
- 7 Επανατοποθετήστε τη διάταξη της μονάδας οπτικού δίσκου. Ανατρέξτε στην ενότητα «[Επανατοποθέτηση](#page-20-0) της διάταξης της μονάδας οπτικού δίσκου» στη σελίδα 21.
- 8 Ακολουθήστε τις οδηγίες από το [βήμα](#page-16-0) 3 έως το [βήμα](#page-16-1) 4 στην ενότητα «[Επανατοποθέτηση](#page-16-2) της μονάδας (των [μονάδων](#page-16-2)) μνήμης» στη σελίδα 17.
- 9 Ακολουθήστε τις οδηγίες που αναφέρει η ενότητα «Μετά την εκτέλεση [εργασιών](#page-10-0) στο εσωτερικό του [υπολογιστή](#page-10-0) σας» στη σελίδα 11.

#### | Επανατοποθέτηση της διάταξης οθόνης

# <span id="page-76-0"></span>32 Αφαίρεση της στεφάνης συγκράτησης της οθόνης

ΠΡΟΕΙΔΟΠΟΙΗΣΗ**:** Προτού εκτελέσετε οποιαδήποτε εργασία στο εσωτερικό του υπολογιστή σας**,** διαβάστε τις πληροφορίες που παραλάβατε μαζί του και αφορούν θέματα ασφάλειας και ακολουθήστε τα βήματα που περιγράφει η ενότητα **«**Προτού [ξεκινήσετε](#page-8-0)**»** στη σελίδα **9.** Μετά την εκτέλεση εργασιών στο εσωτερικό του υπολογιστή σας**,** ακολουθήστε τις οδηγίες που αναφέρει η ενότητα **«**[Μετά](#page-10-0) την εκτέλεση εργασιών στο εσωτερικό του [υπολογιστή](#page-10-0) σας**»** στη σελίδα **11.**  Για πρόσθετες πληροφορίες σχετικά με τις άριστες πρακτικές σε θέματα ασφάλειας**,**  ανατρέξτε στην αρχική σελίδα του ιστοτόπου για τη συμμόρφωση προς τις κανονιστικές διατάξεις στη διεύθυνση **dell.com/regulatory\_compliance.**

- 1 Ακολουθήστε τις οδηγίες από το [βήμα](#page-14-0) 1 έως το [βήμα](#page-14-1) 3 στην ενότητα «[Αφαίρεση](#page-14-2) της μονάδας (των [μονάδων](#page-14-2)) μνήμης» στη σελίδα 15.
- 2 Αφαιρέστε τη διάταξη της μονάδας οπτικού δίσκου. Ανατρέξτε στην ενότητα «[Αφαίρεση](#page-18-0) της διάταξης της [μονάδας](#page-18-0) οπτικού δίσκου» στη σελίδα 19.
- 3 Αφαιρέστε το πληκτρολόγιο. Ανατρέξτε στην ενότητα «Αφαίρεση του [πληκτρολογίου](#page-22-0)» στη [σελίδα](#page-22-0) 23.
- 4 Αφαιρέστε το στήριγμα παλάμης. Ανατρέξτε στην ενότητα «Αφαίρεση του [στηρίγματος](#page-28-0) [παλάμης](#page-28-0)» στη σελίδα 29.
- 5 Αφαιρέστε την μπαταρία. Ανατρέξτε στην ενότητα «Αφαίρεση της [μπαταρίας](#page-34-0)» στη [σελίδα](#page-34-0) 35.
- 6 Αφαιρέστε τη διάταξη του σκληρού δίσκου. Ανατρέξτε στην ενότητα «[Αφαίρεση](#page-38-0) της διάταξης του [σκληρού](#page-38-0) δίσκου» στη σελίδα 39.
- 7 Αφαιρέστε τη μίνι κάρτα ασύρματης επικοινωνίας. Ανατρέξτε στην ενότητα «[Αφαίρεση](#page-42-0) της μίνι κάρτας ασύρματης [επικοινωνίας](#page-42-0)» στη σελίδα 43.
- 8 Ακολουθήστε τις οδηγίες από το [βήμα](#page-59-0) 1 έως το [βήμα](#page-60-0) 7 στην ενότητα «[Αφαίρεση](#page-58-0) της πλακέτας [συστήματος](#page-58-0)» στη σελίδα 59.
- 9 Αφαιρέστε τη διάταξη της οθόνης. Ανατρέξτε στην ενότητα «[Αφαίρεση](#page-72-0) της διάταξης της [οθόνης](#page-72-0)» στη σελίδα 73.

- 1 Με τα δάκτυλά σας ξεσφηνώστε και σηκώστε προσεκτικά το εσωτερικό άκρο της στεφάνης συγκράτησης της οθόνης.
- 2 Βγάλτε τη στεφάνη συγκράτησης της οθόνης από το κάλυμμα της πίσω πλευράς της οθόνης.

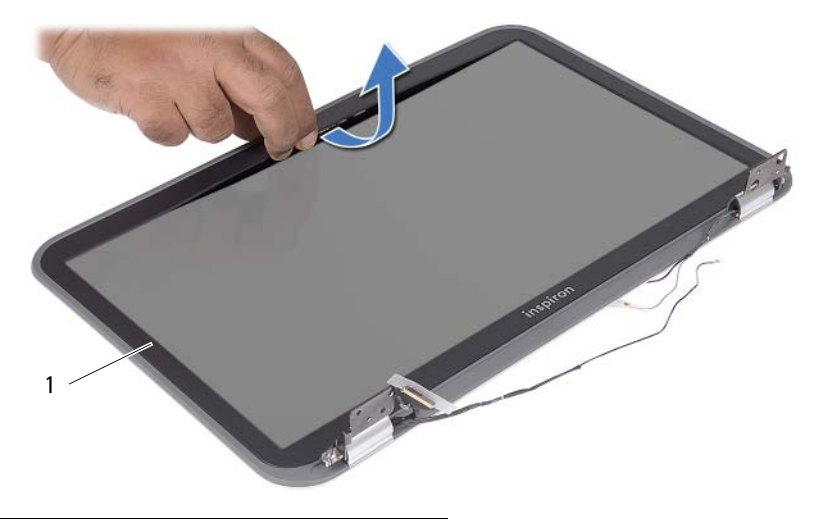

1 στεφάνη συγκράτησης οθόνης

## <span id="page-78-0"></span>Επανατοποθέτηση της στεφάνης συγκράτησης της οθόνης

ΠΡΟΕΙΔΟΠΟΙΗΣΗ**:** Προτού εκτελέσετε οποιαδήποτε εργασία στο εσωτερικό του υπολογιστή σας**,** διαβάστε τις πληροφορίες που παραλάβατε μαζί του και αφορούν θέματα ασφάλειας και ακολουθήστε τα βήματα που περιγράφει η ενότητα **«**Προτού [ξεκινήσετε](#page-8-0)**»** στη σελίδα **9.** Μετά την εκτέλεση εργασιών στο εσωτερικό του υπολογιστή σας**,** ακολουθήστε τις οδηγίες που αναφέρει η ενότητα **«**[Μετά](#page-10-0) την εκτέλεση εργασιών στο εσωτερικό του [υπολογιστή](#page-10-0) σας**»** στη σελίδα **11.**  Για πρόσθετες πληροφορίες σχετικά με τις άριστες πρακτικές σε θέματα ασφάλειας**,**  ανατρέξτε στην αρχική σελίδα του ιστοτόπου για τη συμμόρφωση προς τις κανονιστικές διατάξεις στη διεύθυνση **dell.com/regulatory\_compliance.**

#### Διαδικασία

Ευθυγραμμίστε τη στεφάνη συγκράτησης της οθόνης με το κάλυμμα της πίσω πλευράς της οθόνης και κουμπώστε απαλά τη στεφάνη στη θέση της.

- 1 Επανατοποθετήστε τη διάταξη της οθόνης. Ανατρέξτε στην ενότητα «[Επανατοποθέτηση](#page-74-0) της [διάταξης](#page-74-0) οθόνης» στη σελίδα 75.
- 2 Ακολουθήστε τις οδηγίες από το [βήμα](#page-62-0) 3 έως το [βήμα](#page-62-1) 7 στην ενότητα «[Επανατοποθέτηση](#page-62-2) της πλακέτας [συστήματος](#page-62-2)» στη σελίδα 63.
- 3 Επανατοποθετήστε τη μίνι κάρτα ασύρματης επικοινωνίας. Ανατρέξτε στην ενότητα «[Επανατοποθέτηση](#page-44-0) της μίνι κάρτας ασύρματης επικοινωνίας» στη σελίδα 45.
- 4 Επανατοποθετήστε τη διάταξη του σκληρού δίσκου. Ανατρέξτε στην ενότητα «[Επανατοποθέτηση](#page-40-0) της διάταξης του σκληρού δίσκου» στη σελίδα 41.
- 5 Επανατοποθετήστε την μπαταρία. Ανατρέξτε στην ενότητα «[Επανατοποθέτηση](#page-36-0) της [μπαταρίας](#page-36-0)» στη σελίδα 37.
- 6 Επανατοποθετήστε το στήριγμα παλάμης. Ανατρέξτε στην ενότητα «[Επανατοποθέτηση](#page-32-0) του [στηρίγματος](#page-32-0) παλάμης» στη σελίδα 33.
- 7 Επανατοποθετήστε το πληκτρολόγιο. Ανατρέξτε στην ενότητα «[Επανατοποθέτηση](#page-26-0) του [πληκτρολογίου](#page-26-0)» στη σελίδα 27.
- 8 Επανατοποθετήστε τη διάταξη της μονάδας οπτικού δίσκου. Ανατρέξτε στην ενότητα «[Επανατοποθέτηση](#page-20-0) της διάταξης της μονάδας οπτικού δίσκου» στη σελίδα 21.
- 9 Ακολουθήστε τις οδηγίες από το [βήμα](#page-16-0) 3 έως το [βήμα](#page-16-1) 4 στην ενότητα «[Επανατοποθέτηση](#page-16-2) της μονάδας (των [μονάδων](#page-16-2)) μνήμης» στη σελίδα 17.
- 10 Ακολουθήστε τις οδηγίες που αναφέρει η ενότητα «Μετά την εκτέλεση [εργασιών](#page-10-0) στο εσωτερικό του [υπολογιστή](#page-10-0) σας» στη σελίδα 11.

#### | Επανατοποθέτηση της στεφάνης συγκράτησης της οθόνης

#### 34 Αφαίρεση του πλαισίου της οθόνης

ΠΡΟΕΙΔΟΠΟΙΗΣΗ**:** Προτού εκτελέσετε οποιαδήποτε εργασία στο εσωτερικό του υπολογιστή σας**,** διαβάστε τις πληροφορίες που παραλάβατε μαζί του και αφορούν θέματα ασφάλειας και ακολουθήστε τα βήματα που περιγράφει η ενότητα **«**Προτού [ξεκινήσετε](#page-8-0)**»** στη σελίδα **9.** Μετά την εκτέλεση εργασιών στο εσωτερικό του υπολογιστή σας**,** ακολουθήστε τις οδηγίες που αναφέρει η ενότητα **«**[Μετά](#page-10-0) την εκτέλεση εργασιών στο εσωτερικό του [υπολογιστή](#page-10-0) σας**»** στη σελίδα **11.**  Για πρόσθετες πληροφορίες σχετικά με τις άριστες πρακτικές σε θέματα ασφάλειας**,**  ανατρέξτε στην αρχική σελίδα του ιστοτόπου για τη συμμόρφωση προς τις κανονιστικές διατάξεις στη διεύθυνση **dell.com/regulatory\_compliance.**

- 1 Ακολουθήστε τις οδηγίες από το [βήμα](#page-14-0) 1 έως το [βήμα](#page-14-1) 3 στην ενότητα «[Αφαίρεση](#page-14-2) της μονάδας (των [μονάδων](#page-14-2)) μνήμης» στη σελίδα 15.
- 2 Αφαιρέστε τη διάταξη της μονάδας οπτικού δίσκου. Ανατρέξτε στην ενότητα «[Αφαίρεση](#page-18-0) της διάταξης της [μονάδας](#page-18-0) οπτικού δίσκου» στη σελίδα 19.
- 3 Αφαιρέστε το πληκτρολόγιο. Ανατρέξτε στην ενότητα «Αφαίρεση του [πληκτρολογίου](#page-22-0)» στη [σελίδα](#page-22-0) 23.
- 4 Αφαιρέστε το στήριγμα παλάμης. Ανατρέξτε στην ενότητα «Αφαίρεση του [στηρίγματος](#page-28-0) [παλάμης](#page-28-0)» στη σελίδα 29.
- 5 Αφαιρέστε την μπαταρία. Ανατρέξτε στην ενότητα «Αφαίρεση της [μπαταρίας](#page-34-0)» στη [σελίδα](#page-34-0) 35.
- 6 Αφαιρέστε τη διάταξη του σκληρού δίσκου. Ανατρέξτε στην ενότητα «[Αφαίρεση](#page-38-0) της διάταξης του [σκληρού](#page-38-0) δίσκου» στη σελίδα 39.
- 7 Αφαιρέστε τη μίνι κάρτα ασύρματης επικοινωνίας. Ανατρέξτε στην ενότητα «[Αφαίρεση](#page-42-0) της μίνι κάρτας ασύρματης [επικοινωνίας](#page-42-0)» στη σελίδα 43.
- 8 Ακολουθήστε τις οδηγίες από το [βήμα](#page-59-0) 1 έως το [βήμα](#page-60-0) 7 στην ενότητα «[Αφαίρεση](#page-58-0) της πλακέτας [συστήματος](#page-58-0)» στη σελίδα 59.
- 9 Αφαιρέστε τη διάταξη της οθόνης. Ανατρέξτε στην ενότητα «[Αφαίρεση](#page-72-0) της διάταξης της [οθόνης](#page-72-0)» στη σελίδα 73.
- 10 Αφαιρέστε τη στεφάνη συγκράτησης της οθόνης. Ανατρέξτε στην ενότητα «[Αφαίρεση](#page-76-0) της στεφάνης [συγκράτησης](#page-76-0) της οθόνης» στη σελίδα 77.

- Αφαιρέστε τις βίδες που συγκρατούν το πλαίσιο της οθόνης πάνω στο κάλυμμα της πίσω πλευράς της.
- Σηκώστε απαλά το πλαίσιο της οθόνης και γυρίστε το ανάποδα.

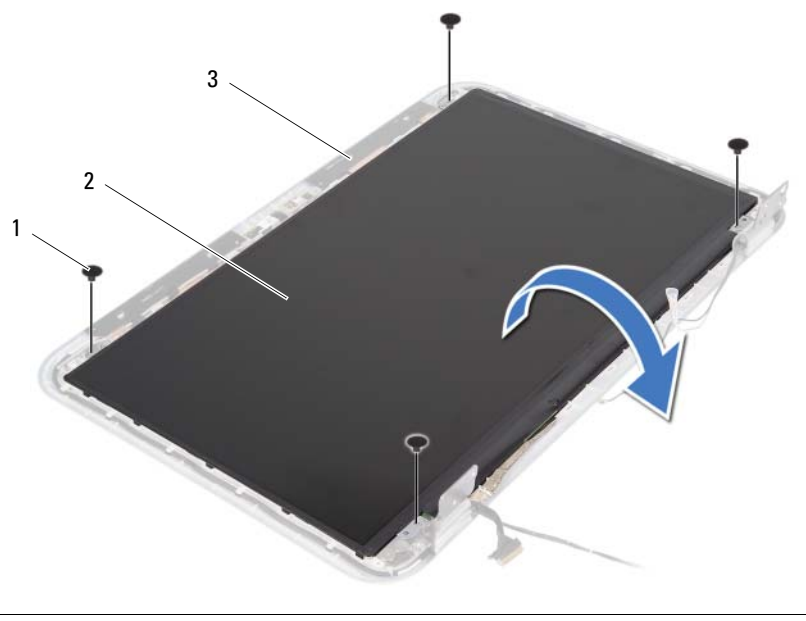

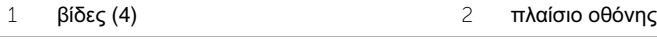

κάλυμμα πίσω πλευράς οθόνης

- Ξεκολλήστε την ταινία που συγκρατεί το καλώδιο της οθόνης πάνω στο πλαίσιό της.
- Αποσυνδέστε το καλώδιο της οθόνης από το πλαίσιό της.

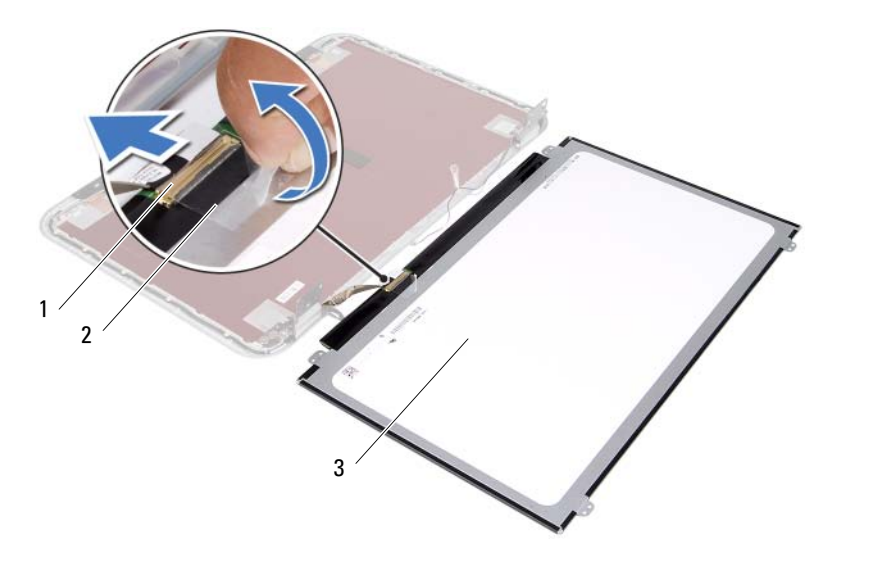

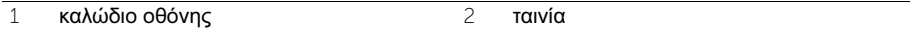

πλαίσιο οθόνης

## 35 Επανατοποθέτηση του πλαισίου της οθόνης

ΠΡΟΕΙΔΟΠΟΙΗΣΗ**:** Προτού εκτελέσετε οποιαδήποτε εργασία στο εσωτερικό του υπολογιστή σας**,** διαβάστε τις πληροφορίες που παραλάβατε μαζί του και αφορούν θέματα ασφάλειας και ακολουθήστε τα βήματα που περιγράφει η ενότητα **«**Προτού [ξεκινήσετε](#page-8-0)**»** στη σελίδα **9.** Μετά την εκτέλεση εργασιών στο εσωτερικό του υπολογιστή σας**,** ακολουθήστε τις οδηγίες που αναφέρει η ενότητα **«**[Μετά](#page-10-0) την εκτέλεση εργασιών στο εσωτερικό του [υπολογιστή](#page-10-0) σας**»** στη σελίδα **11.**  Για πρόσθετες πληροφορίες σχετικά με τις άριστες πρακτικές σε θέματα ασφάλειας**,**  ανατρέξτε στην αρχική σελίδα του ιστοτόπου για τη συμμόρφωση προς τις κανονιστικές διατάξεις στη διεύθυνση **dell.com/regulatory\_compliance.**

#### Διαδικασία

- 1 Συνδέστε το καλώδιο της οθόνης στο πλαίσιό της.
- 2 Κολλήστε την ταινία για να στερεώσετε το καλώδιο της οθόνης.
- 3 Τοποθετήστε απαλά το πλαίσιο της οθόνης πάνω στο κάλυμμα της πίσω πλευράς της.
- 4 Ευθυγραμμίστε τις οπές για τις βίδες στο πλαίσιο της οθόνης με τις αντίστοιχες οπές στο κάλυμμα της πίσω πλευράς της.
- 5 Επανατοποθετήστε τις βίδες που συγκρατούν το πλαίσιο της οθόνης πάνω στο κάλυμμα της πίσω πλευράς της.

- 1 Επανατοποθετήστε τη στεφάνη συγκράτησης της οθόνης. Ανατρέξτε στην ενότητα «[Επανατοποθέτηση](#page-78-0) της στεφάνης συγκράτησης της οθόνης» στη σελίδα 79.
- 2 Επανατοποθετήστε τη διάταξη της οθόνης. Ανατρέξτε στην ενότητα «[Επανατοποθέτηση](#page-74-0) της [διάταξης](#page-74-0) οθόνης» στη σελίδα 75.
- 3 Ακολουθήστε τις οδηγίες από το [βήμα](#page-62-0) 3 έως το [βήμα](#page-62-1) 7 στην ενότητα «[Επανατοποθέτηση](#page-62-2) της πλακέτας [συστήματος](#page-62-2)» στη σελίδα 63.
- 4 Επανατοποθετήστε τη μίνι κάρτα ασύρματης επικοινωνίας. Ανατρέξτε στην ενότητα «[Επανατοποθέτηση](#page-44-0) της μίνι κάρτας ασύρματης επικοινωνίας» στη σελίδα 45.
- 5 Επανατοποθετήστε τη διάταξη του σκληρού δίσκου. Ανατρέξτε στην ενότητα «[Επανατοποθέτηση](#page-40-0) της διάταξης του σκληρού δίσκου» στη σελίδα 41.
- 6 Επανατοποθετήστε την μπαταρία. Ανατρέξτε στην ενότητα «[Επανατοποθέτηση](#page-36-0) της [μπαταρίας](#page-36-0)» στη σελίδα 37.
- 7 Επανατοποθετήστε το στήριγμα παλάμης. Ανατρέξτε στην ενότητα «[Επανατοποθέτηση](#page-32-0) του [στηρίγματος](#page-32-0) παλάμης» στη σελίδα 33.
- 8 Επανατοποθετήστε το πληκτρολόγιο. Ανατρέξτε στην ενότητα «[Επανατοποθέτηση](#page-26-0) του [πληκτρολογίου](#page-26-0)» στη σελίδα 27.
- 9 Επανατοποθετήστε τη διάταξη της μονάδας οπτικού δίσκου. Ανατρέξτε στην ενότητα «[Επανατοποθέτηση](#page-20-0) της διάταξης της μονάδας οπτικού δίσκου» στη σελίδα 21.
- 10 Ακολουθήστε τις οδηγίες από το [βήμα](#page-16-0) 3 έως το [βήμα](#page-16-1) 4 στην ενότητα «[Επανατοποθέτηση](#page-16-2) της μονάδας (των μονάδων) μνήμης» στη σελίδα 17.
- 11 Ακολουθήστε τις οδηγίες που αναφέρει η ενότητα «Μετά την εκτέλεση [εργασιών](#page-10-0) στο εσωτερικό του [υπολογιστή](#page-10-0) σας» στη σελίδα 11.

### 36 Αφαίρεση των μεντεσέδων της οθόνης

ΠΡΟΕΙΔΟΠΟΙΗΣΗ**:** Προτού εκτελέσετε οποιαδήποτε εργασία στο εσωτερικό του υπολογιστή σας**,** διαβάστε τις πληροφορίες που παραλάβατε μαζί του και αφορούν θέματα ασφάλειας και ακολουθήστε τα βήματα που περιγράφει η ενότητα **«**Προτού [ξεκινήσετε](#page-8-0)**»** στη σελίδα **9.** Μετά την εκτέλεση εργασιών στο εσωτερικό του υπολογιστή σας**,** ακολουθήστε τις οδηγίες που αναφέρει η ενότητα **«**[Μετά](#page-10-0) την εκτέλεση εργασιών στο εσωτερικό του [υπολογιστή](#page-10-0) σας**»** στη σελίδα **11.**  Για πρόσθετες πληροφορίες σχετικά με τις άριστες πρακτικές σε θέματα ασφάλειας**,**  ανατρέξτε στην αρχική σελίδα του ιστοτόπου για τη συμμόρφωση προς τις κανονιστικές διατάξεις στη διεύθυνση **dell.com/regulatory\_compliance.**

- 1 Ακολουθήστε τις οδηγίες από το [βήμα](#page-14-0) 1 έως το [βήμα](#page-14-1) 3 στην ενότητα «[Αφαίρεση](#page-14-2) της μονάδας (των [μονάδων](#page-14-2)) μνήμης» στη σελίδα 15.
- 2 Αφαιρέστε τη διάταξη της μονάδας οπτικού δίσκου. Ανατρέξτε στην ενότητα «[Αφαίρεση](#page-18-0) της διάταξης της [μονάδας](#page-18-0) οπτικού δίσκου» στη σελίδα 19.
- 3 Αφαιρέστε το πληκτρολόγιο. Ανατρέξτε στην ενότητα «Αφαίρεση του [πληκτρολογίου](#page-22-0)» στη [σελίδα](#page-22-0) 23.
- 4 Αφαιρέστε το στήριγμα παλάμης. Ανατρέξτε στην ενότητα «Αφαίρεση του [στηρίγματος](#page-28-0) [παλάμης](#page-28-0)» στη σελίδα 29.
- 5 Αφαιρέστε την μπαταρία. Ανατρέξτε στην ενότητα «Αφαίρεση της [μπαταρίας](#page-34-0)» στη [σελίδα](#page-34-0) 35.
- 6 Αφαιρέστε τη διάταξη του σκληρού δίσκου. Ανατρέξτε στην ενότητα «[Αφαίρεση](#page-38-0) της διάταξης του [σκληρού](#page-38-0) δίσκου» στη σελίδα 39.
- 7 Αφαιρέστε τη μίνι κάρτα ασύρματης επικοινωνίας. Ανατρέξτε στην ενότητα «[Αφαίρεση](#page-42-0) της μίνι κάρτας ασύρματης [επικοινωνίας](#page-42-0)» στη σελίδα 43.
- 8 Ακολουθήστε τις οδηγίες από το [βήμα](#page-59-0) 1 έως το [βήμα](#page-60-0) 7 στην ενότητα «[Αφαίρεση](#page-58-0) της πλακέτας [συστήματος](#page-58-0)» στη σελίδα 59.
- 9 Αφαιρέστε τη διάταξη της οθόνης. Ανατρέξτε στην ενότητα «[Αφαίρεση](#page-72-0) της διάταξης της [οθόνης](#page-72-0)» στη σελίδα 73.
- 10 Αφαιρέστε τη στεφάνη συγκράτησης της οθόνης. Ανατρέξτε στην ενότητα «[Αφαίρεση](#page-76-0) της στεφάνης [συγκράτησης](#page-76-0) της οθόνης» στη σελίδα 77.

- 1 Αφαιρέστε τις βίδες που συγκρατούν τους μεντεσέδες της οθόνης πάνω στο κάλυμμα της πίσω πλευράς της.
- 2 Αποδεσμεύστε το καλώδιο της οθόνης καιτα καλώδια της κεραίας ασύρματης επικοινωνίας από τους οδηγούς της διαδρομής τους πάνω στους μεντεσέδες της οθόνης.
- 3 Σηκώστε τους μεντεσέδες της οθόνης και βγάλτε τους από το κάλυμμα της πίσω πλευράς της οθόνης.

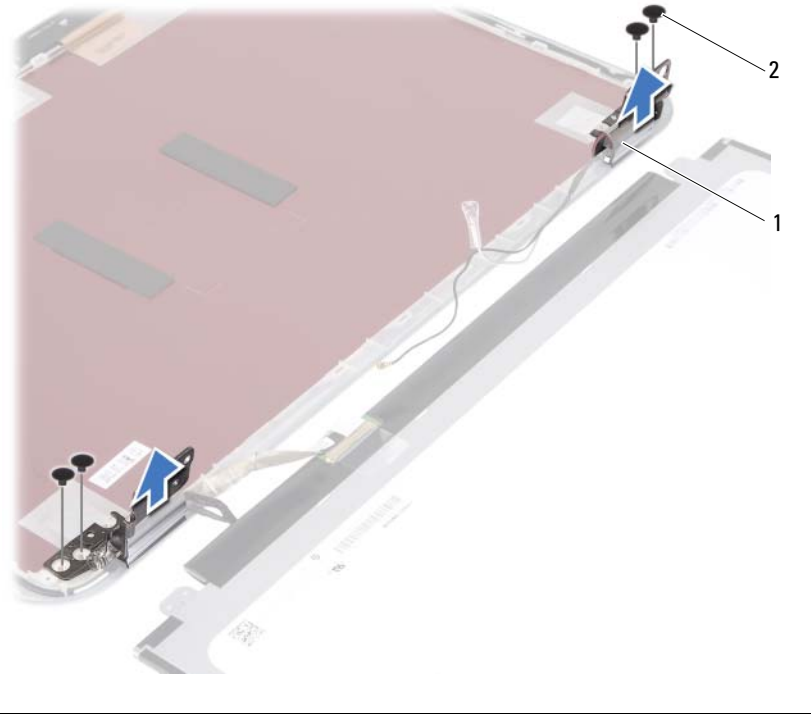

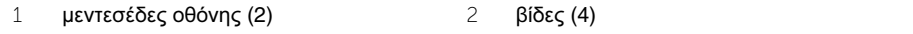

## 37 Επανατοποθέτηση των μεντεσέδων της οθόνης

ΠΡΟΕΙΔΟΠΟΙΗΣΗ**:** Προτού εκτελέσετε οποιαδήποτε εργασία στο εσωτερικό του υπολογιστή σας**,** διαβάστε τις πληροφορίες που παραλάβατε μαζί του και αφορούν θέματα ασφάλειας και ακολουθήστε τα βήματα που περιγράφει η ενότητα **«**Προτού [ξεκινήσετε](#page-8-0)**»** στη σελίδα **9.** Μετά την εκτέλεση εργασιών στο εσωτερικό του υπολογιστή σας**,** ακολουθήστε τις οδηγίες που αναφέρει η ενότητα **«**[Μετά](#page-10-0) την εκτέλεση εργασιών στο εσωτερικό του [υπολογιστή](#page-10-0) σας**»** στη σελίδα **11.**  Για πρόσθετες πληροφορίες σχετικά με τις άριστες πρακτικές σε θέματα ασφάλειας**,**  ανατρέξτε στην αρχική σελίδα του ιστοτόπου για τη συμμόρφωση προς τις κανονιστικές διατάξεις στη διεύθυνση **dell.com/regulatory\_compliance.**

#### Διαδικασία

- 1 Ευθυγραμμίστε τις οπές για τις βίδες στους μεντεσέδες της οθόνης με τις αντίστοιχες οπές στο κάλυμμά της πίσω πλευράς της.
- 2 Επανατοποθετήστε τις βίδες που συγκρατούν τους μεντεσέδες της οθόνης πάνω στο κάλυμμα της πίσω πλευράς της.
- 3 Περάστε το καλώδιο της οθόνης και τα καλώδια της μίνι κάρτας ασύρματης επικοινωνίας μέσα από τους οδηγούς της διαδρομής τους πάνω στους μεντεσέδες της οθόνης.

- 1 Επανατοποθετήστε τη στεφάνη συγκράτησης της οθόνης. Ανατρέξτε στην ενότητα «[Επανατοποθέτηση](#page-78-0) της στεφάνης συγκράτησης της οθόνης» στη σελίδα 79.
- 2 Επανατοποθετήστε τη διάταξη της οθόνης. Ανατρέξτε στην ενότητα «[Επανατοποθέτηση](#page-74-0) της [διάταξης](#page-74-0) οθόνης» στη σελίδα 75.
- 3 Ακολουθήστε τις οδηγίες από το [βήμα](#page-62-0) 3 έως το [βήμα](#page-62-1) 7 στην ενότητα «[Επανατοποθέτηση](#page-62-2) της πλακέτας [συστήματος](#page-62-2)» στη σελίδα 63.
- 4 Επανατοποθετήστε τη μίνι κάρτα ασύρματης επικοινωνίας. Ανατρέξτε στην ενότητα «[Επανατοποθέτηση](#page-44-0) της μίνι κάρτας ασύρματης επικοινωνίας» στη σελίδα 45.
- 5 Επανατοποθετήστε τη διάταξη του σκληρού δίσκου. Ανατρέξτε στην ενότητα «[Επανατοποθέτηση](#page-40-0) της διάταξης του σκληρού δίσκου» στη σελίδα 41.
- 6 Επανατοποθετήστε την μπαταρία. Ανατρέξτε στην ενότητα «[Επανατοποθέτηση](#page-36-0) της [μπαταρίας](#page-36-0)» στη σελίδα 37.
- 7 Επανατοποθετήστε το στήριγμα παλάμης. Ανατρέξτε στην ενότητα «[Επανατοποθέτηση](#page-32-0) του [στηρίγματος](#page-32-0) παλάμης» στη σελίδα 33.
- 8 Επανατοποθετήστε το πληκτρολόγιο. Ανατρέξτε στην ενότητα «[Επανατοποθέτηση](#page-26-0) του [πληκτρολογίου](#page-26-0)» στη σελίδα 27.
- 9 Επανατοποθετήστε τη διάταξη της μονάδας οπτικού δίσκου. Ανατρέξτε στην ενότητα «[Επανατοποθέτηση](#page-20-0) της διάταξης της μονάδας οπτικού δίσκου» στη σελίδα 21.
- 10 Ακολουθήστε τις οδηγίες από το [βήμα](#page-16-0) 3 έως το [βήμα](#page-16-1) 4 στην ενότητα «[Επανατοποθέτηση](#page-16-2) της μονάδας (των [μονάδων](#page-16-2)) μνήμης» στη σελίδα 17.
- 11 Ακολουθήστε τις οδηγίες που αναφέρει η ενότητα «Μετά την εκτέλεση [εργασιών](#page-10-0) στο εσωτερικό του [υπολογιστή](#page-10-0) σας» στη σελίδα 11.

38 Αφαίρεση της μονάδας της κάμερας

ΠΡΟΕΙΔΟΠΟΙΗΣΗ**:** Προτού εκτελέσετε οποιαδήποτε εργασία στο εσωτερικό του υπολογιστή σας**,** διαβάστε τις πληροφορίες που παραλάβατε μαζί του και αφορούν θέματα ασφάλειας και ακολουθήστε τα βήματα που περιγράφει η ενότητα **«**Προτού [ξεκινήσετε](#page-8-0)**»** στη σελίδα **9.** Μετά την εκτέλεση εργασιών στο εσωτερικό του υπολογιστή σας**,** ακολουθήστε τις οδηγίες που αναφέρει η ενότητα **«**[Μετά](#page-10-0) την εκτέλεση εργασιών στο εσωτερικό του [υπολογιστή](#page-10-0) σας**»** στη σελίδα **11.**  Για πρόσθετες πληροφορίες σχετικά με τις άριστες πρακτικές σε θέματα ασφάλειας**,**  ανατρέξτε στην αρχική σελίδα του ιστοτόπου για τη συμμόρφωση προς τις κανονιστικές διατάξεις στη διεύθυνση **dell.com/regulatory\_compliance.**

- 1 Ακολουθήστε τις οδηγίες από το [βήμα](#page-14-0) 1 έως το [βήμα](#page-14-1) 3 στην ενότητα «[Αφαίρεση](#page-14-2) της μονάδας (των [μονάδων](#page-14-2)) μνήμης» στη σελίδα 15.
- 2 Αφαιρέστε τη διάταξη της μονάδας οπτικού δίσκου. Ανατρέξτε στην ενότητα «[Αφαίρεση](#page-18-0) της διάταξης της [μονάδας](#page-18-0) οπτικού δίσκου» στη σελίδα 19.
- 3 Αφαιρέστε το πληκτρολόγιο. Ανατρέξτε στην ενότητα «Αφαίρεση του [πληκτρολογίου](#page-22-0)» στη [σελίδα](#page-22-0) 23.
- 4 Αφαιρέστε το στήριγμα παλάμης. Ανατρέξτε στην ενότητα «Αφαίρεση του [στηρίγματος](#page-28-0) [παλάμης](#page-28-0)» στη σελίδα 29.
- 5 Αφαιρέστε την μπαταρία. Ανατρέξτε στην ενότητα «Αφαίρεση της [μπαταρίας](#page-34-0)» στη [σελίδα](#page-34-0) 35.
- 6 Αφαιρέστε τη διάταξη του σκληρού δίσκου. Ανατρέξτε στην ενότητα «[Αφαίρεση](#page-38-0) της διάταξης του [σκληρού](#page-38-0) δίσκου» στη σελίδα 39.
- 7 Αφαιρέστε τη μίνι κάρτα ασύρματης επικοινωνίας. Ανατρέξτε στην ενότητα «[Αφαίρεση](#page-42-0) της μίνι κάρτας ασύρματης [επικοινωνίας](#page-42-0)» στη σελίδα 43.
- 8 Ακολουθήστε τις οδηγίες από το [βήμα](#page-59-0) 1 έως το [βήμα](#page-60-0) 7 στην ενότητα «[Αφαίρεση](#page-58-0) της πλακέτας [συστήματος](#page-58-0)» στη σελίδα 59.
- 9 Αφαιρέστε τη διάταξη της οθόνης. Ανατρέξτε στην ενότητα «[Αφαίρεση](#page-72-0) της διάταξης της [οθόνης](#page-72-0)» στη σελίδα 73.
- 10 Αφαιρέστε τη στεφάνη συγκράτησης της οθόνης. Ανατρέξτε στην ενότητα «[Αφαίρεση](#page-76-0) της στεφάνης [συγκράτησης](#page-76-0) της οθόνης» στη σελίδα 77.

- Ξεκολλήστε την ταινία από τη μονάδα της κάμερας.
- Αποσυνδέστε το καλώδιο της κάμερας από τον σύνδεσμό του στη μονάδα της κάμερας.
- Σηκώστε τη μονάδα της κάμερας και βγάλτε την από το κάλυμμα της πίσω πλευράς της οθόνης.

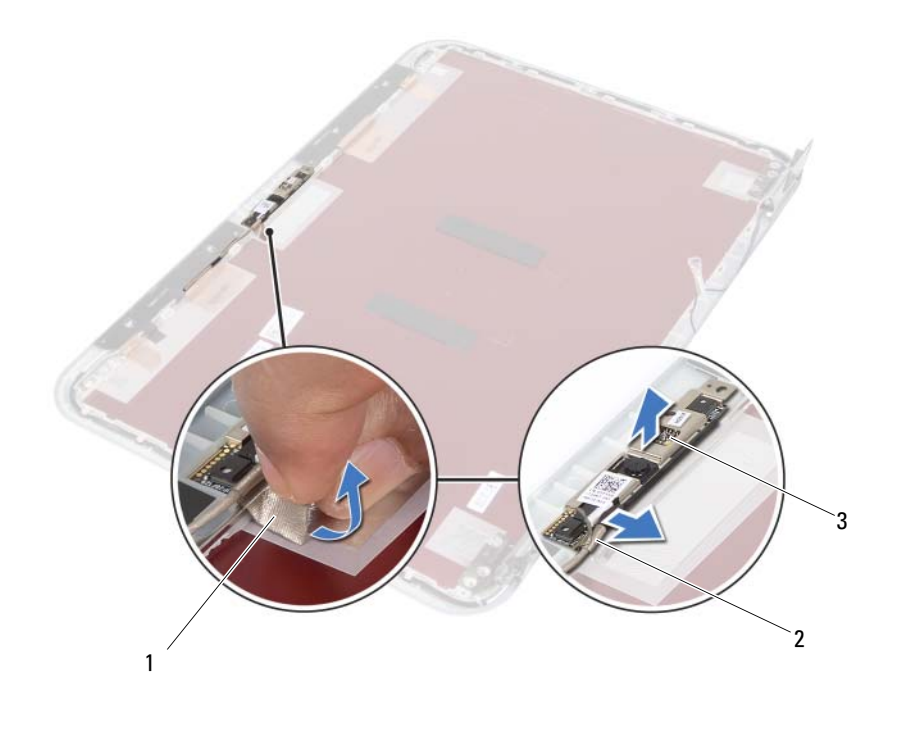

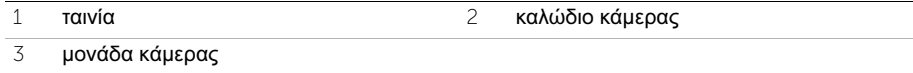

## 39 Επανατοποθέτηση της μονάδας της κάμερας

ΠΡΟΕΙΔΟΠΟΙΗΣΗ**:** Προτού εκτελέσετε οποιαδήποτε εργασία στο εσωτερικό του υπολογιστή σας**,** διαβάστε τις πληροφορίες που παραλάβατε μαζί του και αφορούν θέματα ασφάλειας και ακολουθήστε τα βήματα που περιγράφει η ενότητα **«**Προτού [ξεκινήσετε](#page-8-0)**»** στη σελίδα **9.** Μετά την εκτέλεση εργασιών στο εσωτερικό του υπολογιστή σας**,** ακολουθήστε τις οδηγίες που αναφέρει η ενότητα **«**[Μετά](#page-10-0) την εκτέλεση εργασιών στο εσωτερικό του [υπολογιστή](#page-10-0) σας**»** στη σελίδα **11.**  Για πρόσθετες πληροφορίες σχετικά με τις άριστες πρακτικές σε θέματα ασφάλειας**,**  ανατρέξτε στην αρχική σελίδα του ιστοτόπου για τη συμμόρφωση προς τις κανονιστικές διατάξεις στη διεύθυνση **dell.com/regulatory\_compliance.**

#### Διαδικασία

- 1 Ευθυγραμμίστε τη μονάδα της κάμερας πάνω στο κάλυμμα της πίσω πλευράς της οθόνης.
- 2 Συνδέστε το καλώδιο της κάμερας στον σύνδεσμό του στη μονάδα της κάμερας.
- 3 Κολλήστε την ταινία για να στερεωθεί το καλώδιο της κάμερας.

- 1 Επανατοποθετήστε τη στεφάνη συγκράτησης της οθόνης. Ανατρέξτε στην ενότητα «[Επανατοποθέτηση](#page-78-0) της στεφάνης συγκράτησης της οθόνης» στη σελίδα 79.
- 2 Επανατοποθετήστε τη διάταξη της οθόνης. Ανατρέξτε στην ενότητα «[Επανατοποθέτηση](#page-74-0) της [διάταξης](#page-74-0) οθόνης» στη σελίδα 75.
- 3 Ακολουθήστε τις οδηγίες από το [βήμα](#page-62-0) 3 έως το [βήμα](#page-62-1) 7 στην ενότητα «[Επανατοποθέτηση](#page-62-2) της πλακέτας [συστήματος](#page-62-2)» στη σελίδα 63.
- 4 Επανατοποθετήστε τη μίνι κάρτα ασύρματης επικοινωνίας. Ανατρέξτε στην ενότητα «[Επανατοποθέτηση](#page-44-0) της μίνι κάρτας ασύρματης επικοινωνίας» στη σελίδα 45.
- 5 Επανατοποθετήστε τη διάταξη του σκληρού δίσκου. Ανατρέξτε στην ενότητα «[Επανατοποθέτηση](#page-40-0) της διάταξης του σκληρού δίσκου» στη σελίδα 41.
- 6 Επανατοποθετήστε την μπαταρία. Ανατρέξτε στην ενότητα «[Επανατοποθέτηση](#page-36-0) της [μπαταρίας](#page-36-0)» στη σελίδα 37.
- 7 Επανατοποθετήστε το στήριγμα παλάμης. Ανατρέξτε στην ενότητα «[Επανατοποθέτηση](#page-32-0) του [στηρίγματος](#page-32-0) παλάμης» στη σελίδα 33.
- 8 Επανατοποθετήστε το πληκτρολόγιο. Ανατρέξτε στην ενότητα «[Επανατοποθέτηση](#page-26-0) του [πληκτρολογίου](#page-26-0)» στη σελίδα 27.
- 9 Επανατοποθετήστε τη διάταξη της μονάδας οπτικού δίσκου. Ανατρέξτε στην ενότητα «[Επανατοποθέτηση](#page-20-0) της διάταξης της μονάδας οπτικού δίσκου» στη σελίδα 21.
- 10 Ακολουθήστε τις οδηγίες από το [βήμα](#page-16-0) 3 έως το [βήμα](#page-16-1) 4 στην ενότητα «[Επανατοποθέτηση](#page-16-2) της μονάδας (των [μονάδων](#page-16-2)) μνήμης» στη σελίδα 17.
- 11 Ακολουθήστε τις οδηγίες που αναφέρει η ενότητα «Μετά την εκτέλεση [εργασιών](#page-10-0) στο εσωτερικό του [υπολογιστή](#page-10-0) σας» στη σελίδα 11.

#### 94 | Επανατοποθέτηση της μονάδας της κάμερας

## 40 Αναβάθμιση του **BIOS**

Όταν υπάρχει διαθέσιμη ενημερωμένη έκδοση ή αφού αντικαταστήσετε την πλακέτα συστήματος, μπορεί να χρειαστεί να αναβαθμίσετε το BIOS. Για την αναβάθμιση του BIOS:

- 1 Θέστε τον υπολογιστή σε λειτουργία.
- 2 Επισκεφτείτε την ιστοσελίδα **support.dell.com/support/downloads**.
- 3 Εντοπίστε το αρχείο της ενημερωμένης έκδοσης του BIOS που ενδείκνυται για τον υπολογιστή σας.

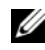

ΣΗΜΕΙΩΣΗ**:** Η ετικέτα εξυπηρέτησης για τον υπολογιστή σας βρίσκεται στην πίσω πλευρά του. Περισσότερες πληροφορίες περιέχει ο Οδηγός γρήγορης έναρξης που παραλάβατε μαζί με τον υπολογιστή σας.

Αν έχετε την ετικέτα εξυπηρέτησης του υπολογιστή σας ή τον κωδικό ταχείας εξυπηρέτησης:

- a Καταχωρίστε την ετικέτα εξυπηρέτησης του υπολογιστή σας ή τον κωδικό ταχείας εξυπηρέτησης στο πεδίο **Service Tag or Express Service Code** (Ετικέτα εξυπηρέτησης ή κωδικός ταχείας εξυπηρέτησης).
- b Κάντε κλικ στην επιλογή **Submit** (Υποβολή) και προχωρήστε στο [βήμα](#page-94-0) 4.

Αν δεν έχετε την ετικέτα εξυπηρέτησης του υπολογιστή σας ή τον κωδικό ταχείας εξυπηρέτησης:

- a Επιλέξτε μία από τις εξής δυνατότητες:
	- **Automatically detect my Service Tag for me (**Αυτόματη επιλογή της ετικέτας εξυπηρέτησης**)**
	- **Choose from My Products and Services List (**Επιλογή από τον κατάλογο με τα προϊόντα και τις υπηρεσίες μου**)**
	- **Choose from a list of all Dell products (**Επιλογή από κατάλογο όλων των προϊόντων της **Dell)**
- b Κάντε κλικ στην επιλογή **Continue** (Συνέχεια) και ακολουθήστε τις οδηγίες που παρουσιάζονται στην οθόνη.
- <span id="page-94-0"></span>4 Στην οθόνη εμφανίζεται μια λίστα αποτελεσμάτων. Κάντε κλικ στην επιλογή **BIOS**.
- 5 Κάντε κλικ στην επιλογή **Download File** (Λήψη αρχείου) για να γίνει η λήψη του πιο πρόσφατου αρχείου BIOS.
- 6 Στο παράθυρο **Please select your download method below** (Επιλέξτε παρακάτω τη μέθοδο λήψης), κάντε κλικ στην επιλογή **For Single File Download via Browser** (Για λήψη ενός μόνο αρχείου μέσω προγράμματος περιήγησης) και ύστερα κλικ στην επιλογή **Download Now** (Λήψη τώρα).

Εμφανίζεται το παράθυρο **File Download** (Λήψη αρχείου).

7 Στο παράθυρο **Save As** (Αποθήκευση ως) επιλέξτε την κατάλληλη θέση αποθήκευσης του αρχείου στον υπολογιστή σας μετά τη λήψη του.

- 8 Αν εμφανιστεί το παράθυρο **Download Complete** (Η λήψη ολοκληρώθηκε), κάντε κλικ στην επιλογή **Close** (Κλείσιμο).
- 9 Πλοηγηθείτε στον φάκελο όπου αποθηκεύτηκε το ληφθέν αρχείο ενημερωμένης έκδοσης του BIOS.
- 10 Κάντε διπλό κλικ στο εικονίδιο του αρχείου ενημερωμένης έκδοσης του BIOS και ακολουθήστε τις οδηγίες που παρουσιάζονται στην οθόνη.